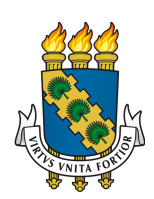

# UNIVERSIDADE FEDERAL DO CEARÁ CENTRO DE CIÊNCIAS DEPARTAMENTO DE MATEMÁTICA PROGRAMA DE PÓS-GRADUAÇÃO EM MATEMÁTICA EM REDE NACIONAL MESTRADO PROFISSIONAL EM MATEMÁTICA – PROFMAT

LUIZ EDSON PINHEIRO TÁVORA NETO

FUNÇÕES AFIM E QUADRÁTICA: UMA ANÁLISE DE AVALIAÇÕES EXTERNAS PARA UMA ABORDAGEM DIDÁTICA NO ENSINO DESSAS FUNÇÕES

FORTALEZA

### LUIZ EDSON PINHEIRO TÁVORA NETO

# FUNÇÕES AFIM E QUADRÁTICA: UMA ANÁLISE DE AVALIAÇÕES EXTERNAS PARA UMA ABORDAGEM DIDÁTICA NO ENSINO DESSAS FUNÇÕES

Dissertação apresentada ao Curso de Mestrado Profissional em Matemática – PROFMAT do Programa de Pós-Graduação em Matemática em Rede Nacional do Centro de Ciências da Universidade Federal do Ceará, como requisito parcial à obtenção do título de mestre em Matemática. Área de Concentração: Ensino da Matemática.

Orientador: Prof. Dr. Jonatan Floriano da Silva.

### FORTALEZA

Dados Internacionais de Catalogação na Publicação Universidade Federal do Ceará Sistema de Bibliotecas Gerada automaticamente pelo módulo Catalog, mediante os dados fornecidos pelo(a) autor(a)

T237f Távora Neto, Luiz Edson Pinheiro.

 Funções afim e quadrática : uma análise de avaliações externas para uma abordagem didática no ensino dessas funções / Luiz Edson Pinheiro Távora Neto. – 2023. 80 f. : il. color.

 Dissertação (mestrado) – Universidade Federal do Ceará, Centro de Ciências, Departamento de Matemática, Programa de Pós-Graduação em Matemática em Rede Nacional, Fortaleza, 2023. Orientação: Prof. Dr. Jonatan Floriano da Silva.

 1. Abordagem didática. 2. Função afim. 3. Função quadrática. 4. GeoGebra. 5. Resolução de problemas. I. Título.

CDD 510

## LUIZ EDSON PINHEIRO TÁVORA NETO

# FUNÇÕES AFIM E QUADRÁTICA: UMA ANÁLISE DE AVALIAÇÕES EXTERNAS PARA UMA ABORDAGEM DIDÁTICA NO ENSINO DESSAS FUNÇÕES

Dissertação apresentada ao Curso de Mestrado Profissional em Matemática – PROFMAT do Programa de Pós-Graduação em Matemática em Rede Nacional do Centro de Ciências da Universidade Federal do Ceará, como requisito parcial à obtenção do título de mestre em Matemática. Área de Concentração: Ensino da Matemática.

Aprovada em: 05/05/2023.

### BANCA EXAMINADORA

Prof. Dr. Jonatan Floriano da Silva (Orientador) Universidade Federal do Ceará (UFC)

Prof. Dr. Jobson de Queiroz Oliveira Universidade Estadual do Ceará (UECE)

Prof. Dr. Ângelo Papa Neto Instituto Federal de Educação, Ciência e Tecnologia do Ceará (IFCE)

Dedico este trabalho aos meus pais, Paulo Rubens (in memoriam) e Maria Aleuda (in memoriam) e ao meu irmão Antônio Marcos (in memoriam), pois sempre estiveram ao meu lado.

#### AGRADECIMENTOS

Agradeço primeiramente a Deus que me deu força e conhecimento necessários para a realização deste sonho. Em especial a minha esposa, Juliana Amâncio Pinheiro Távora, pelo apoio e compreensão para que eu pudesse estudar. Aos meus filhos Samuel e Miguel, os quais são a minha maior motivação. Ao Prof. Dr. Jonatan Floriano da Silva, pela excelente orientação. Aos professores participantes da banca examinadora Prof. Dr. Jobson de Queiroz Oliveira e Prof. Dr. Ângelo Papa Neto pelo tempo, pelas valiosas colaborações e sugestões.

Aos professores do mestrado Marcos Melo, Marcelo Melo, Othon Dantas e Alberto Duarte pelo excelente ensino e dedicação.

Aos amigos da turma de mestrado, pelo companheirismo, críticas, sugestões recebidas e descontração. Em especial ao amigo professor André Pinheiro pela ajuda na Seção 3.4 deste trabalho

A Gestão do Colégio Estadual Liceu de Caucaia pela compreensão para com os meus estudos.

"A Matemática apresenta invenções tão sutis que poderão servir não só para satisfazer os curiosos como, também para auxiliar as artes e poupar trabalho aos homens." (DESCARTES, 1637)

#### RESUMO

O presente trabalho foi desenvolvido com o intuito de apresentar considerações sobre a importância, para o processo de ensino-aprendizagem, de uma abordagem didática com a utilização do Software GeoGebra e a Resolução de Problemas para o estudo das funções afim e quadrática. A metodologia abordada foi da pesquisa bibliográfica, a partir de dados levantados de avaliações externas, que mostram que os alunos estão com um déficit de conhecimento nesses assuntos matemáticos e que precisam de abordagens didáticas que visam facilitar e concretizar o processo de ensino-aprendizagem no estudo dessas funções. A partir disso, foi utilizada uma análise de exposições e atividades realizadas em sala de aula utilizando o Software GeoGebra.

Palavras-chave: abordagem didática; função afim; função quadrática; GeoGebra; resolução de problemas.

#### ABSTRACT

The present work was developed with the intention of presenting considerations about the importance, for the teaching-learning process, of a didactic approach with the use of the GeoGebra Software and Problem Solving for the study of affine and quadratic functions. The methodology approached was a bibliographical research, based on data collected from external evaluations, which show that students have a deficit of knowledge in these mathematical subjects and that they need didactic approaches that aim to facilitate and implement the teaching-learning process in the study. of these functions. From this, an analysis of exhibitions and activities carried out in the classroom using the GeoGebra Software was used.

Keywords: didactic approach; affine function; quadratic function; GeoGebra; problem solving.

# LISTA DE ILUSTRAÇÕES

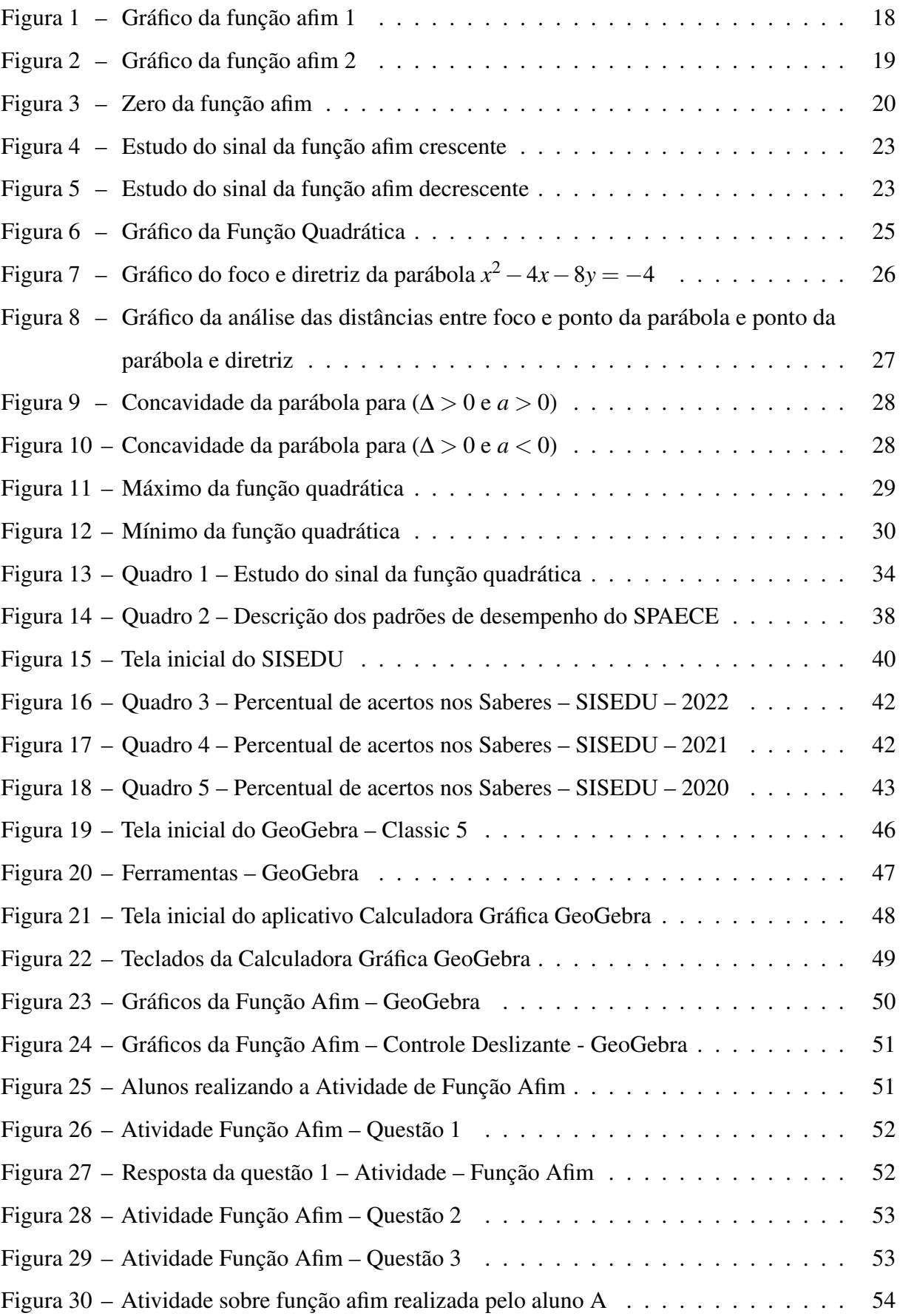

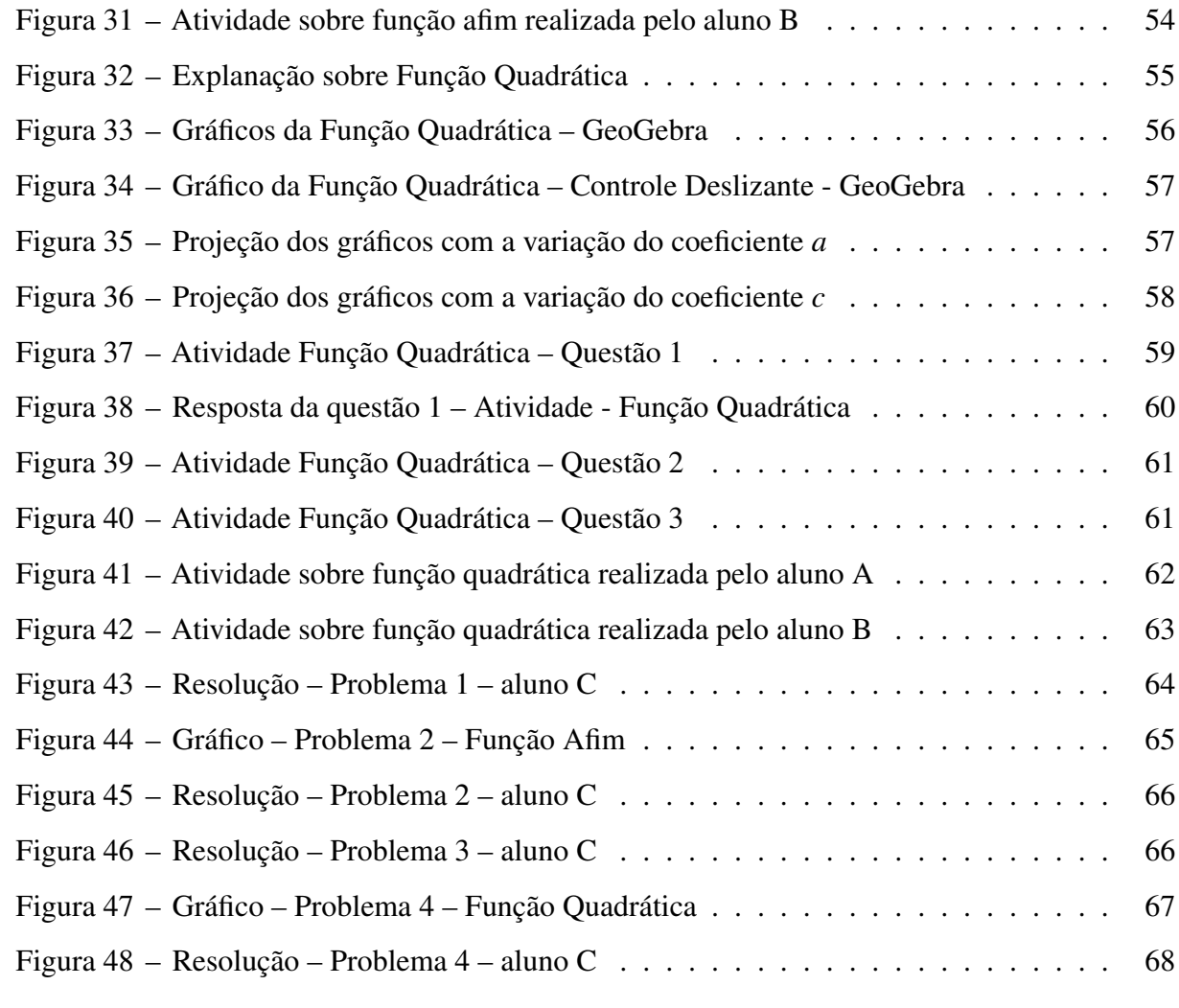

## LISTA DE TABELAS

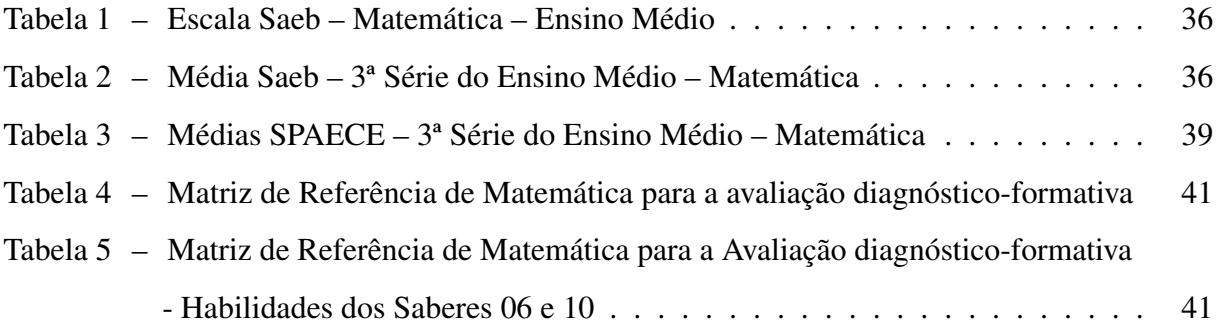

## LISTA DE ABREVIATURAS E SIGLAS

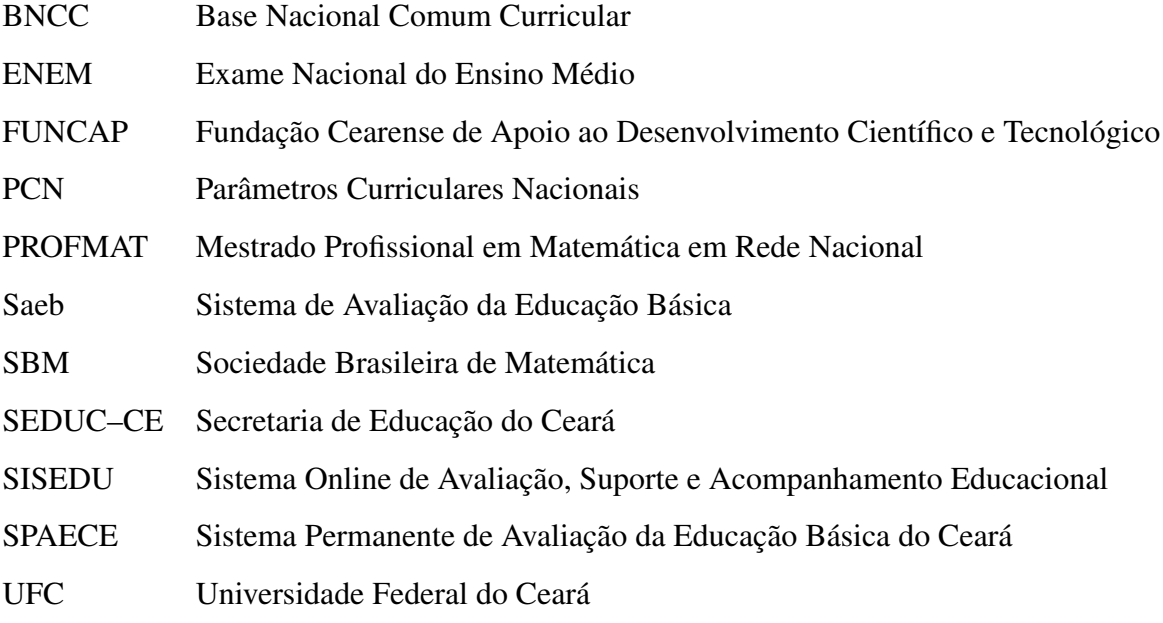

# LISTA DE SÍMBOLOS

- R Conjunto do Números Reais
- ∆ Delta / Discriminante
- ∈ Pertence
- ∈/ Não Pertence
- ⊂ Está Contido

# SUMÁRIO

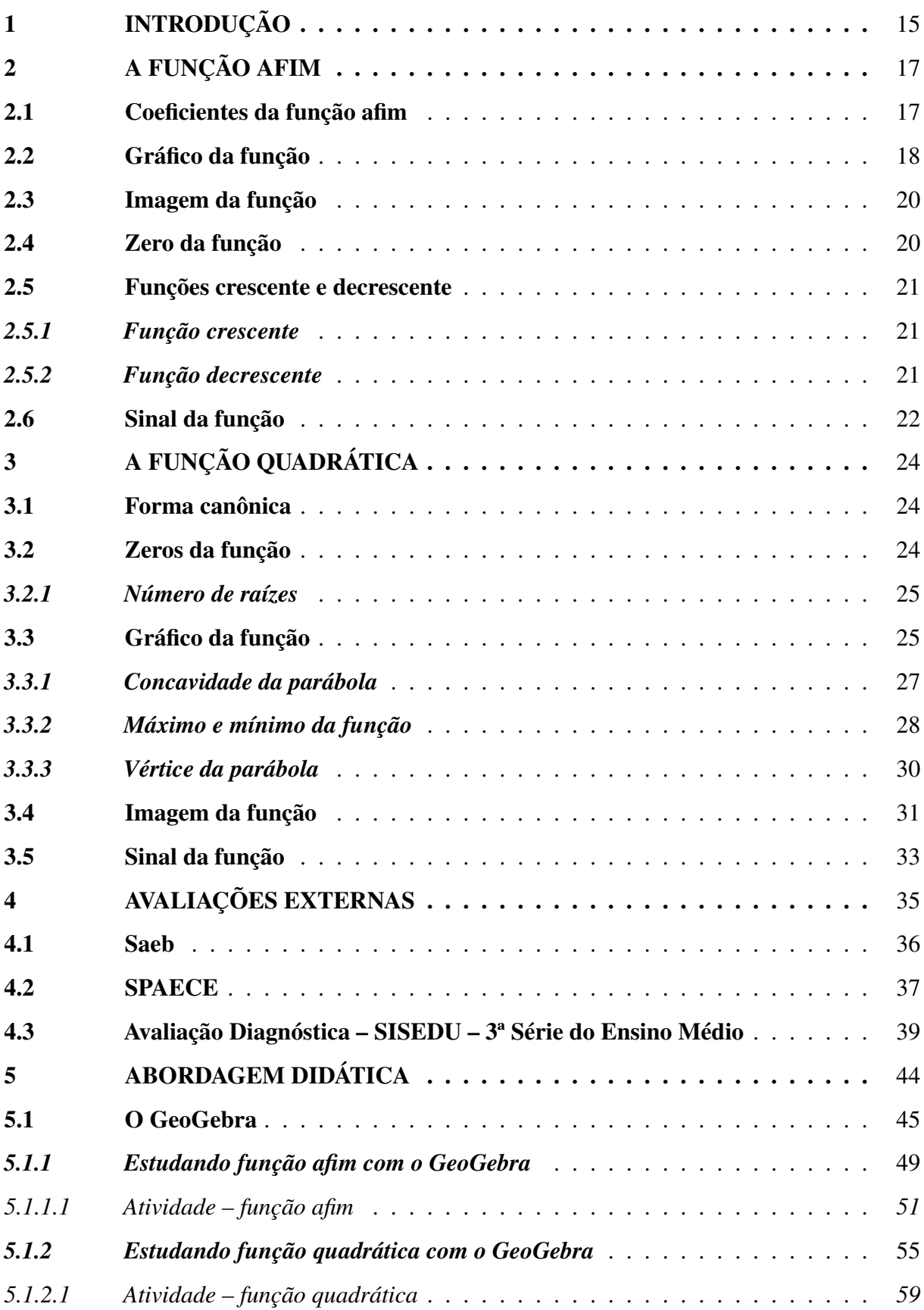

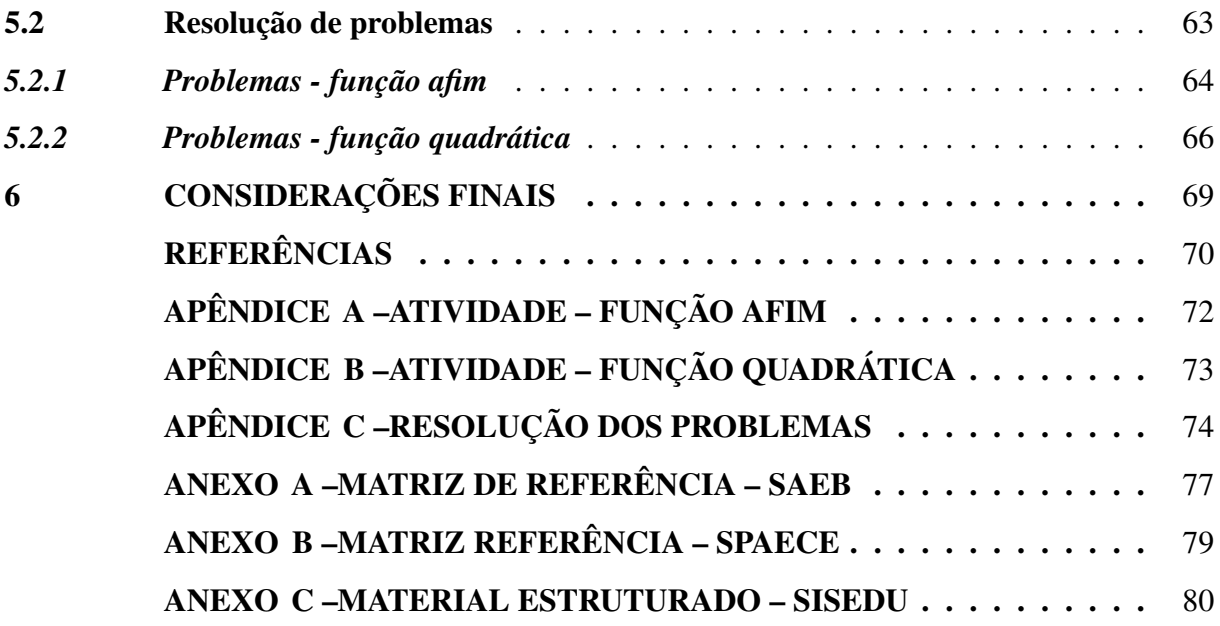

#### <span id="page-16-0"></span>1 INTRODUÇÃO

A Matemática é vista por muitos alunos como uma matéria difícil, tediosa e por isso criam o estigma que não conseguem aprendê-la. Devido a isso, os desafios que os professores encontram no processo ensino-aprendizagem são muitos.

O grande obstáculo que o professor, não apenas de Matemática, enfrenta hoje é a lacuna de conhecimentos que os alunos trazem consigo, a qual pode ter se agravado com o fechamento das escolas, o que impôs a implantação do ensino remoto para amenizar o prejuízo no processo de aprendizagem causado pela pandemia do Covid–19, porém, essa modalidade de ensino trouxe pontos negativos. Podemos citar como exemplo a redução da interação social, pois sem essa ela o desenvolvimento, raciocínio e consequentemente o estímulo do aluno ao conhecimento pode ficar prejudicado. Sem essa interação, os professores estão menos disponíveis a tirarem as dúvidas dos assuntos estudados e o processo de ensino-aprendizagem se torna menos efetivo.

A lacuna de conhecimentos matemáticos e o estigma que não se consegue aprender Matemática, faz com que os alunos fiquem desmotivados e umas das consequências disso é o mal desempenho nas avaliações escolares e externas.

Em Matemática para não – matemáticos [\(SANTALO, 2001\)](#page-72-0) diz que

"A missão dos educadores é preparar as novas gerações para o mundo em que terão que viver. Isto quer dizer proporcionar-lhes o ensino necessário para que adquiram as destrezas e habilidades que vão necessitar para seu desempenho com comodidade e eficiência, no seio da sociedade que enfrentarão ao concluir sua escolaridade." (SANTALO, 2001, p. 11).

Na direção de trazer alternativas para tornar o ensino de Matemática mais dinâmico e, com isso mais efetivo e com o intuito de tornar-se um material de apoio ao professor para as suas aulas, de maneira a conduzir o aluno a construir e desenvolver conceitos e procedimentos matemáticos, compreendendo e atribuindo significado concreto ao que ele está fazendo e aprendendo, propomos, nessa dissertação, uma análise de dados de avaliações externas, os quais mostram a necessidade de um estudo mais concreto dos assuntos de funções afim e quadrática. Com isso, apresentamos uma abordagem didática no estudo dessas funções, através de exposições e atividades realizadas em sala de aula, utilizando o software GeoGebra e a resolução de situações problema.

Este trabalho está organizado em capítulos da seguinte maneira:

No capitulo 2, faremos uma abordagem formal da função afim, citando, por exemplo, o gráfico, as raízes, as funções crescentes e decrescentes e a imagem da função.

No capitulo 3, faremos uma abordagem formal da função quadrática citando, por exemplo, a forma canônica, as raízes, as coordenadas do vértice, o gráfico e o conjunto imagem da função.

No capitulo 4, falaremos sobre avaliações externas e a sua importância para o diagnóstico das políticas públicas já implementadas. Entre as avaliações externas, citaremos o Saeb, no âmbito nacional, o SPAECE e as Avaliações Diagnósticas do SISEDU, no âmbito do Estado do Ceará. Iremos fazer uma análise dessas avaliações para justificar uma abordagem didática, afim de, facilitar e melhorar o processo de ensino-aprendizagem no ensino das funções afim e quadrática.

No capitulo 5, falaremos sobre a importância de abordagens didáticas no contexto escolar, citaremos no estudo das funções afim e quadráticas a utilização do Software GeoGebra e a Resolução de Problemas presentes no Material Estruturado do SISEDU e no ENEM.

No último capitulo 6, faremos as considerações finais desta dissertação.

### <span id="page-18-0"></span>2 A FUNÇÃO AFIM

Definição 1 *Uma função <sup>f</sup>* : <sup>R</sup> <sup>→</sup> <sup>R</sup> *chama-se afim quando existem constantes a, <sup>b</sup>* <sup>∈</sup> <sup>R</sup>*, com*  $a \neq 0$ *, tais que*  $f(x) = ax + b$  para todo  $x \in \mathbb{R}$ *.* 

Exemplos de função afim:

- i.  $f(x) = x + 5$ , com  $a = 1$  e  $b = 5$ ;
- ii.  $f(x) = -2x + 6$ , com  $a = -2e$  *b* = 6.

Existem casos particulares da Função Afim, que são a Função Identidade, Função Linear e a Função Constante.

Função Identidade é uma função  $f : \mathbb{R} \to \mathbb{R}$  definida por  $f(x) = x$ , para todo  $x \in \mathbb{R}$ . É quando a função afim possui como coeficientes  $a = 1$  e  $b = 0$ .

Função Linear é uma função  $f : \mathbb{R} \to \mathbb{R}$  definida por  $f(x) = ax$ , para todo  $x \in \mathbb{R}$  com  $a \neq 0$  e que satisfaz as seguintes condições:

- 1.  $f(x+x') = f(x) + f(x');$
- 2.  $f(mx) = mf(x)$ , para todo  $m \in \mathbb{Z}$ .

Exemplos de Função Linear:

i.  $f(x) = 3x$ , com  $a = 3$ ;

ii. 
$$
f(x) = -\sqrt{5}x
$$
, com  $a = -\sqrt{5}$ .

Função Constante é uma função  $f : \mathbb{R} \to \mathbb{R}$  definida por  $f(x) = b$ , para todo  $x \in \mathbb{R}$ . Exemplos de Função Constante:

i. 
$$
f(x) = 7
$$
, com  $b = 7$ ;  
ii.  $f(x) = -\frac{2}{5}$ , com  $b = -\frac{2}{5}$ .

#### <span id="page-18-1"></span>2.1 Coeficientes da função afim

O coeficiente *a* da função  $f(x) = ax + b$  é denominado coeficiente angular ou declividade da reta representada no plano cartesiano.

O coeficiente *b* da função  $f(x) = ax + b$  é denominado coeficiente linear.

Exemplo:

Na função *f*(*x*) = 2*x*−5 o coeficiente angular é 2 e o coeficiente linear é −5. Observe que, se *x* = 0, temos *f*(*x*) = −5. Portanto, o coeficiente linear é a ordenada do ponto em que a reta corta o eixo *y*.

<span id="page-19-1"></span>Teorema 2.2.1 *O gráfico cartesiano da função afim é uma reta não-vertical.*

*Demonstração.* Sejam *A*, *B* e *C* três pontos quaisquer, distintos dois a dois, do gráfico cartesiano da função  $f(x) = ax + b$  com  $a \neq 0$  e  $(x_1, y_1)$ ,  $(x_2, y_2)$  e  $(x_3, y_3)$ , respectivamente, as coordenadas cartesianas desses pontos.

Para provarmos que os pontos *A*, *B* e *C* são colineares, mostraremos inicialmente, que os triângulos retângulos *ABD* e *BCE* são semelhantes.

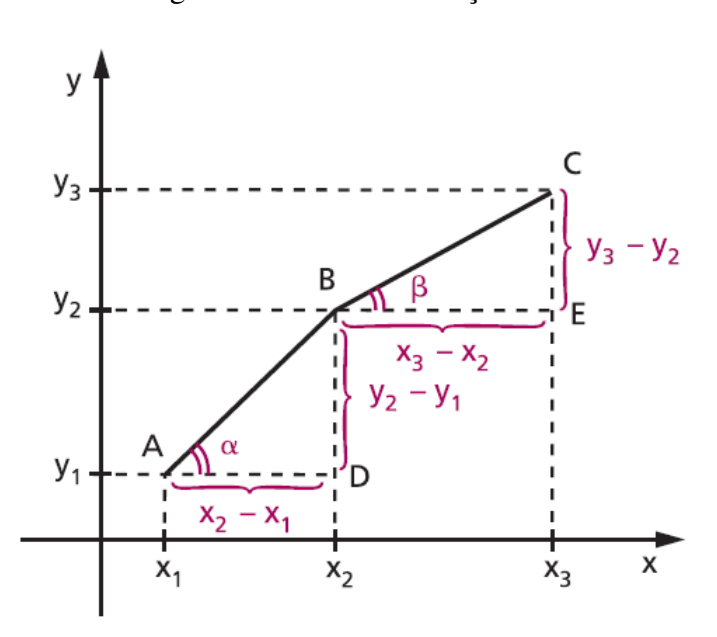

<span id="page-19-0"></span>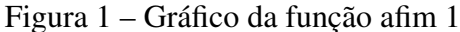

Fonte: [\(IEZZI; MURAKAMI, 2013\)](#page-71-1).

De fato:

$$
(x_1, y_1) \in f(x) \Rightarrow y_1 = ax_1 + b
$$

$$
(x_2, y_2) \in f(x) \Rightarrow y_2 = ax_2 + b
$$

$$
(x_3, y_3) \in f(x) \Rightarrow y_3 = ax_3 + b
$$

Subtraindo membro a membro, temos:

$$
y_3 - y_2 = a(x_3 - x_2)
$$
  

$$
y_2 - y_1 = a(x_2 - x_1)
$$

Então,

$$
\frac{y_3 - y_2}{x_3 - x_2} = \frac{y_2 - y_1}{x_2 - x_1} = a
$$

Como os triângulos *ABD* e *BCE* são retângulos e têm lados proporcionais, então são semelhantes e, portanto,  $\alpha = \beta$ . Logo os pontos *A*, *B* e *C* são colineares.  $\Box$ 

Uma outra forma para demonstrar que o gráfico de uma função afim é uma reta, é utilizando a Geometria Analítica (distância entre dois pontos). Para isso, basta mostrar que três pontos quaisquer *P*1, *P*<sup>2</sup> e *P*<sup>3</sup> desse gráfico são colineares. Para que isso ocorra, é necessário e suficiente que a maior das três distâncias *d*(*P*1, *P*2), *d*(*P*2, *P*3) e *d*(*P*1, *P*3) seja igual à soma das outras duas. Essa demonstração pode encontrada em [\(LIMA](#page-71-2) *et al.*, [2016\)](#page-71-2).

<span id="page-20-0"></span>Figura 2 – Gráfico da função afim 2

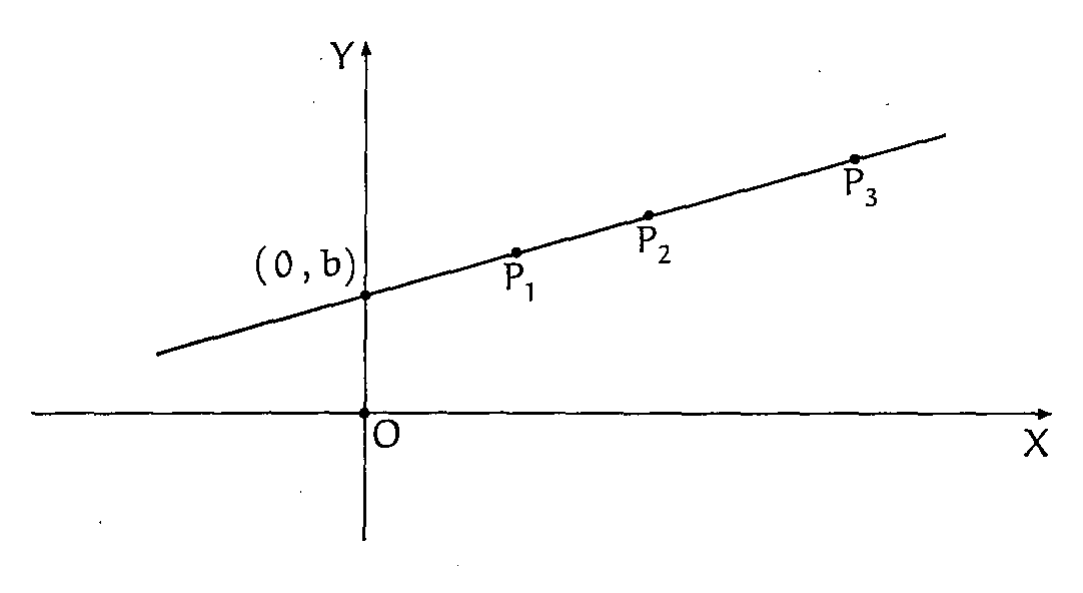

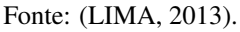

Em relação a Figura 2, veja que *b*, que é chamado de coeficiente linear, é a ordenada do ponto onde a reta, a qual representa o gráfico da função *f*(*x*) = *ax*+*b*, intersecta o eixo *OY*. O número *a* é chamado de coeficiente angular dessa reta em relação ao eixo *OX*. Quanto maior o valor de *a* mais a reta se afasta da posição horizontal.

#### <span id="page-21-1"></span>2.3 Imagem da função

**Teorema 2.3.1** *O conjunto imagem da função afim não constante*  $f(x) = ax + b$ , *com*  $a \neq 0$   $\in \mathbb{R}$ .

*Demonstração.*

De fato, qualquer que seja *y* ∈ ℝ existe  $x = \frac{y - b}{a}$  $\frac{-b}{a} \in \mathbb{R}$  tal que  $f(x) = f\left(\frac{y-b}{a}\right)$ *a*  $\setminus$ = *a y*−*b a*  $\setminus$  $+ b = y$ . □

#### <span id="page-21-2"></span>2.4 Zero da função

**Definição 2** O zero de uma função afim ou raiz da função é um número real x tal que  $f(x) = 0$ .

Temos:

$$
f(x) = 0 \Rightarrow ax + b = 0 \Rightarrow x = -\frac{b}{a}
$$
, se  $a \neq 0$ .

<span id="page-21-0"></span>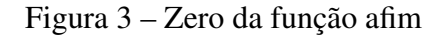

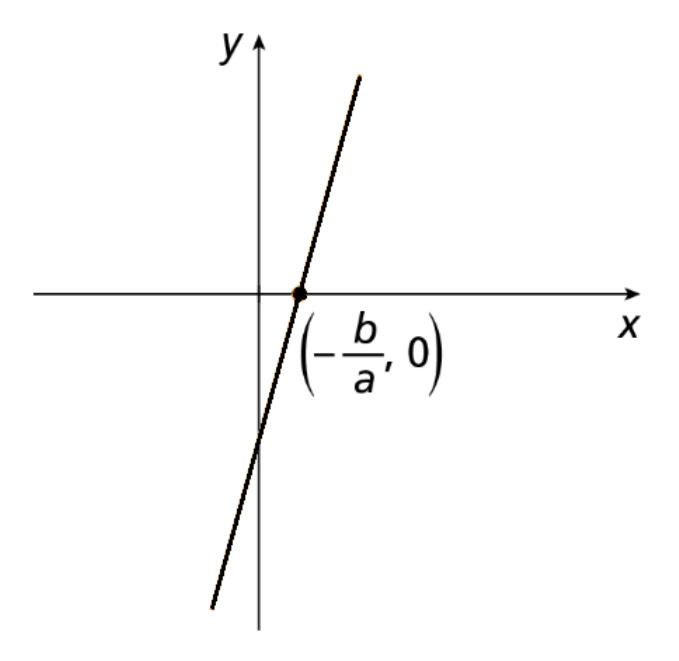

Fonte: Elaborada pelo autor.

Exemplos:

i. 
$$
f(x) = 2x + 8 \Rightarrow x = -4
$$
 é raiz, pois, fazendo  $2x + 8 = 0$ , temos  $x = -4$ .  
ii.  $f(x) = -3x + 5 \Rightarrow x = \frac{5}{3}$  é raiz, pois, fazendo  $-3x + 5 = 0$ , temos  $x = \frac{5}{3}$ .

#### <span id="page-22-0"></span>2.5 Funções crescente e decrescente

#### <span id="page-22-1"></span>*2.5.1 Função crescente*

A função afim definida por *f*(*x*) =  $ax + b$  é crescente no conjunto *X* ⊂ ℝ se, para dois valores quaisquer  $x_1 \text{ e } x_2$  pertencentes a *X*, com  $x_1 < x_2$ , tivermos  $f(x_1) < f(x_2)$ .

 $f(x)$  é crescente quando

$$
\forall x_1, x_2 \text{ com } x_1 < x_2 \Rightarrow f(x_1) < f(x_2)
$$

Exemplo:

A função  $f(x) = 2x + 3$  é crescente em  $\mathbb{R}$ , pois tomando  $x_1 < x_2 \Rightarrow 2x_1 + 3 < 2x_2 + 3$  $\Rightarrow$   $f(x_1) < f(x_2)$  para todo  $x_1 \text{ e } x_2 \in \mathbb{R}$ .

**Teorema 2.5.1** *A função afim*  $f(x) = ax + b$  *é* crescente se, e somente se, o coeficiente angular *a for positivo.*

*Demonstração.*

⇒

$$
f(x) = ax + b
$$
 é crescente  $\Rightarrow \frac{f(x_1) - f(x_2)}{x_1 - x_2} > 0 \Rightarrow$ 

$$
\Rightarrow \frac{(ax_1+b)-(ax_2+b)}{x_1-x_2} > 0 \Rightarrow \frac{a(x_1-x_2)}{x_1-x_2} > 0 \Rightarrow a > 0
$$

 $\leftarrow$ 

$$
a > 0 \text{ e } x_1 < x_2 \Rightarrow ax_1 < ax_2 \Rightarrow ax_1 + b_1 < ax_2 + b_2 \Rightarrow
$$

$$
\Rightarrow f(x_1) < f(x_2) \Rightarrow f(x) \text{ é crescente}
$$

 $\Box$ 

#### <span id="page-22-2"></span>*2.5.2 Função decrescente*

A função afim definida por  $f(x) = ax + b$  é decrescente no conjunto  $X \subset \mathbb{R}$  se, para dois valores quaisquer  $x_1 \text{ e } x_2$  pertencentes a *X*, com  $x_1 < x_2$ , tivermos  $f(x_1) > f(x_2)$ .

 $f(x)$  é decrescente quando

$$
\forall x_1, x_2 \text{ com } x_1 < x_2 \Rightarrow f(x_1) > f(x_2)
$$

Exemplo:

A função *<sup>f</sup>*(*x*) = <sup>−</sup>*x*+<sup>2</sup> é decrescente em <sup>R</sup>, pois tomando *<sup>x</sup>*<sup>1</sup> <sup>&</sup>lt; *<sup>x</sup>*<sup>2</sup> ⇒ −*x*<sup>1</sup> <sup>+</sup><sup>2</sup> <sup>&</sup>gt;  $-x_2 + 2 \Rightarrow f(x_1) > f(x_2)$  para todo  $x_1 \in x_2 \in \mathbb{R}$ .

**Teorema 2.5.2** *A Função afim*  $f(x) = ax + b$  *é decrescente se, e somente se, o coeficiente angular a for negativo.*

*Demonstração.*

⇒

$$
f(x) = ax + b
$$
 é decreaseente  $\Rightarrow \frac{f(x_1) - f(x_2)}{x_1 - x_2} < 0 \Rightarrow$ 

$$
\Rightarrow \frac{(ax_1+b)-(ax_2+b)}{x_1-x_2} < 0 \Rightarrow \frac{a(x_1-x_2)}{x_1-x_2} < 0 \Rightarrow a < 0
$$

⇐

$$
a < 0 \text{ e } x_1 < x_2 \Rightarrow ax_1 > ax_2 \Rightarrow ax_1 + b_1 > ax_2 + b_2 \Rightarrow
$$

$$
\Rightarrow f(x_1) > f(x_2) \Rightarrow f(x) \text{ é decrease}
$$

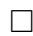

### <span id="page-23-0"></span>2.6 Sinal da função

Sendo  $x =$ *b*  $\frac{a}{a}$ , zero da função afim  $f(x) = ax + b$ , iremos analisar, então, para quais valores teremos  $f(x) > 0$  ou  $f(x) < 0$ .

Devemos considerar dois casos.

1<sup>0</sup> case: 
$$
a > 0
$$
  
\n $f(x) = ax + b > 0 \Leftrightarrow ax > -b \Leftrightarrow x > -\frac{b}{a}$   
\n $f(x) = ax + b < 0 \Leftrightarrow ax < -b \Leftrightarrow x < -\frac{b}{a}$ 

Figura 4 – Estudo do sinal da função afim crescente

<span id="page-24-0"></span>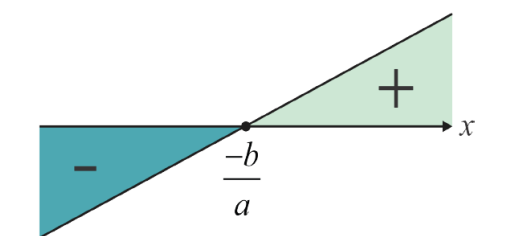

Fonte: [\(COSTA](#page-71-4) *et al.*, [2017\)](#page-71-4).

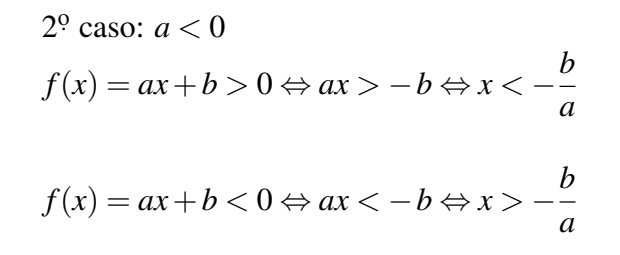

Figura 5 – Estudo do sinal da função afim decrescente

<span id="page-24-1"></span>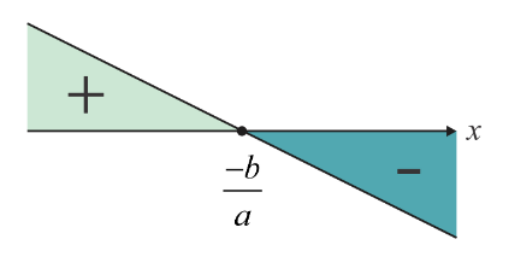

Fonte: [\(COSTA](#page-71-4) *et al.*, [2017\)](#page-71-4).

## <span id="page-25-0"></span>3 A FUNÇÃO QUADRÁTICA

**Definição 3** *Uma função*  $f : \mathbb{R} \to \mathbb{R}$  *chama-se quadrática quando existem números reais a, b e c, com a*  $\neq$  0*, tais que*  $f(x) = ax^2 + bx + c$  *para todo*  $x \in \mathbb{R}$ *.* 

Exemplos de função quadrática:

- i.  $f(x) = 2x^2 + 5x 6$ , com *a* = 2, *b* = 5 e *c* = −6;
- ii.  $f(x) = -5x^2 + 4$ , com *a* = −5, *b* = 0 e *c* = 4;
- iii.  $f(x) = x^2 4x$ , com  $a = 1$ ,  $b = -4$  e  $c = 0$ .

### <span id="page-25-1"></span>3.1 Forma canônica

$$
f(x) = ax^{2} + bx + c = a\left(x^{2} + \frac{b}{a}x + \frac{c}{a}\right) = a\left(x^{2} + \frac{b}{a}x + \frac{b^{2}}{4a^{2}} - \frac{b^{2}}{4a^{2}} + \frac{c}{a}\right) = a\left[\left(x^{2} + \frac{b}{a}x + \frac{b^{2}}{4a^{2}}\right) - \left(\frac{b^{2} - c}{4a^{2}}\right)\right] = a\left[\left(x + \frac{b}{2a}\right)^{2} - \left(\frac{b^{2} - 4ac}{4a^{2}}\right)\right]
$$

Chamando *b* <sup>2</sup>−4*ac* de <sup>∆</sup>, também chamado de discriminante do trinômio do segundo grau, temos a forma canônica.

$$
f(x) = a \left[ \left( x + \frac{b}{2a} \right)^2 - \frac{\Delta}{4a^2} \right]
$$

### <span id="page-25-2"></span>3.2 Zeros da função

Os zeros ou raízes da função quadrática  $f(x) = ax^2 + bx + c$ , com  $a \neq 0$ ,

são os valores de *x* reais tais que *f*(*x*) = 0. Então, utilizando a forma canônica, as soluções da equação do segundo grau  $ax^2 + bx + c = 0$  são dadas como:

$$
ax^{2} + bx + c = 0 \Leftrightarrow a\left[\left(x + \frac{b}{2a}\right)^{2} - \frac{\Delta}{4a^{2}}\right] = 0 \Leftrightarrow \left(x + \frac{b}{2a}\right)^{2} - \frac{\Delta}{4a^{2}} = 0 \Leftrightarrow
$$

$$
\Leftrightarrow \left(x + \frac{b}{2a}\right)^{2} = \frac{\Delta}{4a^{2}} \Leftrightarrow x + \frac{b}{2a} = \pm \frac{\sqrt{\Delta}}{2a} \Leftrightarrow x = \frac{-b \pm \sqrt{\Delta}}{2a}
$$

Com isso chegamos na Fórmula de Bháskara.

Exemplo: *f*(*x*) = *x*<sup>2</sup> + 5*x*−6, fazendo *f*(*x*) = 0, temos *x*<sup>2</sup> + 5*x*−6 = 0 então, ∆ = 5<sup>2</sup> − 4 × 1 × (−6) =  $25 + 24 = 49$ , logo  $x = \frac{-5 \pm \sqrt{49}}{2 \times 1}$  $2\times1$  $=\frac{-5\pm7}{2}$  $\frac{x}{2}$ , daí *x* = 1 ou *x* = -6.

#### <span id="page-26-1"></span>*3.2.1 Número de raízes*

Veja que a existência de raízes reais para a equação do segundo grau fica dependente ao fato de  $\sqrt{\Delta}$  ser real. Logo, temos três casos a considerar:

1. ∆ > 0, a equação terá duas raízes distintas, que são:

$$
x_1 = \frac{-b + \sqrt{\Delta}}{2a} \quad e \quad x_2 = \frac{-b - \sqrt{\Delta}}{2a}
$$

2.  $\Delta = 0$ , a equação terá duas raízes iguais, que são:

$$
x_1 = x_2 = -\frac{b}{2a}
$$

3.  $\Delta$  < 0, como nesse caso sabemos que  $\sqrt{\Delta}$  ∉ ℝ, iremos dizer que a equação não possui raízes reais.

## <span id="page-26-2"></span>3.3 Gráfico da função

O gráfico da função quadrática é uma parábola. De acordo com [\(LIMA, 2012\)](#page-71-5), chama-se parábola de foco *F* e diretriz *d* ao conjunto dos pontos equidistantes de *d* e *F*.

<span id="page-26-0"></span>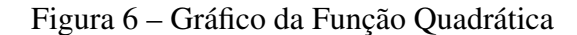

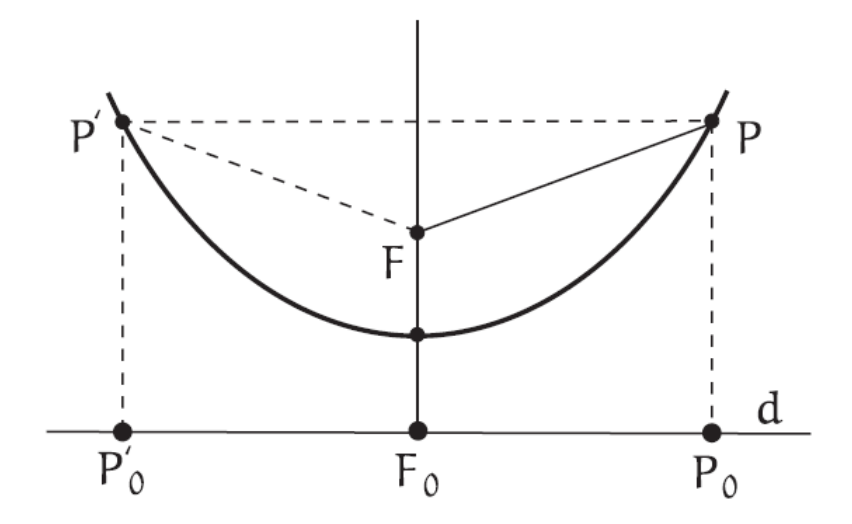

Fonte: [\(LIMA, 2012\)](#page-71-5).

**Definição 4** *Dados um ponto F e uma reta d, pertencentes a um plano* α*, com*  $F \notin d$ *, seja p a distância entre F e d. A Parábola de foco F e diretriz d é o conjunto dos pontos de* α *que estão*  $\hat{a}$  *mesma distância de F e de d. Parábola* = { $P \in \alpha | PF = Pd$  }.

O gráfico da função quadrática

$$
f(x) = ax^2 + bx + c
$$

é uma parábola, cuja diretriz é a reta horizontal

$$
y = \frac{4ac - b^2 - 1}{4a} = \frac{-\Delta - 1}{4a}
$$

e cujo o foco é o ponto

$$
F = \left(-\frac{b}{2a}, \frac{4ac - b^2 + 1}{4a}\right) = \left(-\frac{b}{2a}, \frac{-\Delta + 1}{4a}\right)
$$

Exemplo:

Dada a função  $f(x) = \frac{x^2 - 4x + 4}{8}$  $\frac{3x+1}{8}$  a sua diretriz é a reta *y* = −2 e seu foco é *F* = (2, 2).

<span id="page-27-0"></span>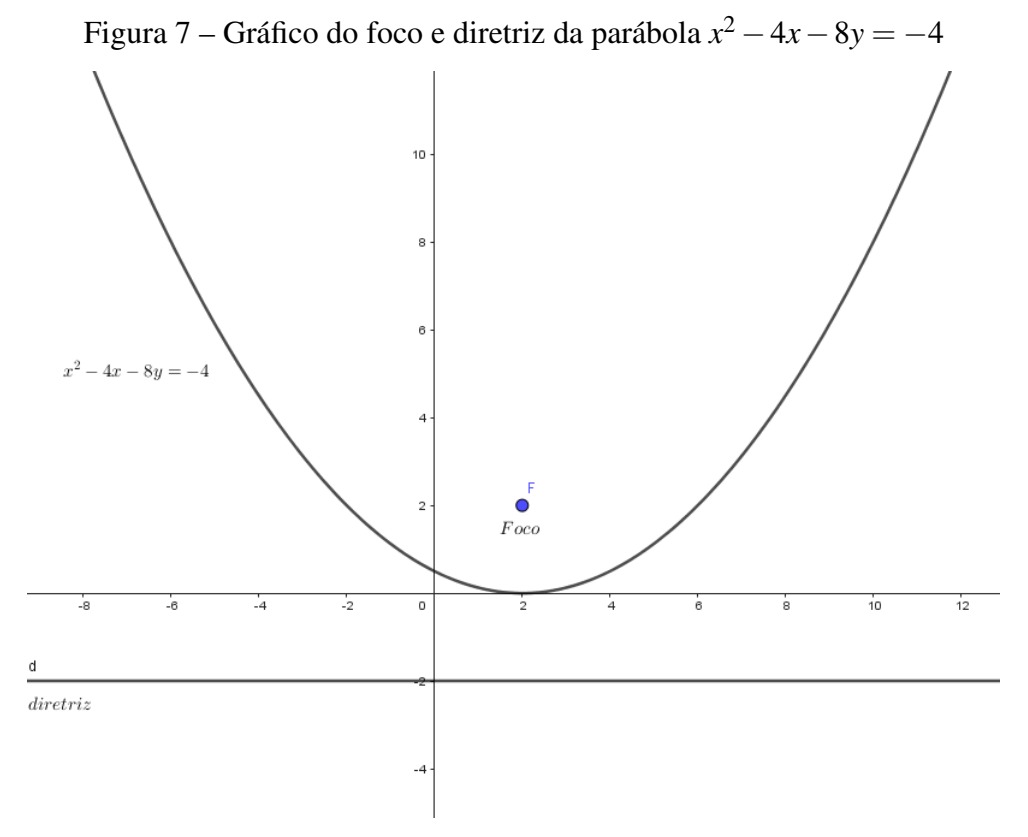

Fonte: Elaborada pelo autor.

Afim de se convencer desse fato, basta verificar que, para todo  $x \in \mathbb{R}$ , vale que o quadrado da distância de qualquer ponto  $P = (x, ax^2 + bx + c)$  do gráfico de  $f(x)$  ao foco  $F \notin$ igual ao quadrado da distância do mesmo ponto à reta *y*.

$$
\left(x + \frac{b}{2a}\right)^2 + \left[ax^2 - bx + c - \left(\frac{4ac - b^2 - 1}{4a}\right)\right]^2 = \left(ax^2 + bx + c + \frac{4ac - b^2 - 1}{4a}\right)^2
$$

<span id="page-28-0"></span>Figura 8 – Gráfico da análise das distâncias entre foco e ponto da parábola e ponto da parábola e diretriz

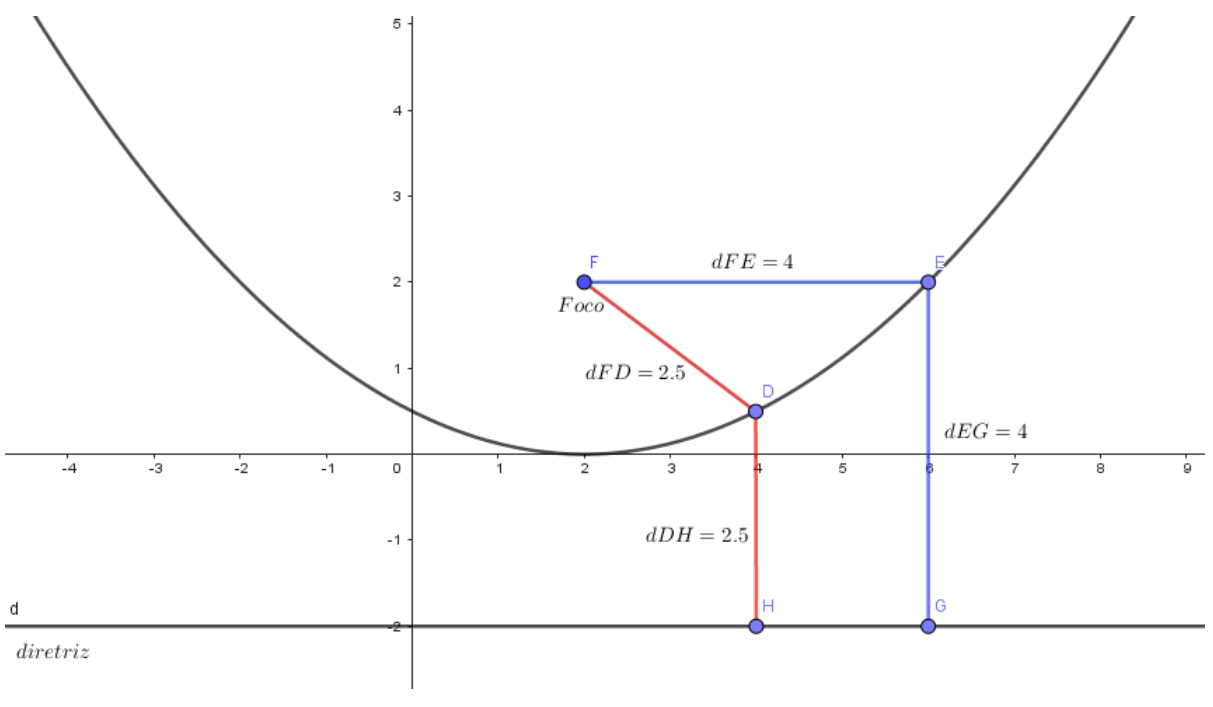

Fonte: Elaborada pelo autor.

Observando a (Figura [8\)](#page-28-0) e sendo os pontos *D* e *E* pertencentes a parábola *x* <sup>2</sup> <sup>−</sup>4*x*<sup>−</sup> 8*y* = −4 e os pontos *G* e *H* pertencentes a reta *y* = −2, veja que (*dFD*) <sup>2</sup> = (*dDH*) <sup>2</sup> = 6,25 e  $(dFE)^2 = (dEG)^2 = 16.$ 

### <span id="page-28-1"></span>*3.3.1 Concavidade da parábola*

A parábola que representa a função quadrática  $f(x) = ax^2 + bx + c$  pode ter a sua concavidade voltada para "cima" se *a* > 0 ou a sua concavidade voltada para "baixo" se *a* < 0.

<span id="page-29-0"></span>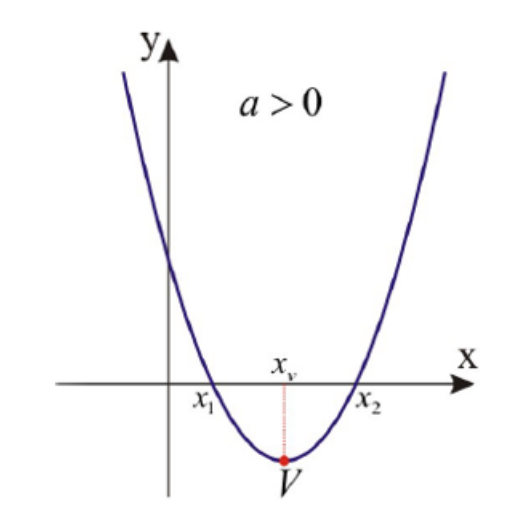

<span id="page-29-1"></span>Fonte: Elaborada pelo autor.

Figura 10 – Concavidade da parábola para (∆ > 0 e *a* < 0)

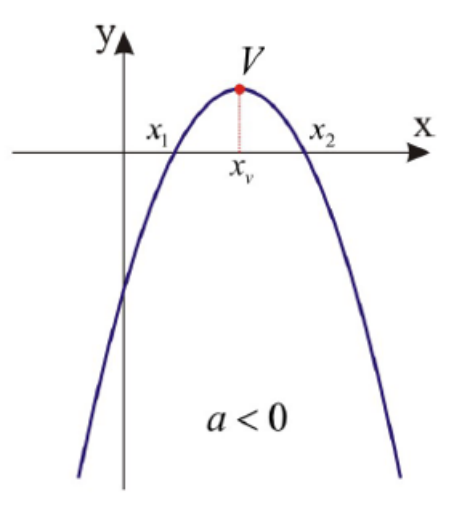

Fonte: Elaborada pelo autor.

## <span id="page-29-2"></span>*3.3.2 Máximo e mínimo da função*

Seja a função quadrática

$$
f(x) = ax^2 + bx + c
$$

e considere a sua forma canônica

$$
f(x) = a \left[ \left( x + \frac{b}{2a} \right)^2 - \frac{\Delta}{4a^2} \right]
$$

A forma canônica exibe, no interior dos colchetes, uma soma de duas parcelas. A primeira depende de x e é sempre maior ou igual a zero. A segunda é constante. O menor valor dessa soma é atingido quando *x*+ *b* 2*a*  $\setminus^2$ é igual a zero, ou seja, quando *x* = − *b*  $\frac{6}{2a}$ . Nesse ponto, *f*(*x*) também assume seu valor mínimo. Portanto, quando *a* > 0, o menor valor assumido por  $f(x) = ax^2 + bx + c \le f$ − *b* 2*a*  $\setminus$  $=-\frac{\Delta}{4}$ 4*a* . Se *a* < 0, o valor *f*  $\sqrt{ }$ − *b* 2*a*  $\setminus$ é o maior dos números *f*(*x*), para qualquer  $x \in \mathbb{R}$ 

**Definição 5** *Seja*  $f(x) = ax^2 + bx + c$ ,  $a ≠ 0$ *. Se*  $a > 0$  *o* ponto  $\left(-\frac{1}{2}a\right)$ *b*  $\frac{b}{2a}, -\frac{\Delta}{4a}$ 4*a*  $\setminus$ *do gráfico de f*(*x*) *é o ponto mínimo (Figura [12\)](#page-31-0), isto é, não assume valor máximo. Se <sup>a</sup>* <sup>&</sup>lt; <sup>0</sup> *o ponto* − *b*  $rac{b}{2a}$ ,  $-\frac{\Delta}{4a}$ 4*a*  $\setminus$ *do gráfico de f*(*x*) *é o ponto máximo (Figura [11\)](#page-30-0), isto é, não assume valor mínimo.*

Figura 11 – Máximo da função quadrática

<span id="page-30-0"></span>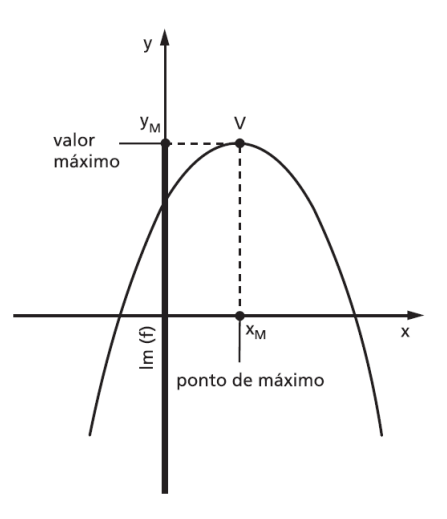

Fonte: [\(IEZZI; MURAKAMI, 2013\)](#page-71-1).

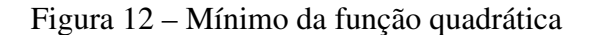

<span id="page-31-0"></span>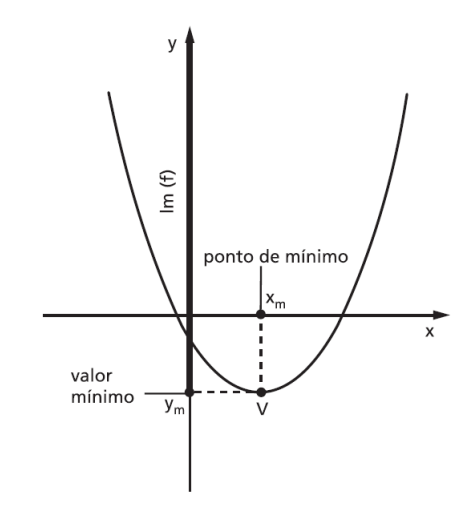

Fonte: [\(IEZZI; MURAKAMI, 2013\)](#page-71-1).

#### <span id="page-31-1"></span>*3.3.3 Vértice da parábola*

O vértice da parábola pode ser o ponto de máximo ou de mínimo da função quadrática. Se a concavidade da parábola for voltada para cima, o vértice é o ponto de mínimo da função, ou seja, é o menor valor que a função pode assumir. Se a concavidade da parábola estiver voltada para baixo, o vértice é o ponto de máximo da função, ou seja, o maior valor que a função pode assumir.

O vértice da parábola é o ponto 
$$
V(X_v, Y_v)
$$
 onde  $X_v = -\frac{b}{2a}$  e  $Y_v = -\frac{\Delta}{4a}$ .

Exemplo:

Dada a função quadrática  $f(x) = x^2 - x - 2$ , temos  $\Delta = (-1)^2 - 4 \times 1 \times (-2) \Rightarrow \Delta = 9$ , então o vértice da parábola dessa função é dado por:

$$
X_{\nu} = -\frac{b}{2a} = \frac{1}{2}
$$

$$
Y_{\nu} = -\frac{\Delta}{4a} = -\frac{9}{4}
$$

#### Aplicação:

Em uma apresentação aérea, um avião descreve um arco no formato de uma parábola de acordo com a seguinte função *f*(*x*) = −4*x* <sup>2</sup> +120*x*. Determine a altura máxima atingida pelo avião.

#### *Solução*:

A altura máxima será representada por *Yv*.

Então teremos 
$$
Y_v = -\frac{\Delta}{4a} \Rightarrow Y_v = -\frac{120^2 - 4 \times (-4) \times 0}{4 \times (-4)} \Rightarrow Y_v = -\frac{14400}{(-4)} \Rightarrow Y_v = 3600
$$

Logo a altura máxima atingida pelo avião de acordo com a função foi de 3600 metros.

## <span id="page-32-0"></span>3.4 Imagem da função

Para obtermos a imagem da função quadrática, tomemos inicialmente a função na forma canônica:

$$
f(x) = a \left[ \left( x + \frac{b}{2a} \right)^2 - \frac{\Delta}{4a^2} \right]
$$

ou seja,  $f(x) = a$  $\sqrt{ }$ *x*+ *b* 2*a*  $\setminus^2$ − ∆ 4*a* . Obtemos que  $\left(x + \frac{1}{x}\right)$ *b* 2*a*  $\setminus^2$ <sup>≥</sup> <sup>0</sup> para qualquer *<sup>x</sup>* <sup>∈</sup> <sup>R</sup>; então teremos que considerar dois casos:

1° caso  

$$
a > 0 \Rightarrow a \left(x + \frac{b}{2a}\right)^2 \ge 0
$$
 e, portanto:  
 $y = a \left(x + \frac{b}{2a}\right)^2 - \frac{\Delta}{4a} \ge -\frac{\Delta}{4a}$ 

2º caso

$$
a < 0 \Rightarrow a\left(x + \frac{b}{2a}\right)^2 \le 0
$$
 e, portanto:

$$
y = a\left(x + \frac{b}{2a}\right)^2 - \frac{\Delta}{4a} \le -\frac{\Delta}{4a}
$$

Resumindo:

i. Se 
$$
a > 0 \Rightarrow Im(f) = \left\{ y \in \mathbb{R} \mid y \ge -\frac{\Delta}{4a} \right\}
$$
  
ii. Se  $a < 0 \Rightarrow Im(f) = \left\{ y \in \mathbb{R} \mid y \le -\frac{\Delta}{4a} \right\}$ 

**Teorema 3.4.1** *Seja*  $f : \mathbb{R} \to \mathbb{R}$  *a* função quadrática dada por  $f(x) = ax^2 + bx + c$ .

*Afirmamos que:*  
\n(i) Se 
$$
a > 0 \Rightarrow Im(f) = \left\{ y \in \mathbb{R} \mid y \ge -\frac{\Delta}{4a} \right\};
$$
  
\n(ii) Se  $a < 0 \Rightarrow Im(f) = \left\{ y \in \mathbb{R} \mid y \le -\frac{\Delta}{4a} \right\}.$ 

*Demonstração.*

Provemos (i). Considere os conjuntos  $Im(f)$  e  $Y =$  $\begin{cases} y \in \mathbb{R} \mid y \geq -\frac{\Delta}{4\epsilon} \end{cases}$ 4*a*  $\mathcal{L}$ . Seja *f*(*x*) na sua forma canônica, ou seja, *f*(*x*) = *a*  $\lceil$ *x*+ *b* 2*a*  $\setminus^2$ − ∆ 4*a* 2 1 . Vamos provar que a  $Im(f) = Y$ . Para tanto, devemos mostrar que *Im*(*f*) ⊂ *Y* e *Y* ⊂ *Im*(*f*). Para a primeira inclusão, tomemos *y* ∈ *Im*(*f*). Então, existe *x* ∈ ℝ tal que *y* = *a* $\left($ *x*+ *b* 2*a*  $\setminus^2$ − ∆ 4*a* . Note que  $\left(x + \frac{1}{x}\right)$ *b* 2*a*  $\setminus^2$  $\geq 0$ para todo *x*  $\in \mathbb{R}$ . Como *a* > 0, segue que *a x*+ *b* 2*a*  $\setminus^2$  $\geq 0 \Rightarrow a$  $\sqrt{ }$ *x*+ *b* 2*a*  $\setminus^2$ − ∆  $\frac{1}{4a} \leq -$ ∆  $\overline{4a}$   $\Rightarrow$  $y \geq -\frac{\Delta}{4}$ 4*a* ⇒ *y* ∈ *Y* e, portanto, *Im*(*f*) ⊂ *Y*. Agora, provemos a segunda inclusão. Dado *y*˜ ∈ *Y*, para que tenhamos  $\tilde{y} \in Im(f)$  devemos mostrar que existe  $x \in \mathbb{R}$  tal que  $f(x) = \tilde{y}$ . Como *f*(*x*) =  $ax^2 + bx + c$ , com *a*, *b* e *c* ∈ ℝ. Então,  $ax^2 + bx + c = y$  ⇒  $ax^2 + bx + (c - y) = 0$ . Segue, daí, que  $x = \frac{-b \pm \sqrt{b^2 - 4a(c - \tilde{y})}}{2}$ 2*a* . Nos resta mostrar que  $b^2 - 4a(c - \tilde{y}) \ge 0$ . Com efeito, por hipótese, temos que  $\tilde{y} \in Y$ , o que nos dá  $\tilde{y} \ge -\frac{\Delta}{4\Delta}$ 4*a*  $=\frac{-(b^2-4ac)}{4}$ 4*a*  $=\frac{-b^2+4ac}{4}$ 4*a* . Como  $a > 0$ , teremos  $4a\tilde{y} \ge -b^2 + 4ac \Rightarrow b^2 - 4ac + 4a\tilde{y} \ge 0 \Rightarrow b^2 - 4a(c - \tilde{y}) \ge 0$ . Portanto, existe  $x \in \mathbb{R}$ tal que  $\tilde{y}$  ∈ *Im*(*f*), ou seja, *Y* ⊂ *Im*(*f*) e, finalmente, concluímos que *Im*(*f*) = *Y*. A prova de (ii) é análoga.

Exemplo:

Determine a imagem da função *f* : ℝ → ℝ definida por  $f(x) = x^2 - x - 12$ . *Solução*:

Como *a* = 1, *b* = −1 e *c* = −12, logo  $\Delta = b^2 - 4ac = (-1)^2 - 4 \times 1 \times (-12) = 49$ 

e portanto  $-\frac{\Delta}{4\alpha}$  $\frac{\Delta}{4a} = -\frac{49}{4}$ 4 .

Como *a* = 1 > 0, temos *Im*(*f*) =  $\begin{cases} y \in \mathbb{R} \mid y \ge -\frac{49}{4} \end{cases}$ 4  $\mathcal{L}$ .

$$
\Box
$$

#### <span id="page-34-0"></span>3.5 Sinal da função

Sendo a função quadrática  $f(x) = ax^2 + bx + c$  com  $a \neq 0$ , para sabermos quais valores de  $x \in \mathbb{R}$  teremos  $f(x) > 0$ ,  $f(x) < 0$  e  $f(x) = 0$ , precisaremos estudar o sinal da função para cada  $x \in \mathbb{R}$ . Com isso temos três casos:

1.  $\Delta < 0$ 

Se Δ < 0, então 
$$
-Δ > 0
$$
. Da forma canônica, teremos:  
\n
$$
a \cdot f(x) = a^2 \left[ \left( x + \frac{b}{2a} \right)^2 + \left( -\frac{\Delta}{4a^2} \right) \right] \Rightarrow a \cdot f(x) > 0, \text{ ou seja,}
$$
\n
$$
a > 0 \Rightarrow f(x) > 0, \forall x \in \mathbb{R}
$$
\n
$$
a < 0 \Rightarrow f(x) < 0, \forall x \in \mathbb{R}
$$

Exemplo:

*f*(*x*) = *x*<sup>2</sup> − 2*x* + 2, tem  $\Delta = (-2)^2 - 4 \cdot 1 \cdot 2 = -4 < 0$  e, como *a* = 1 > 0, logo *f*(*x*) >  $0, \forall x \in \mathbb{R}.$ 

2.  $\Delta = 0$ 

Da forma canônica, teremos:  

$$
\left[\begin{array}{cc} b \end{array}\right]^2 \left[\begin{array}{cc} 0 \end{array}\right]
$$

$$
a \cdot f(x) = a^2 \left[ \left( x + \frac{b}{2a} \right)^2 - \left( -\frac{0}{4a^2} \right) \right] = a^2 \left( x + \frac{b}{2a} \right)^2 \Rightarrow a \cdot f(x) \ge 0, \text{ ou seja,}
$$

$$
a > 0 \Rightarrow f(x) \ge 0, \forall x \in \mathbb{R}
$$

$$
a < 0 \Rightarrow f(x) \le 0, \forall x \in \mathbb{R}
$$

Exemplo:

 $f(x) = x^2 - 2x + 1$ , tem  $\Delta = (-2)^2 - 4 \cdot 1 \cdot 1 = 0$ , então  $f(x)$  tem duas raízes iguais  $x =$ *b* 2*a*  $= 1 > 0$ , com isso  $\sqrt{ }$  $\int$  $\mathcal{L}$ *f*(*x*) > 0, ∀*x* ∈  $\mathbb{R} - \{1\}$  $f(x) = 0$  se  $x = 1$ 

3.  $\Delta > 0$ 

Da forma canônica, teremos:

$$
a \cdot f(x) = a^2 \left[ \left( x + \frac{b}{2a} \right)^2 - \left( \frac{\sqrt{\Delta}}{2a} \right)^2 \right] = a^2 \left[ \left( x + \frac{b}{2a} + \frac{\sqrt{\Delta}}{2a} \right) \left( x + \frac{b}{2a} - \frac{\sqrt{\Delta}}{2a} \right) \right]
$$

Como a fórmula que dá as raízes de uma equação do segundo grau é  $x = \frac{-b \pm \sqrt{\Delta}}{2}$  $\frac{2a}{2a}$ , isto é,  $x_1 = \frac{-b - \sqrt{\Delta}}{2a}$  $\frac{-\sqrt{\Delta}}{2a}$  e  $x_2 = \frac{-b + \sqrt{\Delta}}{2a}$  $\frac{1}{2a}$  com  $x_1 < x_2$ , então a forma canônica se transforma em:

$$
a \cdot f(x) = a^2 \left[ \left( x - \frac{-b - \sqrt{\Delta}}{2a} \right) \left( x - \frac{-b + \sqrt{\Delta}}{2a} \right) \right] = a^2 (x - x_1)(x - x_2)
$$

O sinal de  $a \cdot f(x)$  depende dos sinais dos fatores  $(x - x_1) e (x - x_2)$ , ou seja,

- i. *<sup>a</sup>* <sup>&</sup>gt; <sup>0</sup> <sup>⇒</sup> *<sup>f</sup>*(*x*) <sup>&</sup>gt; 0, quando *<sup>x</sup>* <sup>&</sup>lt; *<sup>x</sup>*<sup>1</sup> ou *<sup>x</sup>* <sup>&</sup>gt; *<sup>x</sup>*2, <sup>∀</sup>*<sup>x</sup>* <sup>∈</sup> <sup>R</sup>, com *<sup>x</sup>*<sup>1</sup> <sup>e</sup> *<sup>x</sup>*<sup>2</sup> raízes da função
- ii. *<sup>a</sup>* <sup>&</sup>gt; <sup>0</sup> <sup>⇒</sup> *<sup>f</sup>*(*x*) <sup>&</sup>lt; 0, quando *<sup>x</sup>*<sup>1</sup> <sup>&</sup>lt; *<sup>x</sup>* <sup>&</sup>lt; *<sup>x</sup>*2, <sup>∀</sup>*<sup>x</sup>* <sup>∈</sup> <sup>R</sup>, com *<sup>x</sup>*<sup>1</sup> <sup>e</sup> *<sup>x</sup>*<sup>2</sup> raízes da função
- iii. *<sup>a</sup>* <sup>&</sup>lt; <sup>0</sup> <sup>⇒</sup> *<sup>f</sup>*(*x*) <sup>&</sup>lt; 0, quando *<sup>x</sup>* <sup>&</sup>lt; *<sup>x</sup>*<sup>1</sup> ou *<sup>x</sup>* <sup>&</sup>gt; *<sup>x</sup>*2, <sup>∀</sup>*<sup>x</sup>* <sup>∈</sup> <sup>R</sup>, com *<sup>x</sup>*<sup>1</sup> <sup>e</sup> *<sup>x</sup>*<sup>2</sup> raízes da função
- iv. *<sup>a</sup>* <sup>&</sup>lt; <sup>0</sup> <sup>⇒</sup> *<sup>f</sup>*(*x*) <sup>&</sup>gt; 0, quando *<sup>x</sup>*<sup>1</sup> <sup>&</sup>lt; *<sup>x</sup>* <sup>&</sup>lt; *<sup>x</sup>*2, <sup>∀</sup>*<sup>x</sup>* <sup>∈</sup> <sup>R</sup>, com *<sup>x</sup>*<sup>1</sup> <sup>e</sup> *<sup>x</sup>*<sup>2</sup> raízes da função

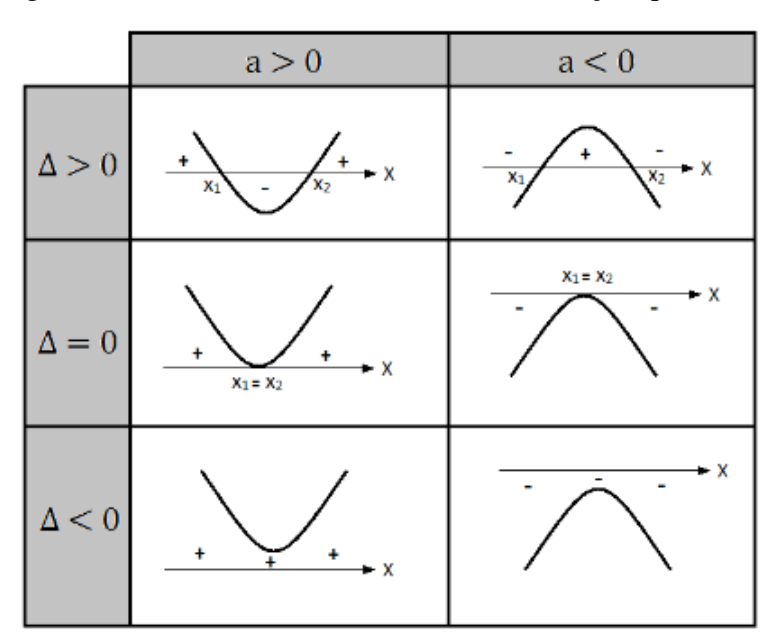

<span id="page-35-0"></span>Figura 13 – Quadro 1 – Estudo do sinal da função quadrática

Fonte: [\(EXTENSIVO Enem,](#page-71-6) *[S. I.]*[: Descomplica 2018\)](#page-71-6).

Exemplo:

$$
f(x) = x^2 - x - 6
$$
, tem  $\Delta = (-1)^2 \cdot 1 \cdot (-6) = 25 > 0$ , então  $f(x)$  tem duas raízes

reais e distintas:

$$
x_1 = \frac{-b - \sqrt{\Delta}}{2a} = \frac{1 - 5}{2} = -2 \text{ e } x_2 = \frac{-b + \sqrt{\Delta}}{2a} = \frac{1 + 5}{2} = 3
$$
  
e, como  $a = 1 > 0$ , então

$$
\begin{cases}\n f(x) < 0 \text{ para } x < -2 \text{ ou } x > 3 \\
f(x) = 0 \text{ para } x = -2 \text{ ou } x = 3 \\
f(x) > 0 \text{ para } -2 < x < 3\n\end{cases}
$$
## 4 AVALIAÇÕES EXTERNAS

As avaliações externas são também chamadas de avaliações de larga escala, são assim denominadas porque são planejadas, confeccionadas e corrigidas fora do ambiente escolar. Essas avaliações tem como objetivos analisar o desempenho dos alunos, com a intenção de que as escolas possam desenvolvem metodologias mais precisas para enfrentar os problemas que afetam o desenvolvimento dos mesmos.

De acordo com Andréa Mariano<sup>[1](#page-36-0)</sup> (2016), as avaliações externas são instrumentos que tem como foco retratar a educação a partir de elementos que compõem os sistemas de ensino e a organização das unidades, na atuação que envolve o processo ensino aprendizagem.

Com o resultado dessas avaliações é possível traçar uma análise da educação no país, estado e município, o que contribui para o desenvolvimento de políticas públicas que objetiva melhorar o processo de ensino-aprendizagem. Além disso, esses resultados permitem que as escolas façam um diagnóstico das ações já implementadas e busquem práticas mais precisas.

Para Letícia Bessa<sup>[2](#page-36-1)</sup> (2021), os benefícios das avaliações externas são:

"Determina o conhecimento básico que todo aluno deve ter, proporciona uma avaliação mais ampla e significativa, já que os alunos são avaliados de uma forma diferenciada das atividades cotidianas, possibilita melhorias nas atividades pedagógicas, visto que os resultados dos exames ajudam os professores a identificar e solucionar algumas dificuldades e auxilia na formulação e no monitoramento de políticas públicas de educação." (BESSA, 2021).

No Brasil temos o [Sistema de Avaliação da Educação Básica \(Saeb\),](#page-12-0) que é um conjunto de avaliações externas em larga escala que permite realizar um diagnóstico da educação básica brasileira. No Estado do Ceará temos o [Sistema Permanente de Avaliação da Educa](#page-12-1)[ção Básica do Ceará \(SPAECE\)](#page-12-1) e também as Avaliações Diagnósticas do [Sistema Online de](#page-12-2) [Avaliação, Suporte e Acompanhamento Educacional \(SISEDU\).](#page-12-2) Iremos mais adiante falar um pouco sobre cada uma, apresentado gráficos com resultados, os quais mostrarão a importância de abordagens didáticas para facilitar e melhorar o processo de ensino-aprendizagem em certos saberes.

<span id="page-36-0"></span><sup>&</sup>lt;sup>1</sup> Mestre em Formação de Gestores Educacionais; Especialista em Inovação e Competitividade; Especialista em Educação Corporativa; Especialista em Gestão e Direito Educacional.

<span id="page-36-1"></span><sup>2</sup> Jornalista e apaixonada pelos estudos em Comunicação. Defende a ciência e a democratização do ensino.

### 4.1 Saeb

Segundo o [\(MEC, 2022\)](#page-72-0), o Saeb é um conjunto de avaliações externas em larga escala que permite ao Inep realizar um diagnóstico da educação básica brasileira e de fatores que podem interferir no desempenho do estudante. Ele ocorre a cada dois anos de forma censitária na rede pública e amostral na rede privada.

O Saeb começou a ser realizado em 1990 e durante esses anos passou por várias transformações, na edição 2019 marcou o início da utilização das novas matrizes, as quais foram elaboradas de acordo com a [Base Nacional Comum Curricular \(BNCC\).](#page-12-3) O [Anexo A](#page-78-0) apresenta a matriz de referência de Matemática da 3ª Série do Ensino Médio, conhecimento que o aluno deve possuir para terminar a Educação Básica. A Tabela [1](#page-37-0) apresenta a Escala de Proficiência do Saeb em Matemática da 3ª Série do Ensino Médio.

Tabela 1 – Escala Saeb – Matemática – Ensino Médio

<span id="page-37-0"></span>

| Pontos      | Níveis de Proficiência   |
|-------------|--------------------------|
| $225 - 249$ | Aprendizado Insuficiente |
| $250 - 324$ | Aprendizado Básico       |
| $325 - 374$ | Aprendizado Proficiente  |
| $375 - 475$ | Aprendizado Avançado     |

Fonte: [\(INEP, 2022\)](#page-71-0).

A Tabela [2](#page-37-1) apresenta um comparativo das médias do Saeb de 2017 a 2021 em relação a média nacional, do Ceará e do Colégio Estadual Liceu de Caucaia. Note que o Estado do Ceará ficou abaixo da média nacional nos três anos e que as médias do ano de 2021 do Ceará e do Liceu caíram em relação as médias do ano de 2019, isso pode ser devido as consequências da Pandemia do Covid-19 ao sistema educacional. Vale ressaltar também que mesmo com a queda em 2021, comparado com 2019, ainda a média foi maior ou igual a média de 2017.

<span id="page-37-1"></span>Tabela 2 – Média Saeb – 3ª Série do Ensino Médio – Matemática

|      |          |       | Ano Brasil Ceará Colégio Estadual Liceu de Caucaia |
|------|----------|-------|----------------------------------------------------|
|      | 2017 270 | 267.1 | 252.8                                              |
| 2019 | 277      | 272.5 | 262                                                |
|      | 2021 270 | 268.7 | 252.9                                              |

Fonte: [\(INEP, 2022\)](#page-71-0).

Como o objetivo desse trabalho é trazer uma abordagem didática para o ensino das funções afim e quadrática nas escolas, tomando, como estudo de caso, a escola que trabalho, a Tabela [2](#page-37-1) trás o desempenho médio no Saeb do Colégio Liceu Estadual de Caucaia, no qual leciono há 12 anos. Veja que nota do Saeb de 2021 caiu para a nota do Saeb de 2017. Pela Tabela [1,](#page-37-0) o Liceu tem o Nível de Proficiência de Aprendizado Básico.

É fundamental que sejam aplicadas novas metodologias para que essa defasagem de conhecimentos dos alunos seja amenizada e com isso os alunos possam sair do Ensino Médio com os saberes necessários para aplicarem no seu cotidiano.

### 4.2 SPAECE

Segundo a [\(CEARÁ. Secretaria de Educação, 2022\)](#page-71-1), o SPAECE é uma avaliação externa em larga escala que avalia as competências e habilidades dos alunos através de descritores do Ensino Fundamental e do Ensino Médio, em Língua Portuguesa e Matemática. Ele vem sendo implementando desde 1992 pelo Governo do Estado do Ceará, por meio da [Secretaria de](#page-12-4) [Educação do Ceará \(SEDUC–CE\),](#page-12-4) e somente em 2007 que começou a ser aplicado no Ensino Médio.

O SPAECE ocorre de forma censitária, abrangendo as escolas estaduais e municipais, tendo como orientação Matrizes de Referência alinhadas com as do Saeb. No Ensino Médio ocorre anualmente e envolve todas as escolas da Rede Estadual de ensino e seus anexos, localizadas nos 184 municípios cearenses.

Com o SPAECE são coletadas um conjunto de informações, as quais permitem elaborar um quadro sobre os resultados da aprendizagem dos alunos, seus pontos fracos e fortes, o que possibilita direcionar melhor as políticas públicas educacionais.

Como o nosso maior foco é o Ensino Médio, o SPAECE, nesse nível, na sua matriz de referência, possui 24 descritores, os quais os alunos devem sair do Ensino Médio dominando. O SPAECE no Ensino Médio é aplicado com os alunos dos 3º anos. O [Anexo B](#page-80-0) trás os descritores da Matriz Referência do SPAECE em Matemática.

A nota do aluno no SPAECE é baseada nos padrões de desempenho, os quais são categorias definidas a partir de cortes numéricos que agrupam os níveis da Escala de Proficiência, com base nas metas educacionais estabelecidas pelo SPAECE. Esses cortes dão origem a quatro Padrões de Desempenho – *Muito crítico, Crítico, Intermediário e Adequado* –, os quais apresentam o perfil de desempenho dos alunos.

Com isso, alunos que se encontram em um padrão de desempenho abaixo do esperado para sua série de escolaridade precisam ser foco de abordagens didáticas mais especializadas, de modo a garantir o desenvolvimento das habilidades necessárias ao sucesso escolar, evitando, assim, a repetência e a evasão escolar.

O Quadro 2 apresenta o quadro com a descrição dos padrões de desempenho do SPAECE do 3º ano Médio. Para um aluno ficar no *Muito crítico* ele deve tirar uma pontuação até 250 pontos, no *Crítico* entre 250 e 300 pontos, no *Intermediário* entre 300 e 350 pontos e no *Adequado* acima de 350 pontos.

| Padrão de<br>desempenho | <b>Descrição</b>                                                                                                    |
|-------------------------|----------------------------------------------------------------------------------------------------|
| Muito crítico           | Este padrão reúne estudantes com carência de aprendizagem para o<br>desenvolvimento das habilidades e competências mínimas requeridas para a<br>conclusão da etapa de escolaridade em que se encontram. São estudantes que<br>necessitam de ações pedagógicas de recuperação.          |
| Crítico                 | Este padrão agrupa estudantes que ainda não demonstram ter desenvolvido<br>adequadamente as habilidades e competências essenciais para a sua etapa de<br>escolaridade. Demandam atividades de reforço na aprendizagem.                                                                 |
| Intermediário           | Este padrão reúne estudantes que revelam ter consolidado as habilidades e<br>competências mínimas e essenciais esperadas para sua etapa de escolaridade.<br>Entretanto, ainda requerem ações para aprofundar a aprendizagem.                                                           |
| <b>Adequado</b>         | Este padrão agrupa estudantes que conseguiram desenvolver as habilidades<br>e competências previstas para sua etapa de escolaridade ou possuem um<br>desenvolvimento além do esperado. Esses estudantes precisam de estímulos<br>para continuar avançando no processo de aprendizagem. |

Figura 14 – Quadro 2 – Descrição dos padrões de desempenho do SPAECE

Fonte: [\(CEARÁ. Secretaria da Educação,](#page-71-2) *[S. I.]* [CAED/UFJF, 2023\)](#page-71-2).

A Tabela [3](#page-40-0) é de grande relevância, pois apresenta as médias do SPAECE do Colégio Estadual Liceu de Caucaia, o qual foi ambiente aonde as abordagens que serão citadas mais adiante neste trabalho foram desenvolvidas. Em 2022 aconteceu duas avaliações do SPAECE, uma no início do ano letivo, chamado de SPAECE Diagnóstico e outra no final do ano letivo. Percebemos que houve um crescimento significativo de 10,5 pontos, com isso passamos do Padrão de Despenho Muito Crítico para o Crítico, que pode ser consequências de abordagens didáticas realizadas por meio dos professores. Vale ressaltar que entre essas duas avaliações foram desenvolvidas as abordagens didáticas que estão presentes nesse trabalho.

| Ano                  |       | Média Ceará Média Liceu | Padrão de Desempenho - Liceu |
|----------------------|-------|-------------------------|------------------------------|
| 2017                 | 269,1 | 255,6                   | Crítico                      |
| 2018                 | 272,5 | 254,9                   | Crítico                      |
| 2019                 | 274,6 | 258                     | Crítico                      |
| $2022 - Diagnóstico$ | 265,5 | 248,2                   | Muito Crítico                |
| 2022                 | 274,1 | 258,7                   | Crítico                      |

<span id="page-40-0"></span>Tabela 3 – Médias SPAECE – 3ª Série do Ensino Médio – Matemática

Fonte: [\(CEARÁ. Secretaria da Educação,](#page-71-2) *[S. I.]* [CAED/UFJF, 2023\)](#page-71-2).

## 4.3 Avaliação Diagnóstica – SISEDU – 3ª Série do Ensino Médio

Segundo a [\(CEARÁ. Secretaria de Educação, CODED/CED, 2022\)](#page-71-3), o [SISEDU](#page-12-2) é uma plataforma que tem por objetivo identificar, por meio da realização de uma avaliação diagnóstica, operações mentais utilizadas pelos alunos durante as avaliações. Com isso, a plataforma realiza o agrupamento de alunos com desempenho em comum e indica um material estruturado direcionado como suporte para aprimorar o conhecimento. A avaliação é composta por itens de Língua Portuguesa e Matemática, tendo como base a Matriz de Referência e níveis de desempenho do Sistema Permanente de Avaliação da Educação Básica do Ceará SPAECE.

O SISEDU é uma iniciativa do Programa Cientista Chefe<sup>[3](#page-40-1)</sup>, o projeto é composto por pesquisadores e cientistas que atuam em secretarias e órgãos estratégicos do Governo do Estado do Ceará. O Cientista Chefe da Educação é o Pesquisador Jorge Herbert Soares de Lira<sup>[4](#page-40-2)</sup>, o qual junto com a sua equipe idealizaram projetos que deram contribuições fundamentais para melhorar a educação do Estado do Ceará, entre elas podemos citar a Especialização em Qualificação no Ensino de Matemática, que foi ofertada a professores da Rede Estadual de Ensino e a parceria [UFC/](#page-12-5)(SEDUC – CE)/(FUNCAP)[/Sociedade Brasileira de Matemática \(SBM\),](#page-12-6) a qual ofertou o Mestrado Profissional em Matemática – [Mestrado Profissional em Matemática em Rede Nacional](#page-12-7) [\(PROFMAT\)](#page-12-7) aos professores da rede.

A plataforma do SISEDU foi desenvolvida em 2018, é uma plataforma online gerenciada pela SEDUC–CE, que agrupa diferentes soluções tecnológicas com dois principais objetivos: melhorar a avaliação e o acompanhamento da aprendizagem do aluno e fornecer ao

<span id="page-40-1"></span><sup>3</sup> É uma iniciativa da [Fundação Cearense de Apoio ao Desenvolvimento Científico e Tecnológico \(FUNCAP\)](#page-12-8) juntamente com a [Universidade Federal do Ceará \(UFC\)](#page-12-5) e o Governo do Estado do Ceará.

<span id="page-40-2"></span><sup>4</sup> Possui graduação em Matemática pela Universidade Federal da Paraíba, mestrado em Matemática pela Universidade Federal do Ceará e doutorado em Matemática pela Universidade Federal do Ceará (2000). Atualmente é professor associado da Universidade Federal do Ceará e bolsista de produtividade em pesquisa, nível 1C na área de Matemática.

professor opções de soluções didáticas que possibilitem aplicações em sua sala de aula para tentar reverter os insucessos apresentados nos resultados da avaliação diagnóstica.

Com a possibilidade da realização da avaliação diagnóstica na própria plataforma do SISEDU, os resultados são liberados aos professores tão logo seus alunos terminem de responder seus testes. Essa devolutiva em tempo real permite ao professor e a gestão da escola a possibilidade de traçar um roteiro pedagógico tão logo a avaliação seja concluída, otimizando seu tempo pedagógico e direcionando seu planejamento.

O SISEDU possui um Material Estruturado (Anexo [C\)](#page-81-0), o qual foi pensado para dar o suporte didático ao professor, pode ser utilizado em diferentes níveis de proficiência e a partir de diversas abordagens didáticas. Esse material é fornecido ao professor para dar a possibilidade de trabalhar conteúdos e habilidades que o aluno não tenha conseguido desenvolver, dentro do seu nível de conhecimento, ao longo do seu processo formativo até o momento da avaliação e também depois dessa. A Figura [15](#page-41-0) trás a tela inicial da plataforma, a qual apresenta o acesso rápido a Avaliação Diagnósticas e aos seus resultados.

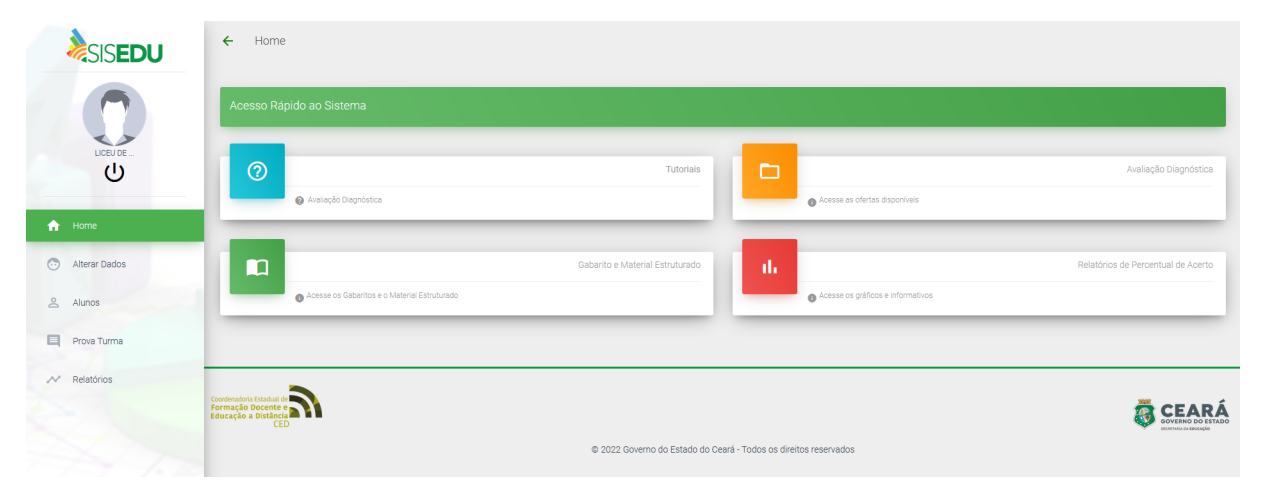

<span id="page-41-0"></span>Figura 15 – Tela inicial do SISEDU

As avaliações diagnósticas do SISEDU exigem que os alunos dominem 16 saberes e contido nos mesmos estão as habilidades necessárias para que o seu aprendizado seja concretizado.

O foco desse trabalho são os saberes 06 e 10, os quais tratam das habilidades nas funções afim e quadrática, respectivamente, que os alunos devem se apropriar antes de terminarem o Ensino Médio.

A Tabelas [4](#page-42-0) e [5](#page-42-1) a seguir apresentam, respectivamente, os 16 saberes e algumas

Fonte: Elaborada pelo autor.

habilidades dos saberes 06 e 10.

<span id="page-42-0"></span>Tabela 4 – Matriz de Referência de Matemática para a avaliação diagnóstico-formativa

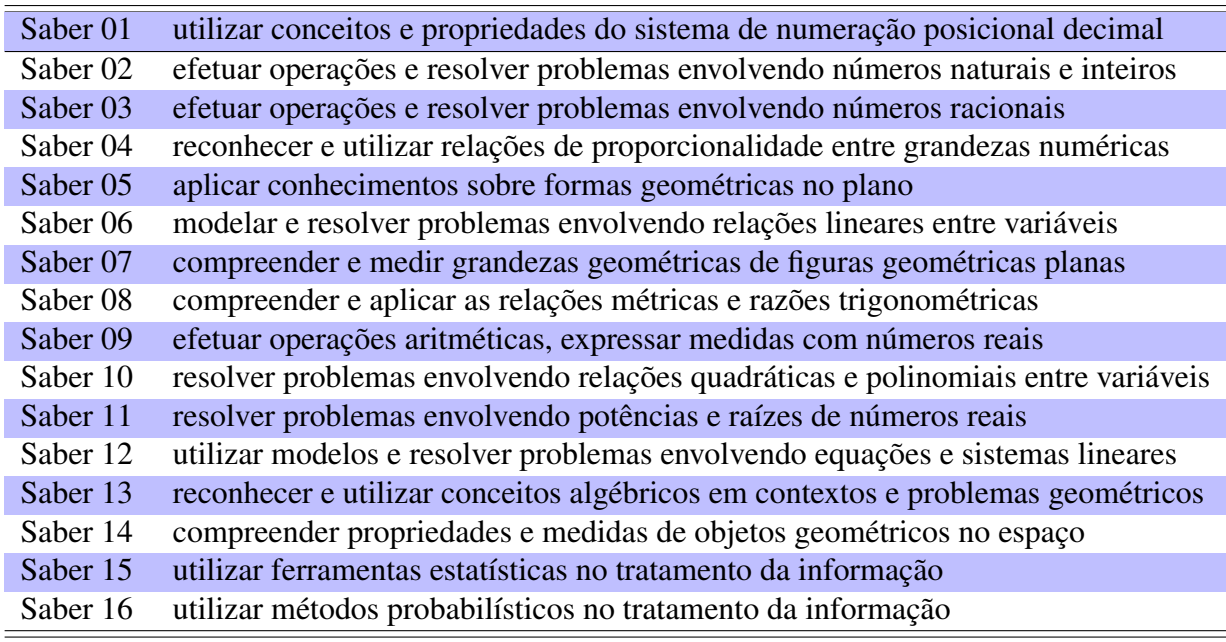

Fonte:[\(LIRA, 2022\)](#page-71-4).

<span id="page-42-1"></span>Tabela 5 – Matriz de Referência de Matemática para a Avaliação diagnóstico-formativa - Habilidades dos Saberes 06 e 10

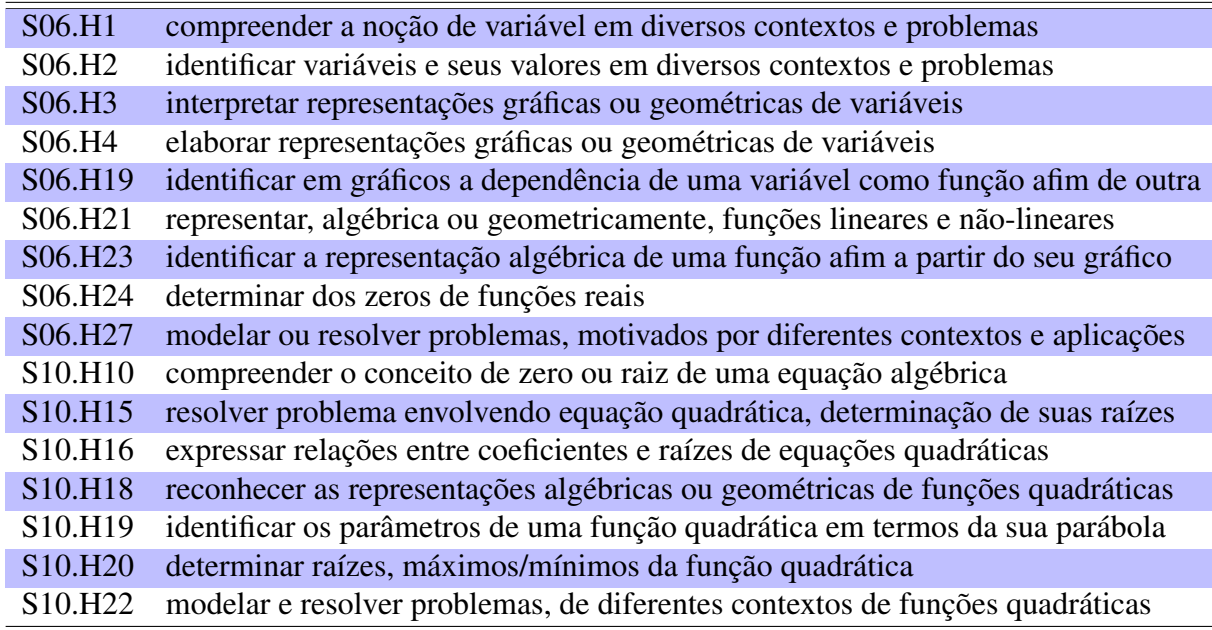

Fonte: [\(LIRA, 2022\)](#page-71-4).

No segundo semestre de 2022, os alunos da 3ª Série do Ensino Médio do Colégio

Estadual Liceu de Caucaia, o qual leciono, realizaram a segunda avaliação diagnóstica da

plataforma SISEDU, o Quadro 3 abaixo mostra o menor percentual de acertos em certos saberes. Note que os saberes 06 e 10, os quais são o foco desse trabalho, estão entre os saberes com os menores acertos entre todos os 326 alunos que realizaram a avaliação. Sendo que entre 0% a 25% temos a cor vermelha, entre 25% a 50% a cor amarela, entre 50% a 75% a cor verde e entre 75% a 100% a cor azul.

| <b>SABER</b>                                                                             | PERCENTUAL DE ACERTO |
|------------------------------------------------------------------------------------------|----------------------|
| S03 - Efetuar operações e resolver problemas envolvendo números racionais                | 29.14%               |
| S04 - Identificar e utilizar relações de proporcionalidade entre grandezas numéricas     | 14,01%               |
| S05 - Identificar relações de congruência e semelhança entre figuras geométricas         | 32,38%               |
| S06 - Elaborar modelos e resolver problemas envolvendo relações lineares entre grandezas | 22,44%               |
| S07 - Compreender e medir grandezas geométricas de figuras planas                        | 26,15%               |
| S08 - Compreender e utilizar relações métricas e trigonométricas em figuras planas       | 26,35%               |
| S10 - Modelar e utilizar relações quadráticas entre grandezas                            | 19.92%               |
| S11 - Modelar e utilizar relações exponenciais e logarítmicas entre grandezas            | 12.27%               |
| S15 - Utilizar ferramentas estatísticas no tratamento da informação                      | 23,60%               |

Figura 16 – Quadro 3 – Percentual de acertos nos Saberes – SISEDU – 2022

Fonte: [\(CEARÁ. Secretaria da Educação, 2022\)](#page-71-5).

Observando também os Quadros 4 e 5, note que os saberes 06 e 10 nas Avaliações Diagnósticas aplicadas nos anos de 2021 e 2020 estão entre os saberes com o menor percentual de acerto.

| <b>SABER</b><br>٠                                                                        | PERCENTUAL DE ACERTO |
|------------------------------------------------------------------------------------------|----------------------|
| S03 - Efetuar operações e resolver problemas envolvendo números racionais                | 31,53%               |
| S04 - Identificar e utilizar relações de proporcionalidade entre grandezas numéricas     | 37,97%               |
| S05 - Identificar relações de congruência e semelhança entre figuras geométricas         | 29,66%               |
| S06 - Elaborar modelos e resolver problemas envolvendo relações lineares entre grandezas | 19,25%               |
| S07 - Compreender e medir grandezas geométricas de figuras planas                        | 45,73%               |
| S08 - Compreender e utilizar relações métricas e trigonométricas em figuras planas       | 29,04%               |
| S09 - Efetuar operações, calcular medidas e tratar informações envolvendo números reais  | 28,56%               |
| S10 - Modelar e utilizar relações quadráticas entre grandezas                            | 21.60%               |
| S11 - Modelar e utilizar relações exponenciais e logarítmicas entre grandezas            | 15,99%               |
| S14 - Compreender e utilizar noções básicas de objetos geométricos no espaço             | 25,74%               |
| S15 - Utilizar ferramentas estatísticas no tratamento da informação                      | 27,34%               |

Figura 17 – Quadro 4 – Percentual de acertos nos Saberes – SISEDU – 2021

Fonte: [\(CEARÁ. Secretaria da Educação, 2022\)](#page-71-5).

| <b>SABER</b>                                                                                                    | PERCENTUAL DE ACERTO |
|----------------------------------------------------------------------------------------------------|----------------------|
| MS05_2022 - Compreender e utilizar elementos, propriedades e relações de congruência e semelhança entre figuras geométricas. | 50,00%               |
| S02 - Efetuar operações e resolver problemas envolvendo números inteiros                                                     | 62,01%               |
| S03 - Efetuar operações e resolver problemas envolvendo números racionais                                                    | 36,75%               |
| S04 - Identificar e utilizar relações de proporcionalidade entre grandezas numéricas                                         | 50,57%               |
| S05 - Identificar relações de congruência e semelhança entre figuras geométricas                                             | 38,25%               |
| S06 - Elaborar modelos e resolver problemas envolvendo relações lineares entre grandezas                                     | 42,06%               |
| S07 - Compreender e medir grandezas geométricas de figuras planas                                                            | 40,04%               |
| S08 - Compreender e utilizar relações métricas e trigonométricas em figuras planas                                           | 36.17%               |
| S09 - Efetuar operações, calcular medidas e tratar informações envolvendo números reais                                      | 53,38%               |
| S10 - Modelar e utilizar relações quadráticas entre grandezas                                                                | 17,12%               |
| S14 - Compreender e utilizar noções básicas de objetos geométricos no espaço                                                 | 20,16%               |

Figura 18 – Quadro 5 – Percentual de acertos nos Saberes – SISEDU – 2020

Fonte: [\(CEARÁ. Secretaria da Educação, 2022\)](#page-71-5).

Segundo pesquisa do Inep, divulgada em julho de 2021, 99,3% das escolas brasileiras suspenderam as atividades presenciais durante a pandemia da Covid-19. Apesar das iniciativas governamentais de acesso gratuito ou subsídio à internet em domicílio, entrega de tabletes e uso de plataformas educacionais, muitos alunos estão com um enorme deficit de conhecimento, de acordo com [\(BRASIL. Senado Federal, 2021\)](#page-71-6).

É fundamental que seja feita com esses alunos uma abordagem didática, a qual possa aumentar o conhecimentos desses alunos nesses saberes, trazendo com isso a motivação que os mesmos precisam para terminar os estudos e se possível entrar na universidade e no mercado de trabalho.

## 5 ABORDAGEM DIDÁTICA

As abordagens didáticas são práticas pedagógicas necessárias no contexto escolar, pois com elas tornamos mais efetivo o processo de ensino-aprendizagem. O ensino da matemática, como também das outras áreas do conhecimento, necessita de transformações nos aspectos didático e metodológicos.

Segundo [\(BORBA; PENTEADO, 2019\)](#page-71-7), o ensino da matemática, que vinha se caracterizando pela oralidade, escrita, lápis, papel e giz, passou a apresentar-se, no final do século XX, com novas abordagens e novos recursos tecnológicos. Se faz necessário que o professor analise a cada dia a sua prática na sala de aula no intuito de tornar cada vez mais relevantes o uso das tecnologias nas aulas buscando, assim, novas metodologias que possam tornar as suas exposições mais dinâmicas e com isso atrair a atenção dos seus alunos e facilitar o processo de ensino-aprendizagem.

Além do uso das tecnologias na sala de aula, o estudante precisa de estímulo, situações que envolvam aplicações matemáticas do seu cotidiano, essas situações devem ser introduzidas no planejamento do professor, pois irão mostrar ao aluno que os conteúdos estudados em sala possuem importância e podem ser aplicados no seu dia a dia.

Os docentes devem estar preparados para saber escolher e usar softwares com reflexão, sabendo que o seu papel é de mediador entre tecnologia e aprendizagem. É importante ressaltar que sem o professor, o software sozinho não ensina ninguém, o professor sempre será o mediador na criação de situações de utilização desses softwares que levem os alunos à aprendizagem.

Desse modo, nas próximas seções apresentaremos abordagens didáticas para o ensino das funções afim e quadrática através do uso do software Geogebra e de resoluções de problemas práticos com o uso dessas funções, tais problemas foram retirados do Material Estruturado, o qual foi elaborado pelo projeto Cientista Chefe e que pode ser acessado na plataforma do  $SISEDU<sup>5</sup>$  $SISEDU<sup>5</sup>$  $SISEDU<sup>5</sup>$  e do [Exame Nacional do Ensino Médio \(ENEM\)](#page-12-9)<sup>[6](#page-45-1)</sup>.

<span id="page-45-0"></span><sup>5</sup> https://sisedu.seduc.ce.gov.br/

<span id="page-45-1"></span><sup>6</sup> https://www.gov.br/inep/pt-br/areas-de-atuacao/avaliacao-e-exames-educacionais/enem/provas-e-gabaritos

### 5.1 O GeoGebra

O GeoGebra é um software de matemática dinâmico e gratuito para todos os níveis de ensino, que combina geometria, álgebra, tabelas, gráficos, estatística e cálculo numa única plataforma. O GeoGebra foi criado em 2001 como tese de Markus Hohenwarter <sup>[7](#page-46-0)</sup>. Ainda segundo [\(NASCIMENTO, 2012\)](#page-72-1),

> "O GeoGebra está rapidamente ganhando popularidade no ensino e aprendizagem da matemática em todo o mundo. Atualmente, o GeoGebra é traduzido para 58 idiomas, utilizado em 190 países e baixado por aproximadamente 300.000 usuários em cada mês. Esta utilização crescente obrigou o estabelecimento do Internacional GeoGebra Institute (GII), que serve como uma organização virtual para apoiar GeoGebra locais, iniciativas e institutos." (NASCIMENTO, 2012, p. 128).

Por ser um software livre, o GeoGebra vem sendo amplamente utilizado em novas estratégias de ensino e aprendizagem de conteúdos de geometria, álgebra e etc, permitindo a professores e alunos a possibilidade de explorar e investigar tais conteúdos na construção do conhecimento matemático.

É fácil observar que o GeoGebra vem tendo uma grande aceitação tanto no Ensino Superior quanto na Educação Básica, seja para ser utilizado como instrumento de ensino, seja para a pesquisa.

O objetivo desse capítulo é apresentar algumas ferramentas do software, as quais foram necessárias para o ensino das funções afim e quadrática, afim de que os alunos pudessem realizar atividades sobre esses assuntos.

Para essas atividades foram utilizadas a janela gráfica e algébrica do GeoGebra Classic 5 para Windows e o aplicativo Calculadora Gráfica Geogebra para Android, visto que iria ser feita a representação das funções afim e quadrática, as quais tinham como ponto principal a análise gráfica das funções e sua visualização algébrica. Na Figura [19](#page-47-0) é apresentada a tela inicial de trabalho do Geogebra.

<span id="page-46-0"></span><sup>7</sup> Estudou Matemática e Informática na Universidade de Salzburgo na Áustria. Como parte da sua tese de doutorado, desenhou e implementou o software matemática dinâmica GeoGebra, relacionando a Geometria e a Álgebra num sistema fácil e intuitivo de usar para aprender e ensinar Matemática.

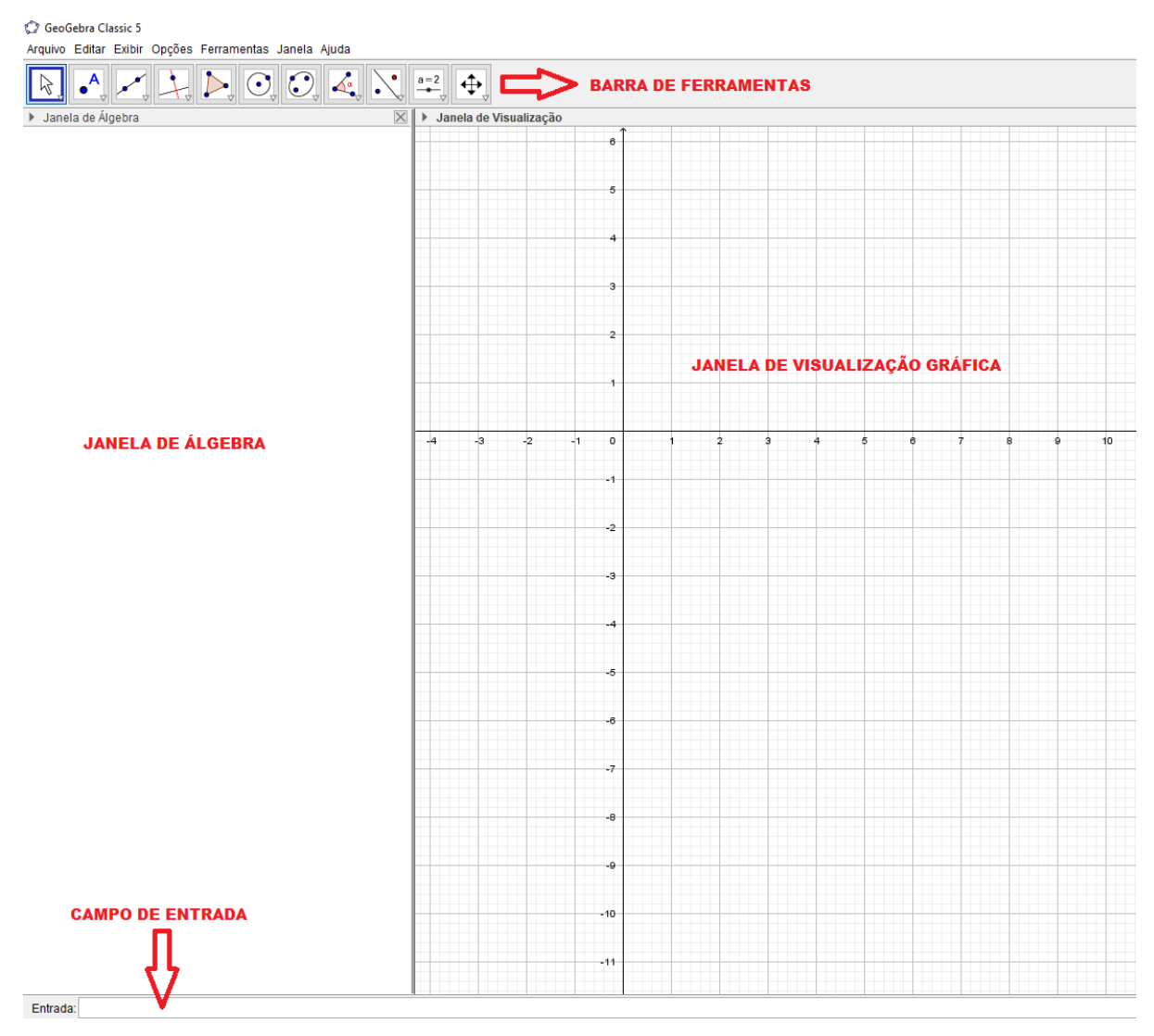

### <span id="page-47-0"></span>Figura 19 – Tela inicial do GeoGebra – Classic 5

Fonte: Elaborada pelo autor.

A Barra de Ferramentas do GeoGebra está dividida em 11 janelas, cada janela possui várias ferramentas. Para poder visualizar essas ferramentas, basta clicar na parte inferior do ícone. Fazendo isto, o programa abrirá as opções referentes a esta janela. Mais adiante falaremos sobre as ferramentas que foram necessárias para o ensino e realização das atividades.

A Janela de Álgebra é uma janela para exibição e manipulação de dados de forma algébrica. A Janela de Visualização é para construção de objetos com até duas dimensões.

Na Figura [20](#page-48-0) temos as principais ferramentas que foram utilizadas na realização das atividades propostas aos alunos.

<span id="page-48-0"></span>Figura 20 – Ferramentas – GeoGebra

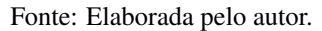

O ícone (1) tem a função de arrastar ou mover um objeto da janela de visualização, o ícone (2) tem a função de marcar pontos, o ícone (3) tem a função de marcar dois pontos e uma reta ou segmento de reta, o ícone (4) tem a função de colocar um controle deslizante, o qual permite ajustar o parâmetro em um intervalo de valores pré-definidos quando o usuário move o marcador e o ícone (5) tem a função de mover a janela de visualização.

Com o isolamento causado pela pandemia do Covid-19 e a aplicação do ensino remoto nas escolas, todos os alunos do Ensino Médio do Estado do Ceará receberam um tablet $^8,$  $^8,$  $^8,$ esse equipamento foi também utilizado na realização das atividades com o aplicativo Calculadora Gráfica Geogebra.

O GeoGebra para smartphones e tablets foi lançado apenas em 2013, mas como uma réplica do software para computadores. Foi apenas em 2015, que a Calculadora Gráfica GeoGebra foi lançada, permitindo uma maior facilidade no uso de suas ferramentas no celular e tablets, particularmente na construção de gráficos.

O aplicativo Calculadora Gráfica Geogebra tem, como mostra a Figura [21,](#page-49-0) o campo de Entrada e botão de ferramentas, os quais seguem as mesmas funções do GeoGebra Classic 5 já citadas. A Calculadora Gráfica GeoGebra é uma ferramenta simples, útil e didática para construções gráficas de funções e resolução de equações.

O aplicativo possui uma interface simplificada e intuitiva, portanto, o usuário não deve encontrar grandes dificuldades ao utilizá-lo. Com o conhecimento do conteúdo matemático necessário, é possível construir gráficos já no primeiro contato com o aplicativo.

<span id="page-48-1"></span><sup>8</sup> https://www.ceara.gov.br/2021/05/27/governo-do-ceara-entrega-tablets-aos-alunos-do-ensino-medio-da-redeestadual/

<span id="page-49-0"></span>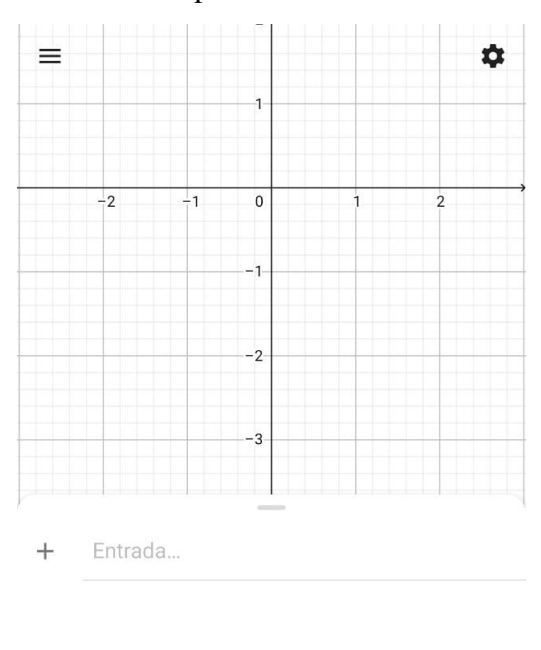

Figura 21 – Tela inicial do aplicativo Calculadora Gráfica GeoGebra

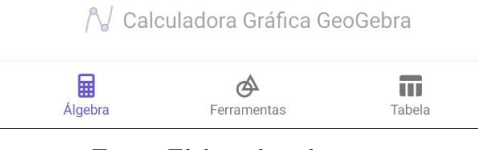

Fonte: Elaborada pelo autor.

Ao clicar no campo Entrada, irá surgir um teclado virtual que consiste em quatro painéis, contendo: (1) os números e os operadores matemáticos mais usados, (2) alguns termos trigonométricos e logarítmicos, (3) o alfabeto latino e (4) símbolos matemáticos, como podem ser vistos na Figura [22.](#page-50-0) Ao digitar a função no campo Entrada, seu gráfico aparece automaticamente no plano cartesiano. Para criar um ponto, basta escrevê-lo no campo Entrada. Clicando no ponto ou no gráfico, algumas opções de edição irão aparecer.

Quando se digita uma função com um parâmetro indefinido, por exemplo  $y = ax + b$ , no campo Entrada, o aplicativo automaticamente ativa o controle deslizante, através do mesmo, é possível variar o parâmetro no intervalo de −5 a 5, este intervalo é predeterminado pelo aplicativo, mas pode ser alterado nas configurações. Essa variação permite a transição contínua entre estados intermediários do objeto em estudo, tornando as representações mais dinâmicas e possibilitando a manipulação de conceitos antes abstratos.

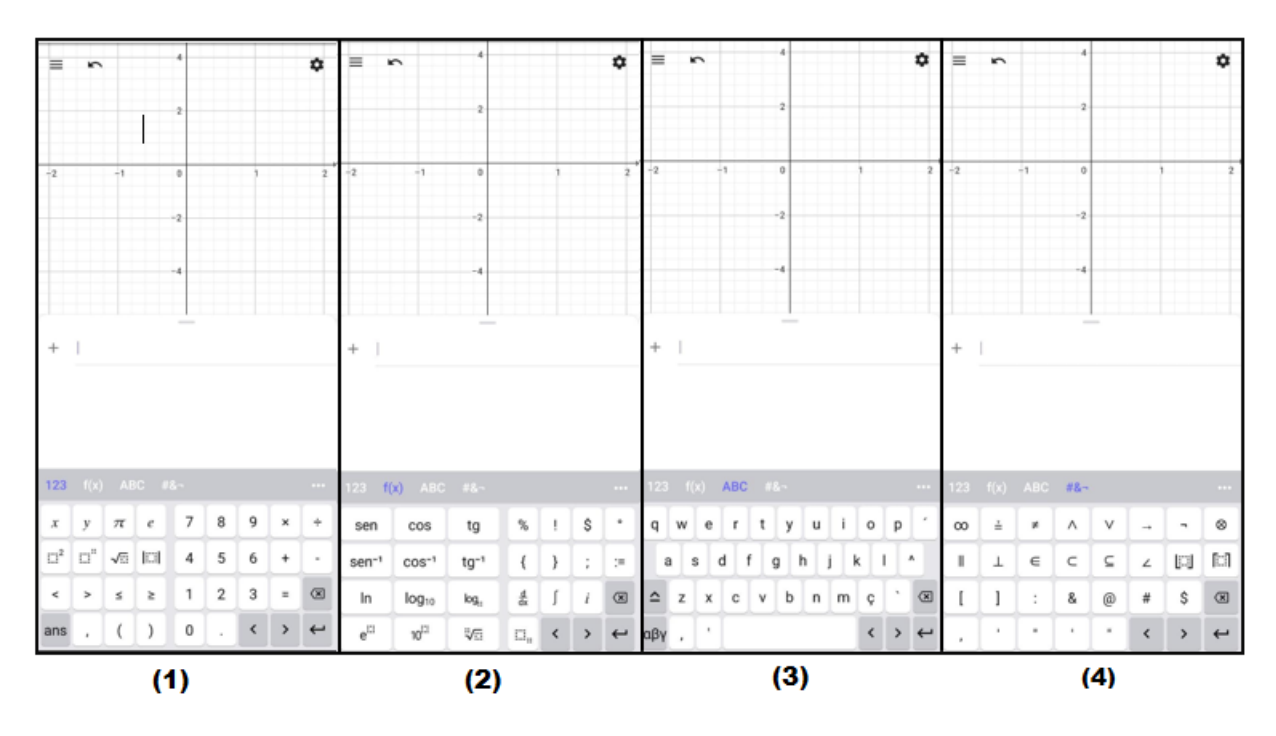

<span id="page-50-0"></span>Figura 22 – Teclados da Calculadora Gráfica GeoGebra

Fonte: Elaborada pelo autor.

Estas ferramentas serão utilizadas para o estudo, por meio da visualização, do comportamento dos gráficos das funções afim e quadrática. A aplicação do Geogebra Classic 5 e da Calculadora Gráfica GeoGebra no ensino dessas funções, assim como na realização das atividades, será discutida nas próximas seções.

## *5.1.1 Estudando função afim com o GeoGebra*

O estudo da função afim nas turmas da 3ª Série do Ensino Médio do Colégio Estadual Liceu de Caucaia se deu da seguinte forma:

- 1. Explanação no quadro sobre a definição, gráfico, zero da função e estudo do sinal;
- 2. Explanação com a utilização do Software Geogebra Classic 5;
- 3. Atividade com a utilização da Calculadora Gráfica GeoGebra.

A Explanação utilizando o Geogebra Classic 5 foi realizada em dois momentos distintos. No primeiro, inseri várias funções e expliquei o comportamento dos gráficos de cada uma. No segundo, inseri duas funções com parâmetros e utilizando os controles deslizantes desses parâmetros analisamos os comportamentos dos gráficos. As figuras [23](#page-51-0) e [24](#page-52-0) ilustram essas explanações utilizando o GeoGebra.

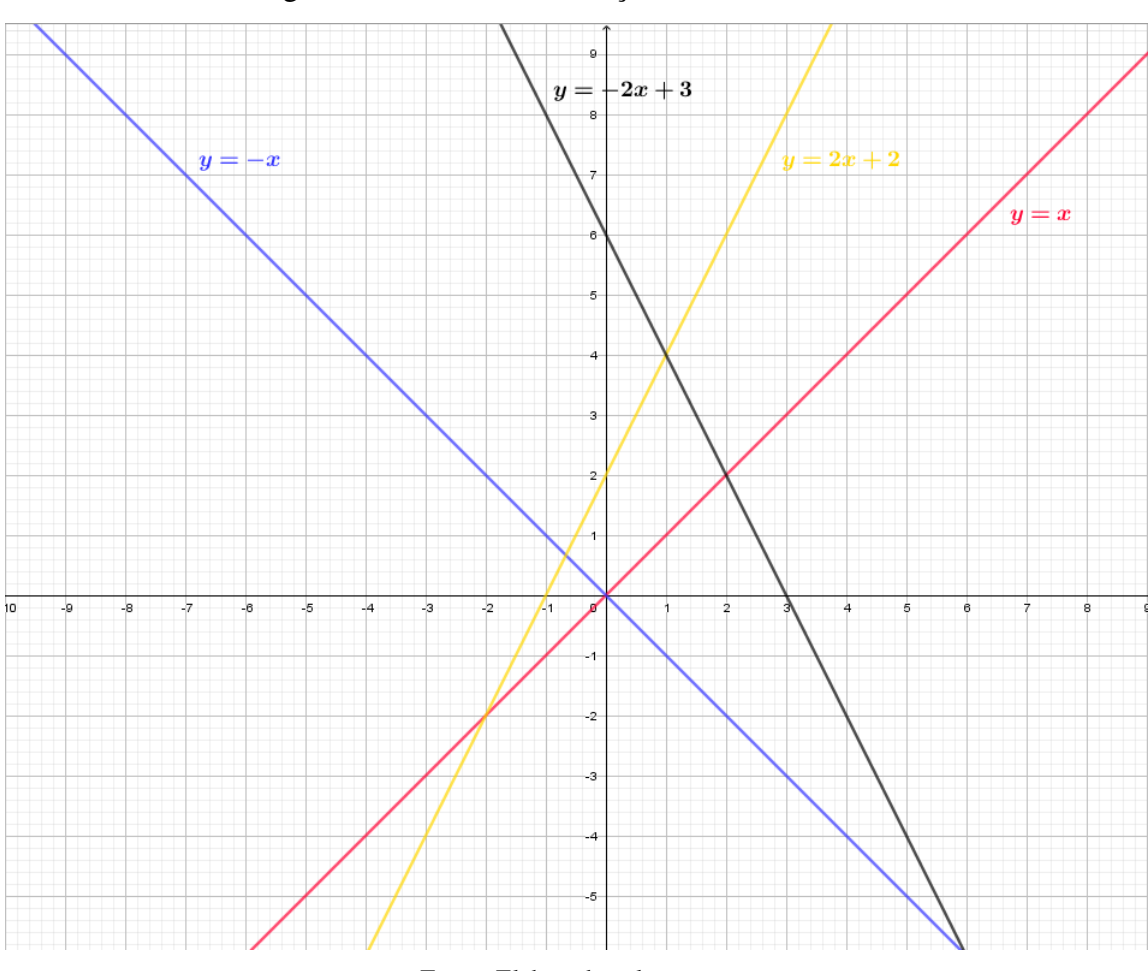

<span id="page-51-0"></span>Figura 23 – Gráficos da Função Afim – GeoGebra

Fonte: Elaborada pelo autor.

Os alunos puderam visualizar o comportamento do gráfico da função afim  $y = ax + b$ , quando *a* > 0 ou *a* < 0 e quando *b* = 0. Essa aula foi muito produtiva, os alunos participaram e interagiram com o software, manipulando os gráficos podendo observar e comparar as mudanças ocorridas a cada função inserida. Através das indagações feitas, os alunos conseguiram chegar à representação algébrica após a análise gráfica da função. Essa prática interativa, facilitada pela tecnologia, auxiliou na compreensão e na construção dos conceitos.

No segundo momento, inseri duas funções no GeoGebra,  $y = ax + b$  e  $y = cx + d$ , com *a*, *b*, *c* e *d* parâmetros, os quais geraram os respectivos controles deslizantes, conforme a Figura [24.](#page-52-0) Com esses controles deslizantes, pude fixar, por exemplo, o parâmetro *a* e modificar o *b*, também deixar fixo o parâmetro *d* e modificar o *c*, e com isso mostrar o comportamento dos gráficos dessas funções de uma forma mais dinâmica.

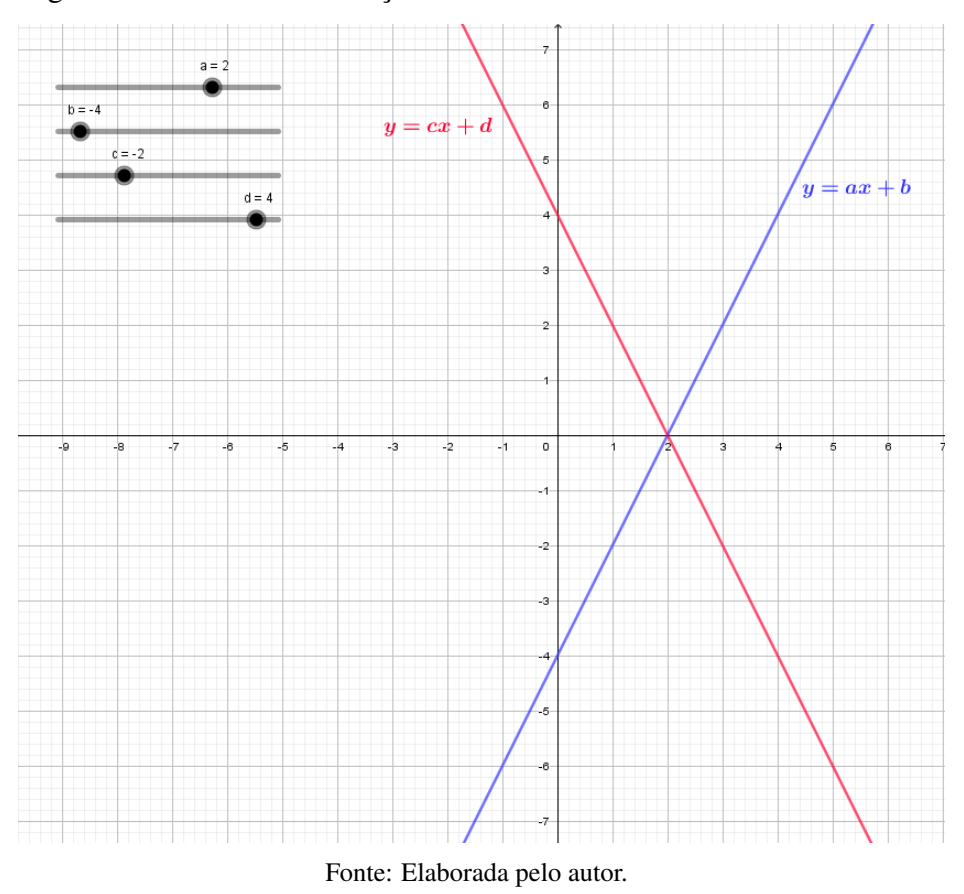

<span id="page-52-0"></span>Figura 24 – Gráficos da Função Afim – Controle Deslizante - GeoGebra

## *5.1.1.1 Atividade – função afim*

Depois desses dois momentos distintos de explanação sobre a função afim utilizando o Geogebra, foi passada como avaliação dessa abordagem pedagógica, a atividade presente no Apêndice [A.](#page-73-0) Essa atividade foi realizada pelos alunos com o auxílio do aplicativo Calculadora Gráfica GeoGebra presente em seus tablets ou smartphones, Figura [25.](#page-52-1)

<span id="page-52-1"></span>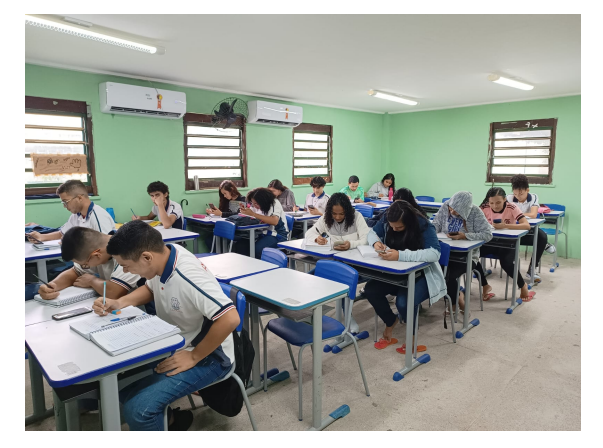

Figura 25 – Alunos realizando a Atividade de Função Afim

Fonte: Elaborada pelo autor.

Observei que na primeira questão, Figura [26,](#page-53-0) os alunos não tiveram dificuldades em inserir no aplicativo as funções pedidas, Figura [27.](#page-53-1)

## <span id="page-53-0"></span>Figura 26 – Atividade Função Afim – Questão 1

- 1. Digite no campo Entrada do aplicativo Calculadora Gráfica GeoGebra as funções afins abaixo e observe os seus respectivos gráficos.
	- (a)  $y = 3x + 6$ . (b)  $y = -2x + 3$ . (c)  $y = 4x - 2$ . (d)  $y = -x - 3$ .

Fonte: Elaborada pelo autor.

<span id="page-53-1"></span>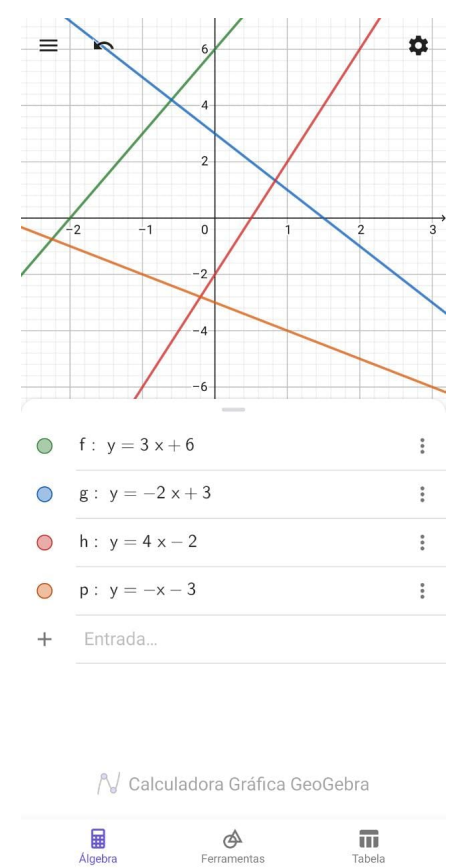

Figura 27 – Resposta da questão 1 – Atividade – Função Afim

Fonte: Elaborada pelo aluno A.

Na segunda questão, Figura [28,](#page-54-0) no item (*a*), os alunos observaram tanto os valores dos coeficientes angulares quanto as posições das retas de cada função inserida e com isso chegaram com êxito nas respostas do item mencionado. No item (*b*), os alunos perceberam na observação dos gráficos que a reta intercepta o eixo *y* no valor do coeficiente *b* da função. No Item (*c*), os alunos tiveram êxito na análise em que o zero de cada função inserida é o valor que a reta intercepta o eixo *x*.

### <span id="page-54-0"></span>Figura 28 – Atividade Função Afim – Questão 2

2. Observando cada gráfico das funções afins inseridas na questão anterior, responda.

- (a) A função é crescente ou decrescente?
- (b) Em que ponto a reta corta o eixo  $y$ ?
- (c) Qual é a raiz ou zero da função?

#### Fonte: Elaborada pelo autor.

Na terceira questão, Figura [29,](#page-54-1) observei que foi a mais desafiadora para o alunos, pois como era uma questão com parâmetro, os alunos tinham que modificar o controle deslizante e a cada valor do parâmetro *a* eles tinham que observar o comportamento do gráfico e com isso chegar a resposta correta.

# <span id="page-54-1"></span>Figura 29 – Atividade Função Afim – Questão 3

- 3. Digite no campo Entrada do aplicativo Calculadora Gráfica GeoGebra a função  $y = ax + 6$ com parâmetro  $a \neq 0$  e responda.
	- (a) Para quais valores de  $a$  a função é crescente ou decrescente?
	- (b) Qual é a raiz ou zero da função quando  $a = 2$ ?
	- (c) Qual é a raiz ou zero da função quando  $a = -2$ ?

Fonte: Elaborada pelo autor.

As Figuras [30](#page-55-0) e [31](#page-55-1) apresentam as resoluções da atividade de função afim realizada pelos alunos A e B, que foram aqueles que mais perguntaram e tiraram dúvidas. Observando as resoluções pude concluir que ambos os alunos não tiveram dificuldade em determinar se as funções eram crescente ou decrescente.

Em relação a questão que pedia o ponto em que a reta do gráfico intercepta o eixo *y*, o Aluno A respondeu citando o ponto (0, *b*), onde *b* é o coeficiente linear da reta, já o Aluno B escreveu somente o valor do *b*. Na observação dos gráficos no aplicativo, tanto o Aluno A como o B perceberam que a abscissa do ponto, o qual intercepta o eixo *x*, era o zero da função, com isso não tiveram dificuldades para resolver essa questão.

Sobre a última questão, ambos os alunos inseriram as funções no aplicativo, modificando e analisando os parâmetros através dos controles deslizantes criados, chegando a conclusão, pelo comportamento dos gráficos, que para *a* > 0 temos uma função crescente e para *a* < 0 decrescente.

Na última questão, que pedia para determinar a raiz da função sendo dado um valor para o coeficiente *a*, como os Alunos A e B já tinham concluído que a abscissa do ponto, o qual intercepta o eixo *x*, era o zero ou raiz da função, responderam sem obstáculos, porém, o Aluno B escreveu os cálculos para confirmar os resultados observados.

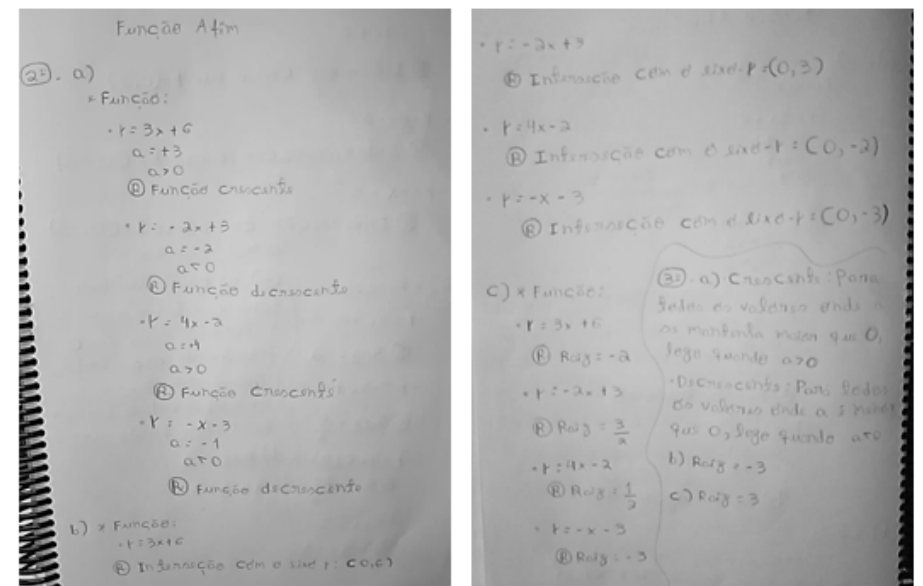

<span id="page-55-0"></span>Figura 30 – Atividade sobre função afim realizada pelo aluno A

<span id="page-55-1"></span>Fonte: Elaborada pelo aluno A.

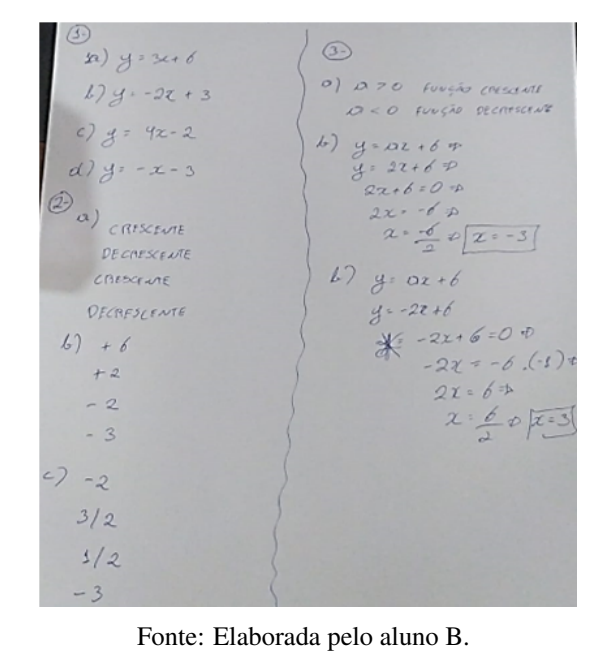

Figura 31 – Atividade sobre função afim realizada pelo aluno B

Pude concluir de uma forma geral, que a atividade atendeu aos seus objetivos, que eram de avaliar o que foi estudado nas aulas sobre a função afim e fazer com que os alunos compreendessem esse assunto utilizando o GeoGebra.

## *5.1.2 Estudando função quadrática com o GeoGebra*

O estudo da função quadrática nas turmas da 3ª Série do Ensino Médio do Colégio Estadual Liceu de Caucaia se deu da seguinte forma:

- 1. Explanação no quadro sobre a definição, gráfico, zero da função e estudo do sinal;
- 2. Explanação com a utilização do Software Geogebra Classic 5;
- 3. Atividade com a utilização da Calculadora Gráfica GeoGebra.

A Explanação fiz de modo semelhante ao do estudo da função afim, utilizando o Geogebra Classic 5. Fiz em dois momentos distintos, na primeira aula inseri várias funções e expliquei o comportamento dos gráficos de cada uma. Na segunda, inseri uma função com parâmetros e utilizando os controles deslizantes desses parâmetros analisamos os comportamentos dos seus gráficos. As Figuras [32,](#page-56-0) [33](#page-57-0) e [34](#page-58-0) ilustram essas explanações utilizando o GeoGebra.

<span id="page-56-0"></span>Figura 32 – Explanação sobre Função Quadrática

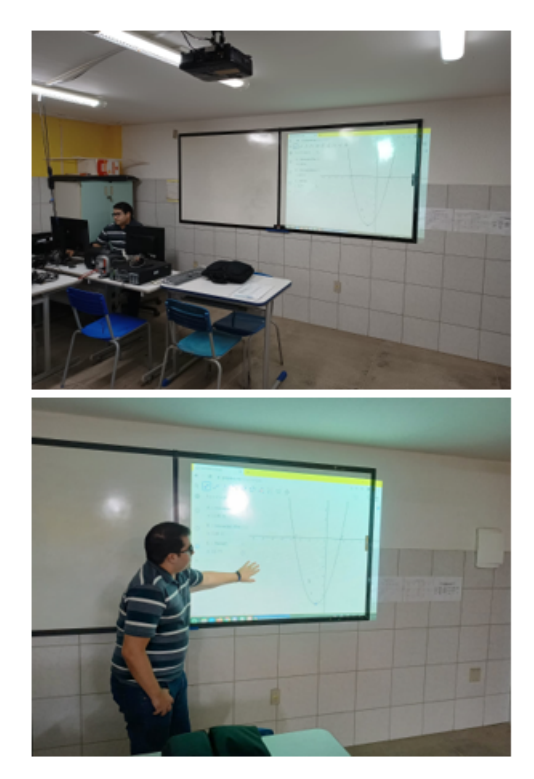

Fonte: Elaborada pelo Autor.

Os alunos puderam visualizar o comportamento do gráfico da função quadrática *y* = *ax*<sup>2</sup> +*bx*+*c*: quando *a* > 0 a concavidade parábola é voltada para cima e quando *a* < 0 a concavidade da parábola é voltada para baixo. Verificaram também que o coeficiente *c* indica a ordenada do ponto em que a parábola intersecta o eixo *y*, uma vez que no eixo *y* todos os valores de *x* valem zero, com efeito, para  $f(x) = ax^2 + bx + c$ , fazendo  $x = 0$ , obtemos  $f(0) = c$ .

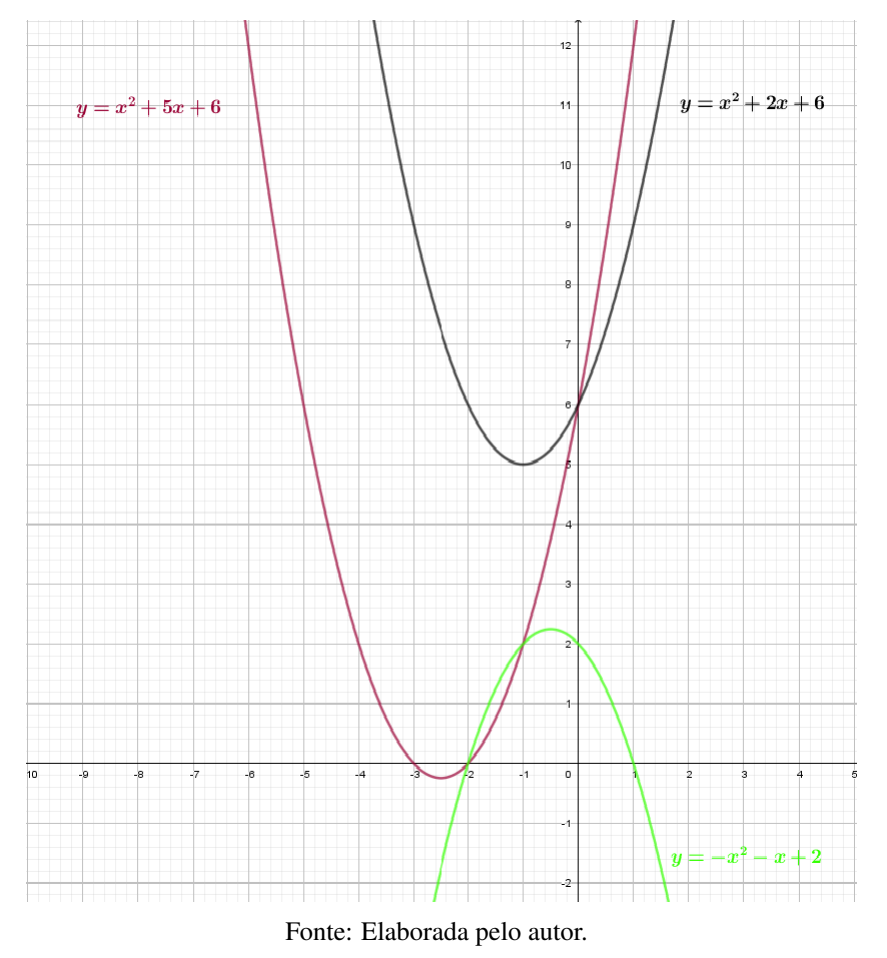

<span id="page-57-0"></span>Figura 33 – Gráficos da Função Quadrática – GeoGebra

Assim como na aula sobre função afim, esse momento foi muito produtivo, os alunos participaram e interagiram com o software alterando os gráficos através dos controles deslizantes e com isso puderam observar e comparar as mudanças nos gráficos em relação a cada função inserida. Através das indagações feitas, os alunos conseguiram chegar à representação algébrica após a análise gráfica da função. Essa prática interativa, facilitada pela tecnologia, auxiliou na compreensão e na construção dos conceitos.

No segundo momento, inseri no GeoGebra a função  $y = ax^2 + bx + c$ , com *a*, *b* e *c* parâmetros para todo  $x \in \mathbb{R}$ , os quais geraram os respectivos controles deslizantes, conforme a Figura [34.](#page-58-0)

<span id="page-58-0"></span>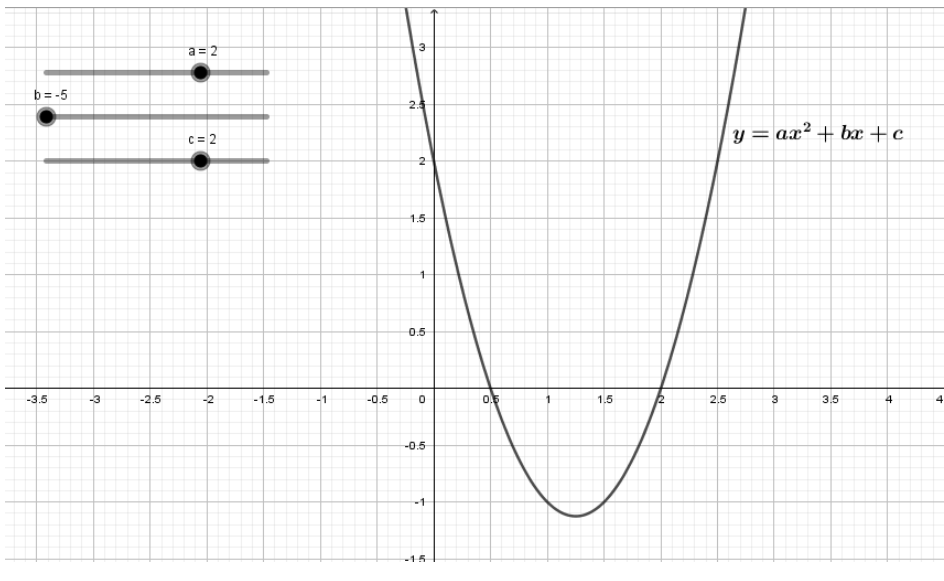

Figura 34 – Gráfico da Função Quadrática – Controle Deslizante - GeoGebra

Fonte: Elaborada pelo autor.

Foram utilizados esses controles deslizantes que variavam no intervalo de −5 a 5 e tomados como base para a função *f*(*x*) = *x* <sup>2</sup> <sup>−</sup>2*x*−1. Os alunos começaram a analisar a variação dos coeficientes. Começamos pelo coeficiente *a*, fazendo a variação entre −5 e 5. Obtemos a projeção dos movimentos do gráfico na Figura [35.](#page-58-1)

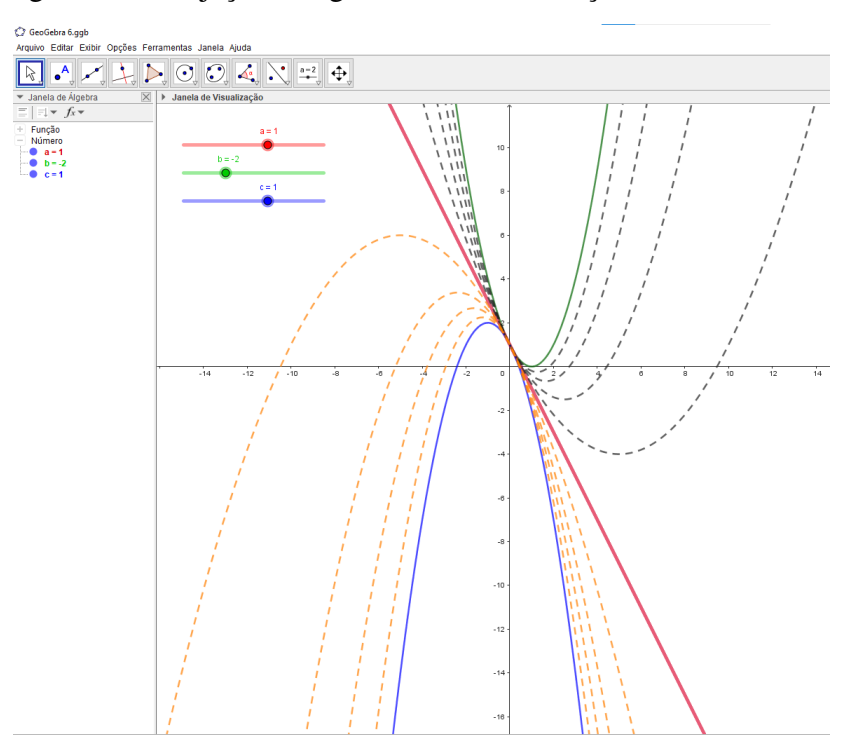

<span id="page-58-1"></span>Figura 35 – Projeção dos gráficos com a variação do coeficiente *a*

Fonte: Elaborada pelo autor.

Sendo a linha contínua verde o gráfico que tomamos como base, os pontilhados em preto são para valores de *a* > 0, os pontilhados laranjas para *a* < 0 e o de vermelho para o gráfico onde *a* = 0. A observação de que gráfico para *a* = 0 é uma reta pareceu como uma surpresa para os alunos, que perceberam que se  $a = 0$  não teremos mais uma função quadrática, mas sim uma função afim.

Em seguida, analisamos as projeções gráficas com a variação do coeficiente *c*. Os alunos perceberam que quando movemos a barra do controle deslizante do coeficiente *c* e deixamos fixas as outras barras dos controles deslizantes dos coeficientes *a* e *b*, o gráfico sobe e desce com o vértice sempre em uma reta perpendicular ao eixo das abscissas que passa pelo vértice (*xv*, *yv*), conforme a Figura [36.](#page-59-0)

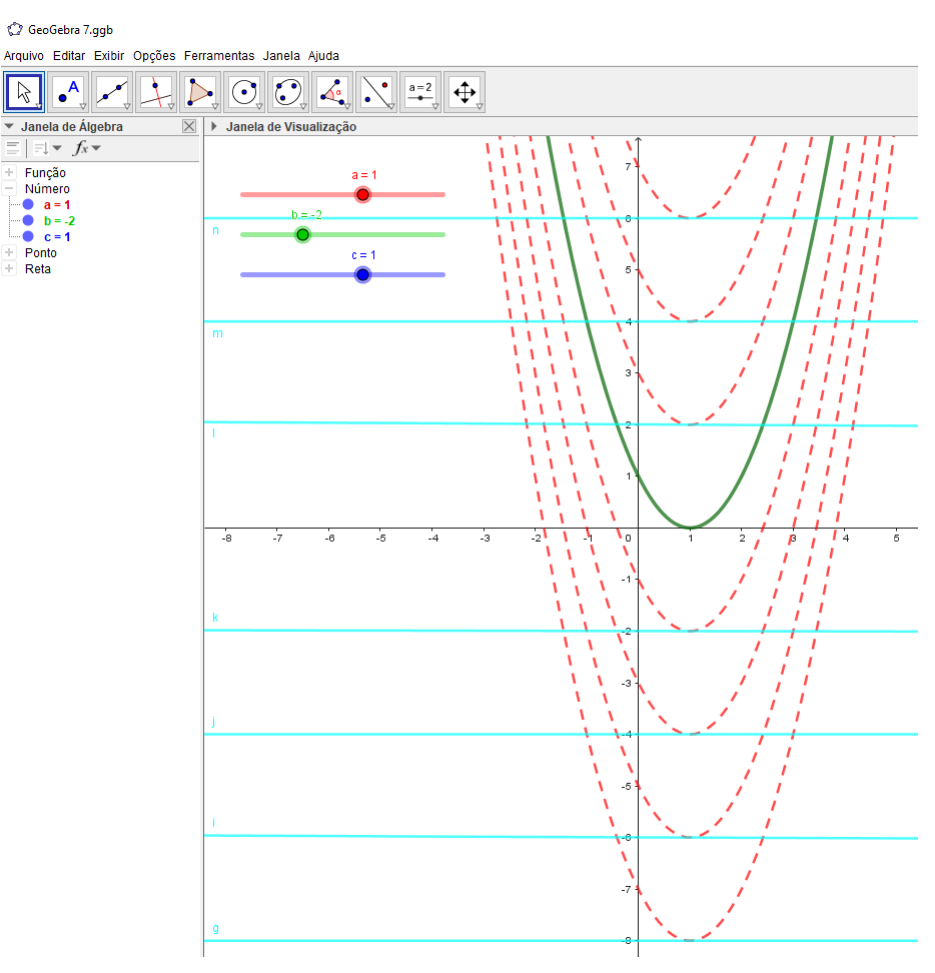

<span id="page-59-0"></span>Figura 36 – Projeção dos gráficos com a variação do coeficiente *c*

Fonte: Elaborada pelo autor.

Durante a exposição, foi possível perceber a curiosidade dos alunos diante da interface do GeoGebra no computador, o fato deles explorarem livremente o GeoGebra os levaram a visualizar algo que era somente visto por abstrações e esboços gráficos. Segundo os alunos, a utilização do GeoGebra proporcionou maior praticidade na resolução das atividades, além de facilitar na compreensão dos conceitos que estavam sendo trabalhados. Houveram também alunos que consideraram o estímulo à criatividade e ao desenvolvimento lógico, outra vantagem da utilização do Geogebra.

Vejo que a utilização desse software traz para o processo de ensino-aprendizagem o concreto, onde o aluno pode ver, observar, sentir e interagir com o conteúdo matemático que está sendo estudado.

## *5.1.2.1 Atividade – função quadrática*

Depois desses dois momentos distintos, de explanação sobre a função quadrática utilizando o Geogebra, foi passada como avaliação dessa abordagem pedagógica a atividade presente no Apêndice [B.](#page-74-0) Essa atividade os alunos a realizaram no mesmo aplicativo da atividade da função afim.

Na primeira questão, Figura [37,](#page-60-0) observei que os alunos não tiveram dificuldades em inserir no aplicativo as funções pedidas, Figura [38.](#page-61-0)

## <span id="page-60-0"></span>Figura 37 – Atividade Função Quadrática – Questão 1

- 1. Digite no campo Entrada do aplicativo Calculadora Gráfica GeoGebra as funções quadráticas abaixo e observe os seus respectivos gráficos.
	- (a)  $y = x^2 3x 10$ .
	- (b)  $y = -x^2 + 2x$ .
	- (c)  $y = 2x^2 + 3x + 4$ .

Fonte: Elaborada pelo autor.

<span id="page-61-0"></span>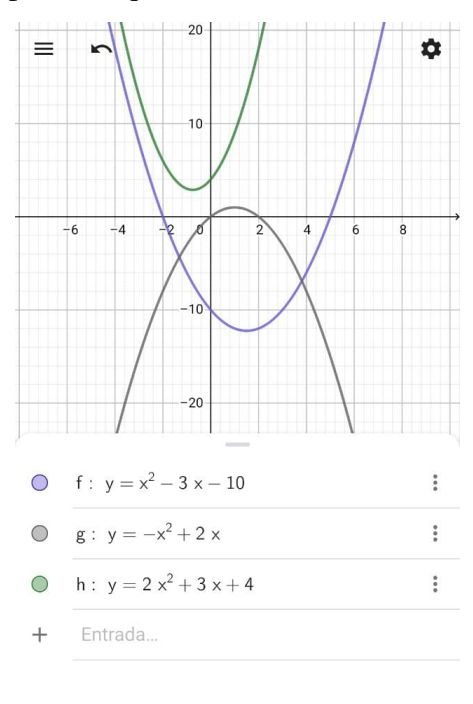

Figura 38 – Resposta da questão 1 – Atividade - Função Quadrática

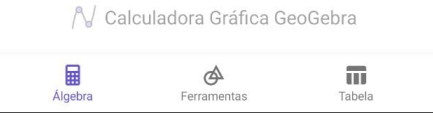

Fonte: Elaborada pelo aluno A.

Na segunda questão, Figura [39,](#page-62-0) item (*a*), todos os alunos responderam corretamente observando que quando o coeficiente *a* da função quadrática for positivo a concavidade da parábola é voltada para cima, logo, a função tem mínimo; caso o coeficiente *a* for negativo a concavidade da parábola é voltada para baixo, logo, a função tem máximo. No item (*b*), os alunos perceberam, observando o gráfico, que a parábola intercepta o eixo *y* no ponto (0, *c*). No item (*c*), os alunos já com o conhecimento de que as raízes são os pontos onde a parábola intercepta o eixo *x*, não tiveram dificuldades em identificar, e ainda colocaram como observação, que uma das funções, no caso a função *h*, não possuía raízes reais, pois não interceptava o eixo *x* em nenhum ponto.

### <span id="page-62-0"></span>Figura 39 – Atividade Função Quadrática – Questão 2

- 2. Observando cada gráfico das funções quadráticas inseridas na questão anterior, responda.
	- (a) A função tem máximo ou mínimo?
	- (b) Em que ponto a parábola intercepta o eixo  $y$ ?
	- (c) Quais as raízes ou zeros da função?

#### Fonte: Elaborada pelo autor.

A terceira questão, Figura [40,](#page-62-1) foi a que mais trouxe dificuldades, pois foi pedido para inserir a função  $y = ax^2 + 5x - 6$  com um parâmetro *a*, e através do controle deslizante criado, fazer uma análise do que foi proposto na questão.

### <span id="page-62-1"></span>Figura 40 – Atividade Função Quadrática – Questão 3

- 3. Digite no campo Entrada do aplicativo Calculadora Gráfica GeoGebra a função  $y = ax^2+5x-6$ com parâmetro  $a$  e responda.
	- (a) Para quais valores de  $a$  a função tem máximo ou mínimo?
	- (b) Quais as raízes ou zeros da função quando  $a = 2$ ?
	- (c) Quais as raízes ou zeros da função quando  $a = -2$ ?
	- (d) Qual o comportamento do gráfico quando  $a = 0$ ?

#### Fonte: Elaborada pelo autor.

No item (*a*) foi pedido para identificar valores do parâmetro *a* de modo que a função inserida tivesse máximo ou mínimo. Os alunos foram alterando os valores de *a* no controle deslizante e concretizaram o que foi estudado nas exposições, que quando *a* > 0 temos mínimo e *a* < 0 temos máximo.

No item (*b*), os alunos alteram através do controle deslizante o parâmetro para *a* = 2 e, observando o gráfico construído, não tiveram dificuldades para identificar as duas raízes da função como sendo  $x_1 = 0,886$  e  $x_2 = -3,386$ . O item (*c*) é análogo, fazendo o parâmetro *a* = −2, os alunos observaram que a parábola não interceptava o eixo *x* em nenhum ponto e concluíram que a função não possuía raízes reais.

No item (*d*), os alunos tiveram que colocar como parâmetro  $a = 0$  e logo concluíram sem dificuldades que o gráfico construído não era de uma parábola e sim de uma reta, logo lembraram da definição da função quadrática.

As Figuras [41](#page-63-0) e [42](#page-64-0) apresentam as resoluções da atividade de função quadrática realizada pelos alunos A e B, que foram aqueles que mais perguntaram e tiraram dúvidas. Observando as resoluções, pude concluir que ambos os alunos não tiveram dificuldade em

analisar os gráficos das funções no aplicativo e concluir quais funções apresentavam máximo ou mínimo. Sendo que o aluno A teve a atenção de perceber, e escreveu na sua resolução, que quando *a* > 0 temos o mínimo da função e quando *a* < 0 o máximo.

Na mesma questão, foi pedido o ponto em que a parábola interceptava o eixo *y*. O aluno A, analisando o gráfico no aplicativo, percebeu corretamente que o ponto era (0, *c*), já o aluno B apenas escreveu o valor do coeficiente *c*.

Também foi pedido na questão as raízes da função. Tanto o aluno A como o B, ao analisar os gráficos, observaram que a abscissa dos pontos da parábola, os quais interceptavam o eixo *x*, eram as raízes da função, e concluíram que se a parábola não possui pontos que interceptam o eixo *x*, então a função não irá possuir raízes reais. Note que o aluno A fez os cálculos e chegou ao resultado de ∆ < 0, e com isso concluiu que quando essa situação ocorre a função não irá possuir raízes reais.

Na última questão, foi pedido para inserir uma função sendo o coeficiente *a* como parâmetro, os alunos A e B foram manipulando o controle deslizante do parâmetro, mas somente o aluno A conseguiu concluir que quando *a* > 0 a função tem mínimo e quando *a* < 0 tem máximo.

Na mesma questão, foi pedido para determinar as raízes, sendo dados valores para o coeficiente *a*. O aluno A observou que quando o *a* = −2 a parábola da função não intercepta o eixo *x* em nenhum ponto e com isso a função não possui raízes reais. E, por fim, foi pedido na questão para colocar *a* = 0, tanto o aluno A como o B chegaram a conclusão que, quando *a* = 0, o gráfico da função é uma reta.

<span id="page-63-0"></span>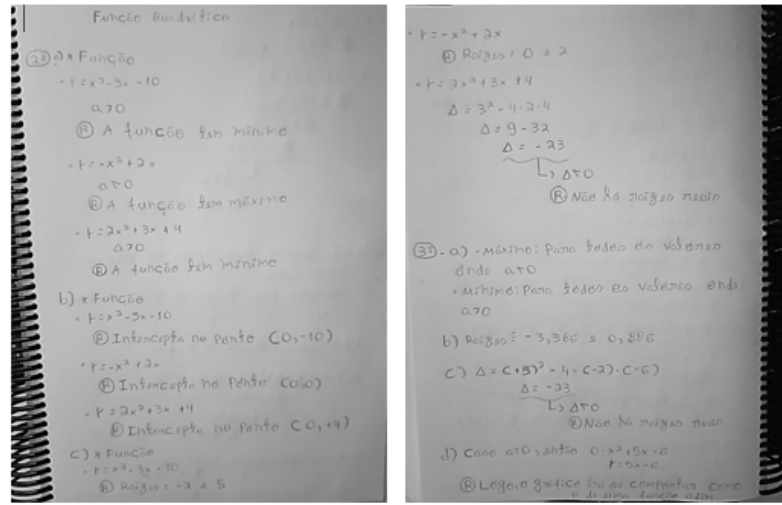

Figura 41 – Atividade sobre função quadrática realizada pelo aluno A

Fonte: Elaborada pelo aluno A.

<span id="page-64-0"></span> $\binom{3}{2}$ <br>  $\binom{3}{2}$   $\binom{3}{2}$   $\frac{3}{2}$   $\frac{3}{2$  $D$  $D$  $D$  $D$   $P$ OLO POSSA MÁNMO  $b)$  y =  $0x^2$  + 5x - 6  $y = 2x^{2} + 5x - 6$ O) MELMO  $MAXLO$  $c)$ gs-22<sup>2</sup>+52-6 MONINO  $6) - 10$  $15 < 0$ . Não Possul PARZES  $\mathcal{O}$ . AFAIS  $+4$  $d)$  y=  $0x^{20500}$  x - 6  $c$ ) - 2 + 5  $210$  $N_A$ 0  $Possovr$   $RA(2E5)$ MEAIS

Figura 42 – Atividade sobre função quadrática realizada pelo aluno B

Fonte: Elaborada pelo aluno B.

## 5.2 Resolução de problemas

Segundo [\(BRASIL. Ministério da Educação, Brasília: MEC, 1997\)](#page-71-8), os [Parâmetros](#page-12-10) [Curriculares Nacionais \(PCN\)](#page-12-10) preconiza a Resolução de Problemas como um dos caminhos para se fazer Matemática em sala de aula e define problema matemático como sendo "uma situação que demanda a realização de uma sequência de ações ou operações para obter um resultado. Ou seja, a solução não está disponível de início, no entanto é possível construí-la"

O ensino por investigação é uma abordagem didática que possibilita que os estudantes construam, por meio do envolvimento no processo de resolução de situações-problema, entendimentos sobre conceitos matemáticos. A resolução de problemas é uma abordagem didática importante e fundamental para o desenvolvimento intelectual do aluno e para o ensino da matemática.

Segundo [\(DANTE, 1991\)](#page-71-9),

"É possível por meio da resolução de problemas desenvolver no aluno iniciativa, espírito explorador, criatividade, independência e a habilidade de elaborar um raciocínio lógico e fazer uso inteligente e eficaz dos recursos disponíveis, para que ele possa propor boas soluções às questões que surgem em seu dia-a-dia, na escola ou fora dela." (DANTE, 1991, p.25).

A resolução de problemas é uma importante ferramenta para o processo de ensino e aprendizagem da Matemática, pois cria no aluno a capacidade de desenvolver o pensamento matemático, não se delimitando apenas a exercícios triviais e desinteressantes que valorizam o aprendizado por reprodução ou imitação.

Os alunos ao resolverem problemas podem descobrir fatos novos sendo motivados a encontrarem várias outras possibilidades de resolverem o mesmo problema. Com isso, irão despertar a curiosidade e o interesse pelos conhecimentos matemáticos e assim desenvolverem a capacidade de solucionar as situações que lhes são propostas.

A seguir, iremos apresentar algumas situações problemas envolvendo funções afim e quadrática resolvidos pelos alunos em sala de aula. Tais problemas foram retirados do Material Estruturado, já citado anteriormente, e do ENEM, as resoluções desses problemas trabalhados estão no Apêndice [C.](#page-75-0)

## *5.2.1 Problemas - função afim*

Problema 1 (Exercício 5.45, Caderno 05 – Material Estruturado [\(LIRA](#page-71-10) *et al.*, [2022\)](#page-71-10)) O lado de um triângulo equilátero mede 2 cm a mais do que o lado de um quadrado. Qual é a área do quadrado, sabendo que as duas figuras têm perímetros iguais?

Os saberes (Tabela [4](#page-42-0) – Seção 4.3) que os alunos devem se apropriarem para a resolução do problema 1 são: o Saber 07 (compreender e medir grandezas geométricas de figuras geométricas planas) e o Saber 06 (modelar e resolver problemas envolvendo relações lineares entre variáveis).

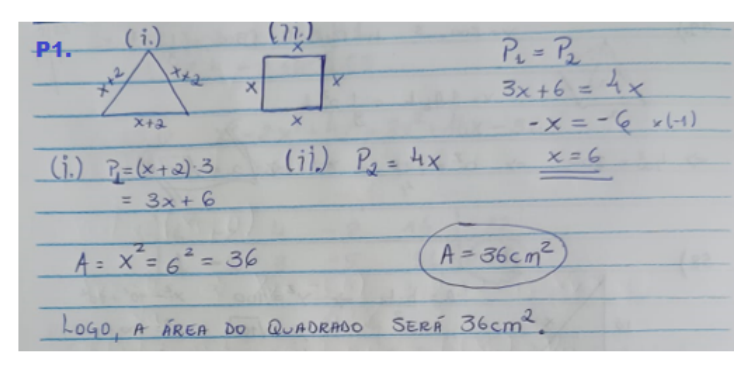

<span id="page-65-0"></span>Figura 43 – Resolução – Problema 1 – aluno C

Fonte: Elaborada pelo aluno C.

A Figura [43](#page-65-0) apresenta a resolução do aluno C, o qual mostrou habilidades entre os demais colegas na resolução dos problemas. Ele conseguiu relacionar através dos perímetros os lados do triângulo equilátero e do quadrado, deixando em função de *x* (lado do quadrado) os dois perímetros. Como no problema tem a informação que os respectivos perímetros são iguais, o aluno não teve a dificuldade em resolver a equação do 1º grau e determinar o valor de *x* e com isso, em seguida, calcular a área do quadrado.

Problema 2 (ENEM 2016, Questão 139, Caderno Azul) Uma cisterna de 6 000 L foi esvaziada em um período de 3 h. Na primeira hora foi utilizada apenas uma bomba, mas nas duas horas seguintes, a fim de reduzir o tempo de esvaziamento, outra bomba foi ligada junto com a primeira. O gráfico, formado por dois segmentos de reta, mostra o volume de água presente na cisterna, em função do tempo.

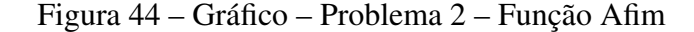

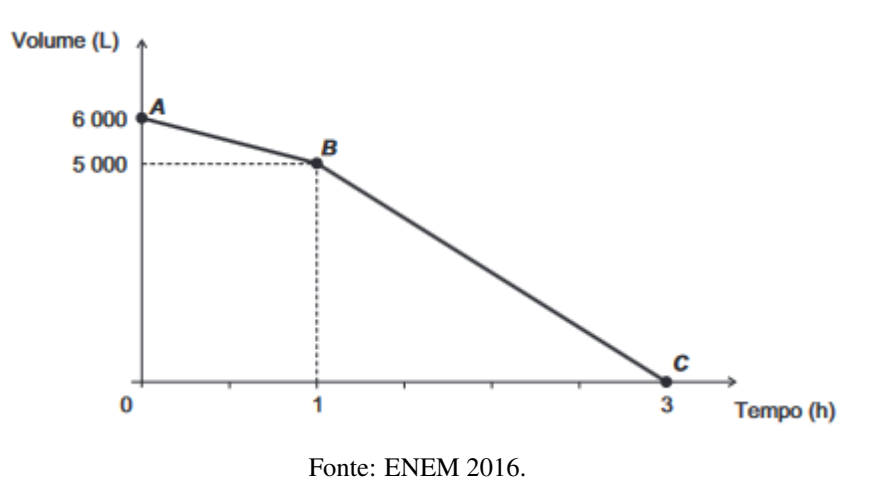

Qual é a vazão, em litro por hora, da bomba que foi ligada no início da segunda hora?

Os saberes (Tabela [4](#page-42-0) – Seção 4.3) que os alunos devem se apropriarem para a resolução do problema 2 são: o Saber 04 (reconhecer e utilizar relações de proporcionalidade entre grandezas numéricas) e o Saber 06 (modelar e resolver problemas envolvendo relações lineares entre variáveis).

 $6000 - 5000$  $1000 L/H$  $\sqrt{T_0T_{\text{AL}}}$  = 5000  $5000$  $V_{\text{ToThL}} = 25001/h$  $V_{\text{TOTAL}}$  =  $V_{B1} + V_{B2} = V_{T0}T1$  $1000 + \sqrt{82} = 2500$  $V_{B2} = 2500 + 1000$  $V_{B2} = 1500$  L/H Loyo, A VAZÃO EM Latro por HORA DA SEGUNDA BOMBA  $\overline{USAYA}$   $E$   $DE$   $1500 L/R$ 

<span id="page-67-0"></span>Figura 45 – Resolução – Problema 2 – aluno C

Fonte: Elaborada pelo aluno C.

A Figura [45](#page-67-0) apresenta a resolução do Aluno C, o mesmo observou que na primeira hora foram esvaziados 6000*L*−5000*L* = 1000*L*, ou seja, uma vazão de 1000*L*/*h*. Nas duas horas seguintes, foram esvaziados 5000*L*, ou seja, as duas bombas juntas esvaziaram 5000*L*/2*h* = 2500*L*/*h*. Daí, chegou a conclusão que a segunda bomba ligada tem vazão de 2500*L*/*h* −  $1000L/h = 1500L/h$ .

## *5.2.2 Problemas - função quadrática*

Problema 3 (Exercício 4.3, Caderno 06 – Material Estruturado [\(LIRA](#page-71-10) *et al.*, [2022\)](#page-71-10)) Dentre todos os retângulos de perímetro 12 cm, encontre o que tem maior área.

Os saberes (Tabela [4](#page-42-0) – Seção 4.3) que os alunos devem se apropriarem para a resolução do problema 3 são: o Saber 07 (compreender e medir grandezas geométricas de figuras geométricas planas) e o Saber 10 (resolver problemas envolvendo relações quadráticas e polinomiais entre variáveis).

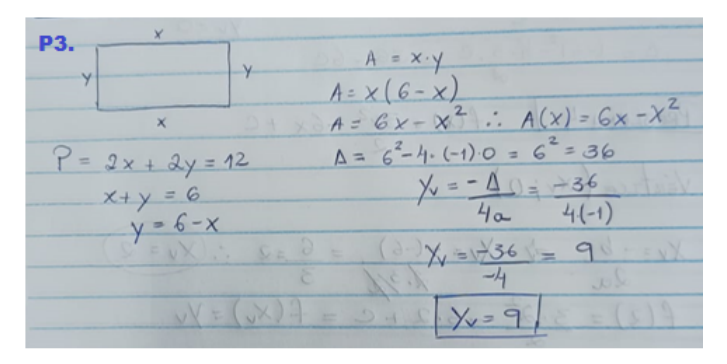

<span id="page-67-1"></span>Figura 46 – Resolução – Problema 3 – aluno C

Fonte: Elaborada pelo aluno C.

A Figura [46](#page-67-1) apresenta a solução do aluno C, o mesmo iniciou, corretamente, quando afirmou que o perímetro do retângulo poderia ser expressado por  $2x + 2y = 12$  e como isso *y* = 6−*x*. Em seguida, o aluno afirmou que a área da referida figura poderia ser expressada por *A*(*x*) = 6*x*−*x* 2 . Finalizou o problema calculando o *yv*, pois observou que *a* < 0, logo, a função *A*(*x*) tem valor máximo, porém, não chegou no objetivo do problema, que era determinar os valores dos lados do retângulo. A função  $A(x)$  atinge o valor máximo  $-\frac{\Delta}{4\Delta}$  $\frac{4}{4a}$  quando *x* = − *b*  $\frac{6}{2a}$ 

Problema 4 (ENEM 2013, Questão 152, Caderno Azul) A parte interior de uma taça foi gerada pela rotação de uma parábola em torno de um eixo *z*, conforme mostra a figura.

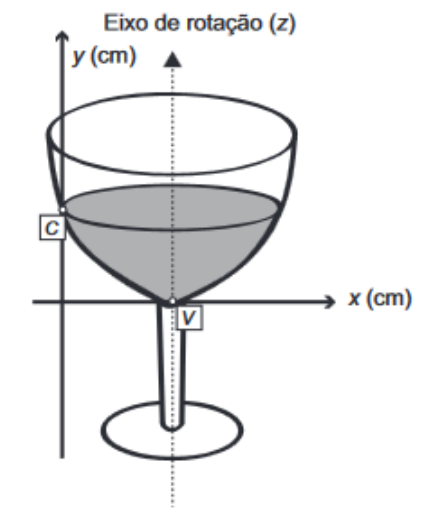

Figura 47 – Gráfico – Problema 4 – Função Quadrática

Fonte: ENEM 2013.

A função real que expressa a parábola, no plano cartesiano da figura, é dada pela lei *f*(*x*) = 3 2 *x* <sup>2</sup> <sup>−</sup>6*x*+*C*, onde *<sup>C</sup>* é a medida da altura do líquido contido na taça, em centímetros. Sabe-se que o ponto *V*, na figura, representa o vértice da parábola, localizado sobre o eixo *x*. Nessas condições qual a altura em centímetros do líquido contido na taça?

O saber (Tabela [4](#page-42-0) – Seção 4.3) que os alunos devem se apropriarem para a resolução do problema 4 é o Saber 10 (resolver problemas envolvendo relações quadráticas e polinomiais entre variáveis).

P4.  $V_{\text{ex}}|_{\text{Lce}}(x_1; 0)$ =>  $Xv = -(-6) =$ <br> $\frac{2}{3}$  $\mathcal{L}% _{0}^{\prime}=\mathcal{L}_{0}^{\prime}=\mathcal{L}_{0}^{\prime}$  $Xv = -b$  $x \cdot y$ <br>-6.2 + c = f(x,) = y  $f(z) = 3$  $f(a) = 3 \cdot 2 - 12 + c$  $f(x) = 6 - 12 + C = C - C$  $C_{0}H0$   $f(2) = y_{v} = 0$   $t_{\text{EMOS}}$ ,  $c - 6 = 0$ Conchuz-se, entro, Que a altura do LíQuido

<span id="page-69-0"></span>Figura 48 – Resolução – Problema 4 – aluno C

Fonte: Elaborada pelo aluno C.

A Figura [48](#page-69-0) apresenta a solução do aluno C, o mesmo observou, corretamente, que o ponto em que a parábola intercepta o eixo *x* é ( $x<sub>v</sub>$ , 0), como  $f(x<sub>v</sub>) = y<sub>v</sub>$  e  $y<sub>v</sub> = 0$ , conseguiu determinar o valor de *c*, que é a altura do líquido contido na taça.

Uma outra forma de resolver esse problema era observar que a parábola intercepta o eixo *x* em um único ponto e com isso a função apresenta uma raiz real, o que nos diz que  $\Delta = 0$ .

## 6 CONSIDERAÇÕES FINAIS

Com a pandemia da Covid-19, ocorreu o fechamento das escolas e a implementação do ensino remoto. Com isso, parece-nos que muitos alunos do Colégio Estadual Liceu de Caucaia não absorveram de forma concreta o conhecimento necessário para avançar nas suas séries. Pudemos perceber essa não fixação de conhecimentos básicos fazendo uma análise das avaliações externas presentes neste trabalho, entre elas a Avaliação Diagnóstica do SISEDU, que foi aplicada com alunos da 3ª Série do Ensino Médio.

Além disso, através da análise da Avaliação Diagnóstica do SISEDU no Colégio Estadual Liceu de Caucaia, concluímos que os assuntos de funções afim e quadrática estão entre os que mais os alunos apresentaram dificuldades aos alunos. Dessa forma, observamos que uma possibilidade adequada para minimizarmos essas consequências era aplicar uma abordagem didática que concretizasse o conhecimento dos alunos nesses assuntos.

Como abordagem didática, utilizamos o Software GeoGebra, para as exposições das aulas, e a Calculadora Gráfica Geogebra, a qual os alunos utilizaram para resolver as atividades. Foi utilizado também, como abordagem didática, a resolução de problemas práticos desses assuntos, os quais foram retirados do Material Estruturado e do ENEM, alguns presentes no Apêndice [C,](#page-75-0) com suas respectivas soluções.

Durante os estudos no Mestrado PROFMAT–UFC, obtive uma enorme e gratificante experiência em vários assuntos, principalmente nos estudos das funções presentes na disciplina de Números e Conjuntos e Funções Elementares. Percebi que o aluno para concretizar o seu conhecimento deve visualizar na prática o que esse assunto lhe pode oferecer.

É fundamental que se compreenda também que o estudo da Matemática deve ser desenvolvido com métodos e técnicas que contribuam, de fato, para o processo de aprendizagem do aluno, sendo que esses métodos aplicados em sala de aula possam sempre levar em consideração a heterogeneidade e subjetividade de cada aluno. Desse modo, as aulas se tornam mais proveitosas e os alunos podem se interessar mais pelo conteúdo proposto.

Portanto, as abordagens didáticas presentes nessa dissertação foram importantes para o autor, pois trouxeram reflexões e aprendizados sobre como está o nível e as dificuldades dos alunos pós-pandemia. O professor de Matemática possui o papel de tentar apresentar essa disciplina, tão importante para o desenvolvimento da sociedade, de uma forma mais concreta, através de exposições mais dinâmicas e com resoluções de problemas que mostrem a sua aplicação no cotidiano do aluno.

# REFERÊNCIAS

<span id="page-71-7"></span>BORBA, M. D. C.; PENTEADO, M. G. Informática e educação matemática. Belo Horizonte: Autêntica Editora, 2019.

<span id="page-71-8"></span>BRASIL. Ministério da Educação. Parâmetros Curriculares Nacionais. Brasília: MEC, 1997. Disponível em http://portal.mec.gov.br/seb/arquivos/pdf/livro01.pdf. Acesso em 10/04/2023.

<span id="page-71-6"></span>BRASIL. Senado Federal. Pandemia acentua deficit educacional e exige ações do poder público. 2021. Disponível em https://www12.senado.leg.br/noticias/infomaterias/2021/07/pandemia-acentua-deficiteducacional-e-exige-acoes-do-poder-publico. Acesso em 10/12/2022.

<span id="page-71-5"></span>CEARÁ. Secretaria da Educação. Lista de saberes. 2022. Disponível em https://sisedu.seduc.ce.gov.br/. Acesso em 20/11/2022.

<span id="page-71-2"></span>CEARÁ. Secretaria da Educação. Padrões de desempenho do Spaece. *[S. I.]* CAED/UFJF, 2023. Disponível em https://spaece.caedufjf.net/resultados/. Acesso em 28/03/2023.

<span id="page-71-1"></span>CEARÁ. Secretaria de Educação. SPAECE. 2022. Disponível em https://www.seduc.ce.gov.br/spaece/. Acesso em 20/11/2022.

<span id="page-71-3"></span>CEARÁ. Secretaria de Educação. SISEDU. CODED/CED, 2022. Disponível em https://www.ced.seduc.ce.gov.br/sisedu/. Acesso em 20/11/2022.

COSTA, K. L.; LIMA, D. P. d. O.; VERAS, D. P. Matemática básica I. Ceará: Instituto Federal de Educação, Ciência e Tecnologia do Ceará, 2017.

<span id="page-71-9"></span>DANTE, L. R. Didática da resolução de problemas de matemática. São Paulo: Ática, 1991.

EXTENSIVO Enem. inequações dos 1º e 2º. *[S. I.]*: Descomplica 2018. Disponível em https://dex.descomplica.com.br/materiais-e-tv-uee/materiais-e-tv-uee-8 9a03/extensivo-eneminequacoes-dos-1-e-2-graus/explicacao/1. Acesso em 05/11/2022.

IEZZI, G.; MURAKAMI, C. Fundamentos da matemática elementar v. 1. São Paulo: Atual, 2013.

<span id="page-71-0"></span>INEP. Resultados Saeb. 2022. Disponível em https://gov.br/inep/pt-br/areas-deatuacao/avaliacao-e-exames-educacionais/saeb/resultados/. Acesso em 15/11/2022.

LIMA, E. L. Geometria analítica e álgebra Linear. Rio de Janeiro: Sociedade Brasileira de Matemática, 2012.

LIMA, E. L. Números e funções reais. Rio de Janeiro: Sociedade Brasileira de Matemática, 2013.

LIMA, E. L.; CARVALHO, P. C. P.; WAGNER, E.; MORGADO, A. C. A matemática do ensino médio. Rio de Janeiro: SBM, 2016. v. 1.

<span id="page-71-10"></span>LIRA, J.; PIMENTEL, F.; HOLANDA, B. Material estruturado de matemática - funções afins e sistemas Lineares - cadernos 05 e 06. Ceará: Programa Cientista-Chefe, 2022.

<span id="page-71-4"></span>LIRA, J. H. S. d. Matriz dos saberes - matemática. Ceará: Programa Cientista-Chefe em Educação Básica UFC/FUNCAP/SEDUC, 2022.
MEC. Saeb. 2022. Disponível em https://www.gov.br/inep/pt-br/areas-de-atuacao/avaliacao-eexames-educacionais/saeb. Acesso em 15/11/2022.

NASCIMENTO, E. G. D. Avaliação do uso do software geogebra no ensino de geometria: reflexão da prática na escola. Ceará: XII Encontro de Pós-Graduação e Pesquisa da Unifor, ISSN, 2012.

SANTALO, A. L. Matemática para não-matemáticos. *In* PARRA, C. Didática da matemática: reflexões psicopedagógicas. Porto Alegre: Artmed, 2001.

# APÊNDICE A – ATIVIDADE – FUNÇÃO AFIM

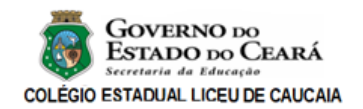

#### PROFESSOR LUIZ EDSON - MATEMATICA ´ ATIVIDADE - GeoGebra - FUNCÃO AFIM

 $\text{Aluno}(a):$  Data:  $\frac{1}{2}$   $\frac{1}{2}$   $\frac{$ 

- 1. Digite no campo Entrada do aplicativo Calculadora Gráfica GeoGebra as funções afins abaixo e observe os seus respectivos gráficos.
	- (a)  $y = 3x + 6$ .
	- (b)  $y = -2x + 3$ .
	- (c)  $y = 4x 2$ .
	- (d)  $y = -x 3$ .
- 2. Observando cada gráfico das funções afins inseridas na questão anterior, responda.
	- (a) A função é crescente ou decrescente?
	- (b) Em que ponto a reta corta o eixo y?
	- (c) Qual é a raiz ou zero da função?
- 3. Digite no campo Entrada do aplicativo Calculadora Gráfica GeoGebra a função  $y = ax + 6$ com parâmetro  $a \neq 0$  e responda.
	- (a) Para quais valores de  $a$  a função é crescente ou decrescente?
	- (b) Qual é a raiz ou zero da função quando  $a = 2$ ?
	- (c) Qual é a raiz ou zero da função quando  $a = -2$ ?

# APÊNDICE B – ATIVIDADE – FUNÇÃO QUADRÁTICA

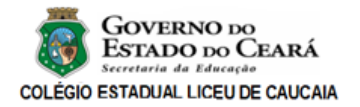

#### PROFESSOR LUIZ EDSON - MATEMATICA ´ ATIVIDADE - GeoGebra - FUNCÃO QUADRÁTICA

Aluno(a): Data:  $/$  /

- 1. Digite no campo Entrada do aplicativo Calculadora Gráfica GeoGebra as funções quadráticas abaixo e observe os seus respectivos gráficos.
	- (a)  $y = x^2 3x 10$ .
	- (b)  $y = -x^2 + 2x$ .
	- (c)  $y = 2x^2 + 3x + 4$ .
- 2. Observando cada gráfico das funções quadráticas inseridas na questão anterior, responda.
	- $(a)$  A função tem máximo ou mínimo?
	- (b) Em que ponto a parábola intercepta o eixo  $y$ ?
	- (c) Quais as raízes ou zeros da função?
- 3. Digite no campo Entrada do aplicativo Calculadora Gráfica GeoGebra a função  $y = ax^2+5x-6$  $com parâmetro a e responda.$ 
	- (a) Para quais valores de  $a$  a função tem máximo ou mínimo?
	- (b) Quais as raízes ou zeros da função quando  $a = 2$ ?
	- (c) Quais as raízes ou zeros da função quando  $a = -2$ ?
	- (d) Qual o comportamento do gráfico quando  $a = 0$ ?

# APÊNDICE C – RESOLUÇÃO DOS PROBLEMAS

### Resolução – Problemas com Função Afim

Problema 1 – *Solução:*

Chamando de *L*triângulo o lado do triângulo, *L*quadrado o lado do quadrado, *P*triângulo o perímetro do triângulo e *P*quadrado o perímetro do quadrado, temos que: 3×*L*triângulo = 4×*L*quadrado ⇒ *L*triângulo = 4×*L*quadrado  $\frac{q \text{uadrado}}{3}$   $\Rightarrow$  *L*<sub>quadrado</sub> + 2  $=$ 4×*L*quadrado  $\frac{1}{3}$   $\Rightarrow$  $3\times L$ <sub>quadrado</sub> + 6 = 4  $\times L$ <sub>quadrado</sub>  $\Rightarrow$   $L$ <sub>quadrado</sub> = 6, logo a área do quadrado é  $A=6^2=36cm^2$ . □

# Problema 2 – *Solução:*

Vamos analisar cada parte do gráfico separadamente:

### Segmento *AB*

Neste segmento houve a diminuição de 1000 *L* de água através de uma bomba (*B*1) durante 1 hora. Neste caso, a vazão pode ser definida como o volume de água que sai da cisterna durante um determinado tempo, por exemplo, durante 1 hora. Então,

vazão*AB* = 1000*L* 1*hora*

Note que como neste caso apenas há a bomba *B*1, a vazão acima corresponde exatamente à vazão

desta bomba. Então,  $\text{vazão}_{B_1} =$ 1000*L* 1*hora*

## Segmento *BC*

Neste segmento houve a diminuição de 5000 *L* de água através de duas bombas (*B*1+*B*2) durante 2 horas. Como há duas bombas, a vazão deve ser calculada levando em consideração ambas as bombas:

 $\text{vazão}_{BC} = \text{vazão}_{B_1} + \text{vazão}_{B_2}$ 

Os dados acima correspondem então a ambas as bombas, ou seja, equivalem à vazão total do segmento *BC*. A diminuição de 5000 *L* ocorreu durante 2 horas, porém como estamos calculando a vazão baseando-se no tempo de 1 hora, precisamos considerar então que durante 1 hora houve a diminuição total de:

$$
\frac{5000L}{2} = 2500L
$$
. Logo,  
va $z\tilde{a}o_{BC} = \frac{2500L}{1 \text{.}}$ . Então,

vazão $_{BC}$  = vazão $_{B_1}$  + vazão $_{B_2}$   $\Rightarrow$ 2500*L* 1*hora*  $=\frac{1000L}{11}$  $\frac{16882}{1 \text{ hora}} + \text{vazão}_{B_2} \Rightarrow \text{vazão}_{B_2} =$ 2500*L*−1000*L* 1*hora*  $\Rightarrow$  vazão<sub> $B_2$ </sub> = 1500*L* 1*hora* A vazão (litros por hora) da segunda bomba (*B*2) é de 1500.

### Resolução – Problemas com Função Quadrática

# Problema 3 – *Solução:*

O perímetro de um retângulo é a soma das medidas de seus quatro lados. Se os lados do retângulo medem *x* e *y*, então seu perímetro é 2*x*+2*y*, porque lados opostos têm a mesma medida. Assim,  $2x + 2y = 12$ , ou seja,  $x + y = 6$ .

A área do retângulo de lados *x* e *y* é *A* = *xy*. Podemos substituir *y* por 6−*x* no produto *xy*, para obtermos a expressão da área como função de *x*: *A*(*x*) = *x*(6−*x*), ou seja,

$$
A(x) = -x^2 + 6x.
$$

Neste caso, como  $a = -1 < 0$ , a função  $A(x)$  atinge o valor máximo

$$
-\frac{\Delta}{4a}
$$
quando  $x = -\frac{b}{2a}$ .

Temos *b* = 6, *c* = 0 e  $\Delta = b^2 - 4ac = 6^2 - 4 \times (-1) \times 0 = 36$ . Assim, o valor máximo para a área *A*(*x*) é

$$
-\frac{\Delta}{4a} = -\frac{36}{4 \times (-1)} = 9,
$$

que ocorre quando

$$
x = -\frac{b}{2a} = -\frac{6}{2 \times (-1)} = 3.
$$

Neste caso, *y* = 6−*x* = 6−3 = 3. Assim, as dimensões do retângulo são *x* = 3 cm e *y* = 3 cm. Portanto, dentre os retângulos de perímetro 12 cm, o que tem maior área é o quadrado de lado 3 cm.

□

□

Problema 4 – *Solução:*

A função  $f(x) = \frac{3}{2}$ 2 *x* <sup>2</sup> <sup>−</sup>6*x*+*C*, possui uma única raiz real (Ponto *<sup>V</sup>*), portanto <sup>∆</sup> <sup>=</sup> 0, assim:

$$
b^2 - 4ac = 0 \Rightarrow (-6)^2 - 4 \times \frac{3}{2} \times C = 0 \Rightarrow 36 - 6C = 0 \Rightarrow C = 6.
$$

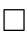

# ANEXO A - MATRIZ DE REFERÊNCIA - SAEB

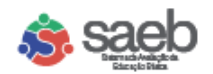

#### MATRIZ DE REFERÊNCIA DE MATEMÁTICA DO SAEB: TEMAS E SEUS DESCRITORES 3<sup>2</sup> SÉRIE DO ENSINO MÉDIO

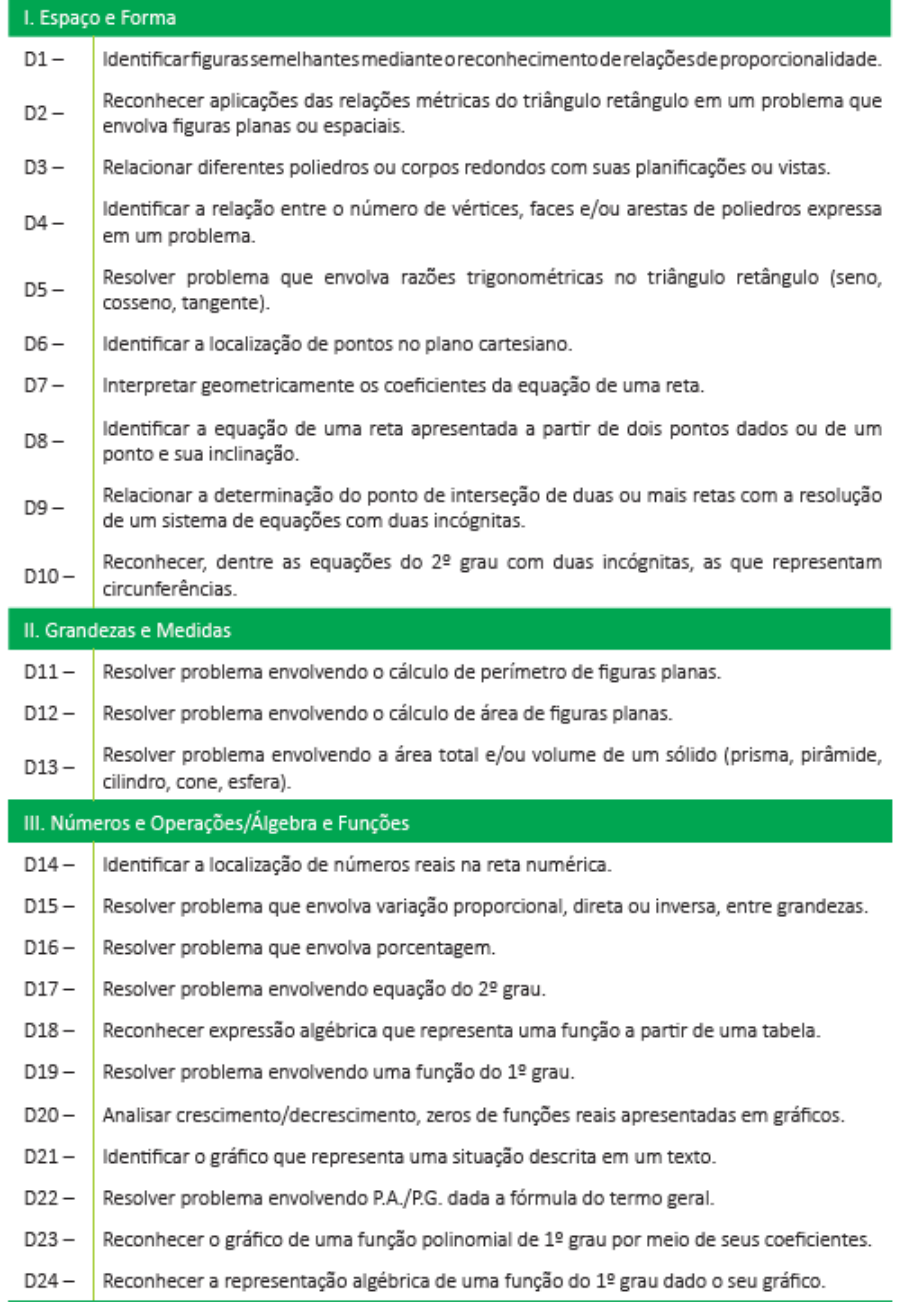

Fonte: (INEP, 2022)

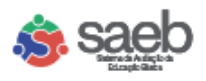

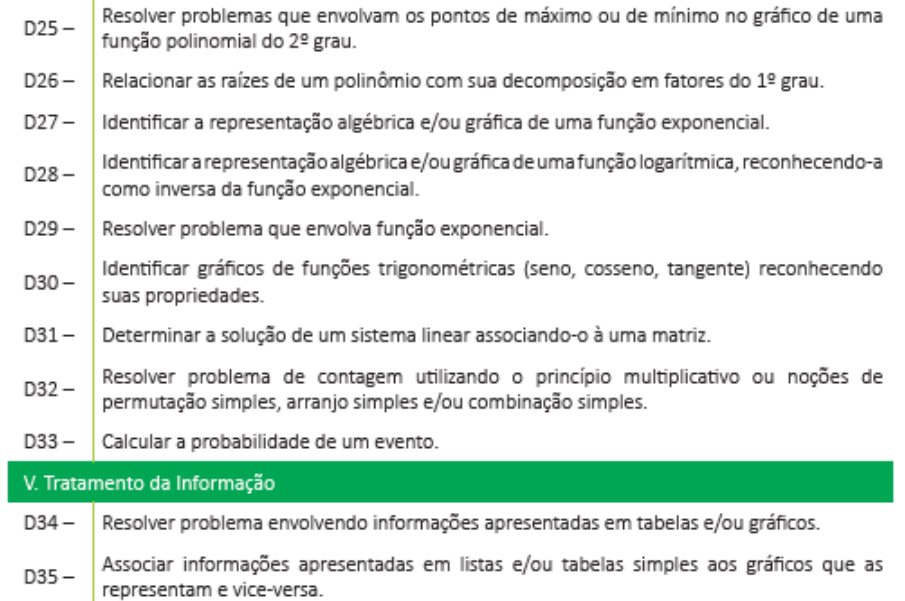

Fonte: [\(INEP, 2022\)](#page-71-0)

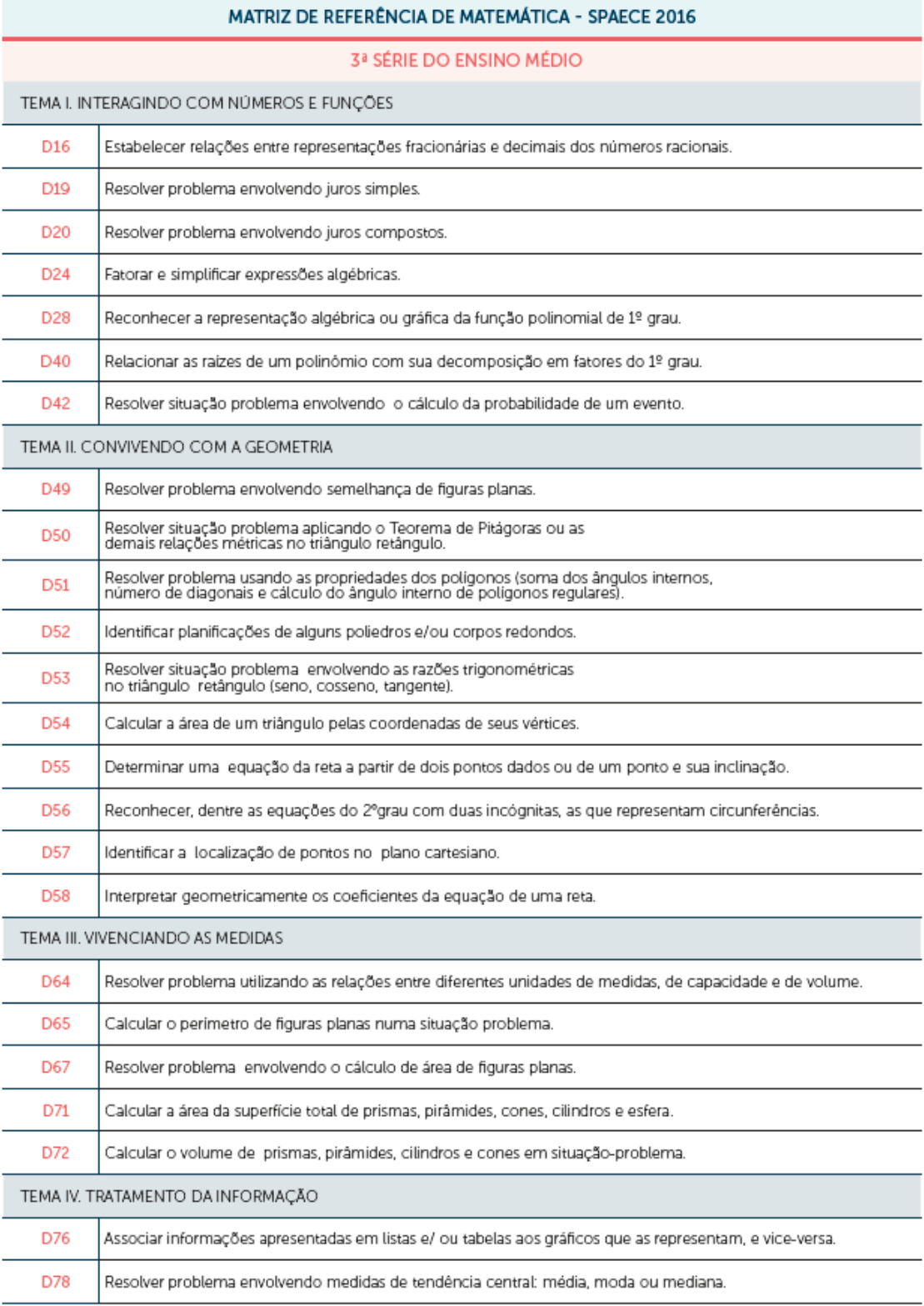

# ANEXO B - MATRIZ REFERÊNCIA - SPAECE

Fonte: (CEARÁ. Secretaria da Educação, [S. I.] CAED/UFJF, 2023)

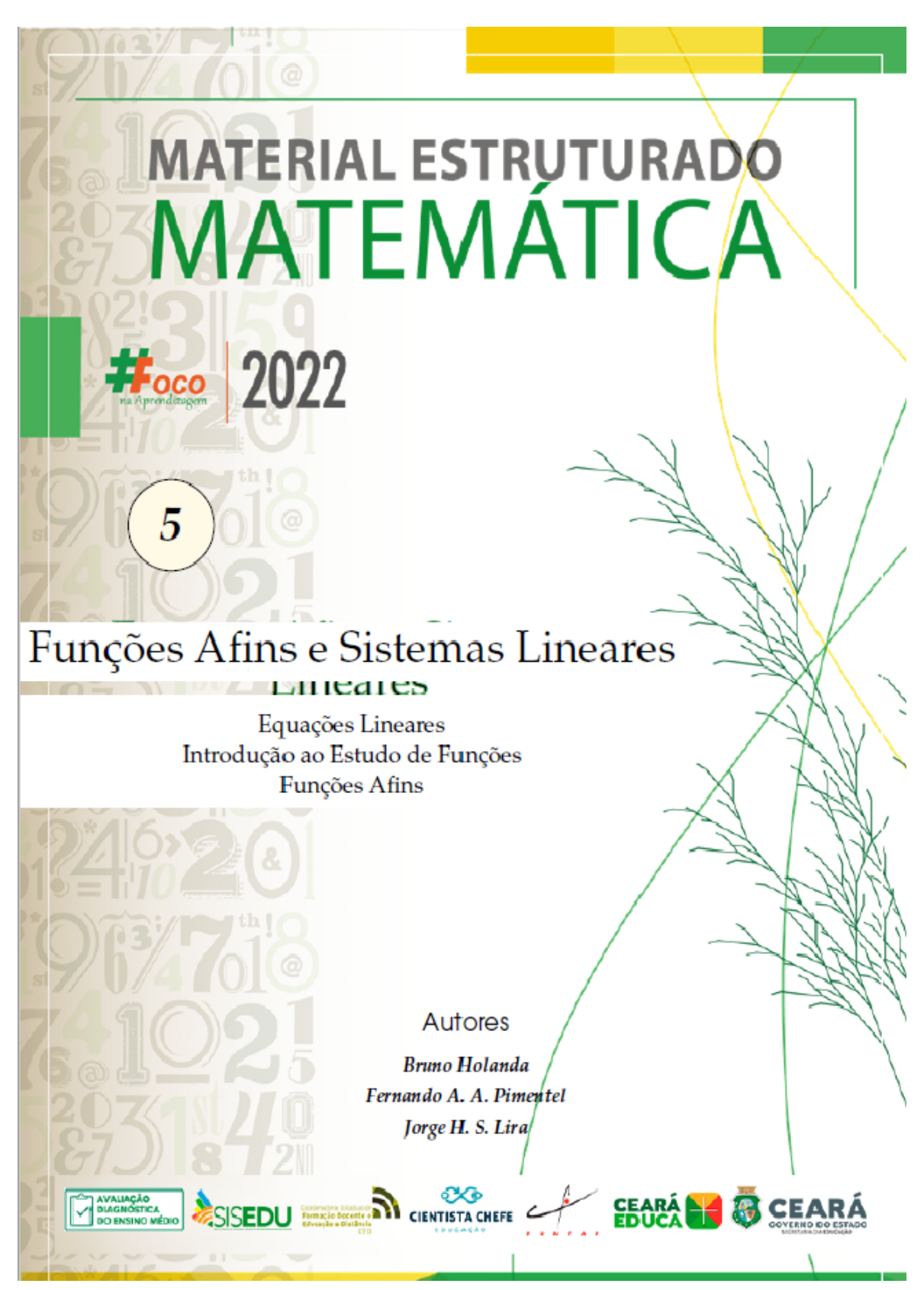

ANEXO C - MATERIAL ESTRUTURADO - SISEDU

Fonte: Elaborado pelo autor